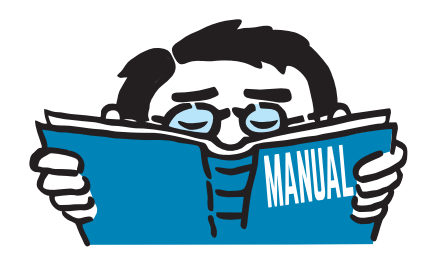

Fassung November 2016

Zusatzmodul

## **RF-/STAHL GB**

Bemessung von Stäben aus Stahl nach GB 50017 - 2003

## Programmbeschreibung

Alle Rechte, auch das der Übersetzung, vorbehalten. Ohne ausdrückliche Genehmigung der DLUBAL SOFTWARE GMBH ist es nicht gestattet, diese Programmbeschreibung oder Teile daraus auf jedwede Art zu vervielfältigen.

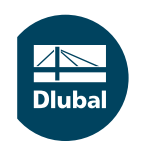

**© Dlubal Software GmbH 2016 Am Zellweg 2 D-93464 Tiefenbach Deutschland**

**Tel.: +49 9673 9203-0 Fax: +49 9673 9203-51 E-mail: info@dlubal.com Web: www.dlubal.de**

# Inhalt

### **Inhalt Seite**

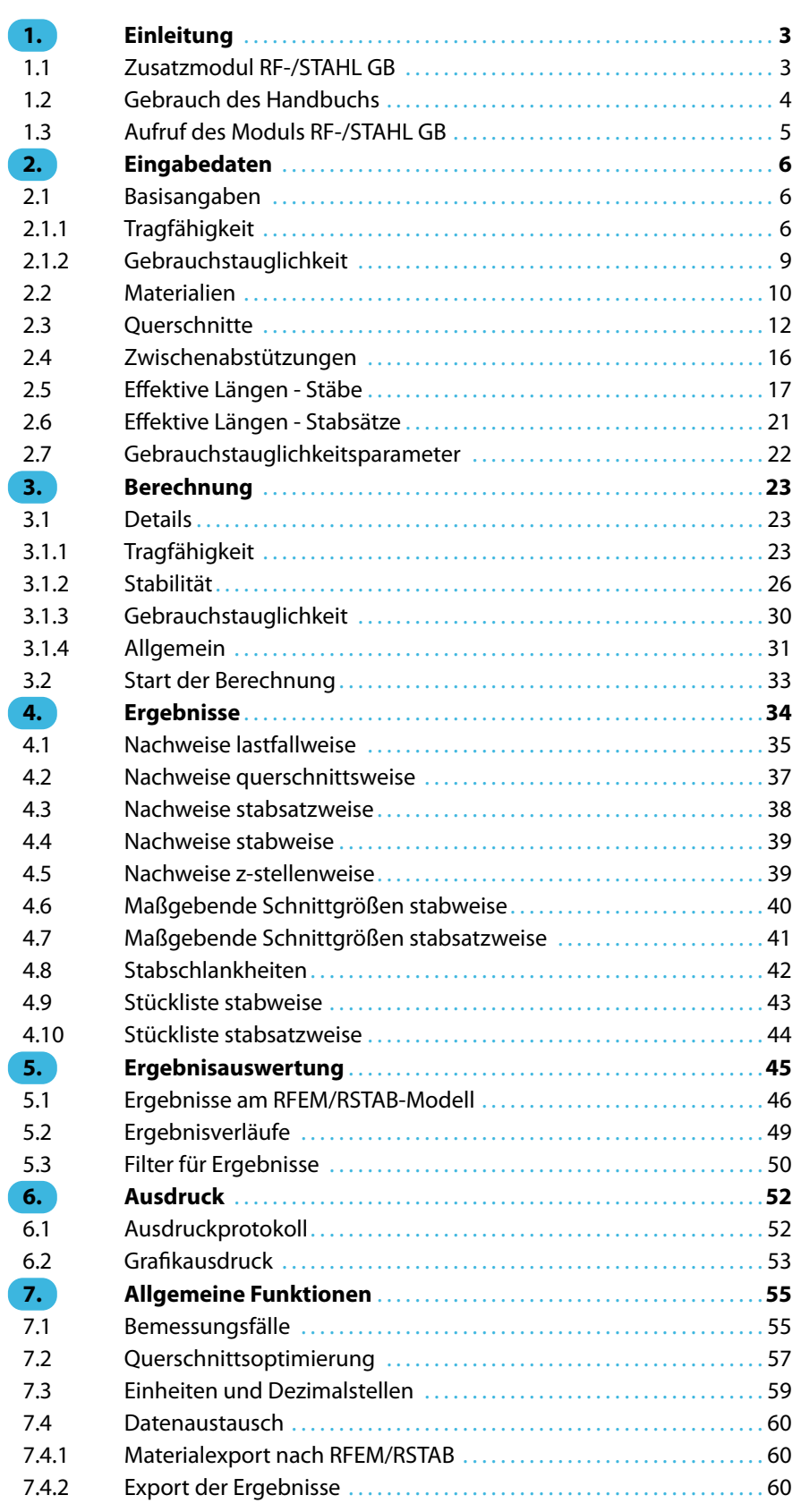

 $\frac{4}{\text{Dlubal}}$ 

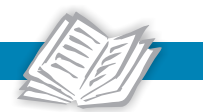

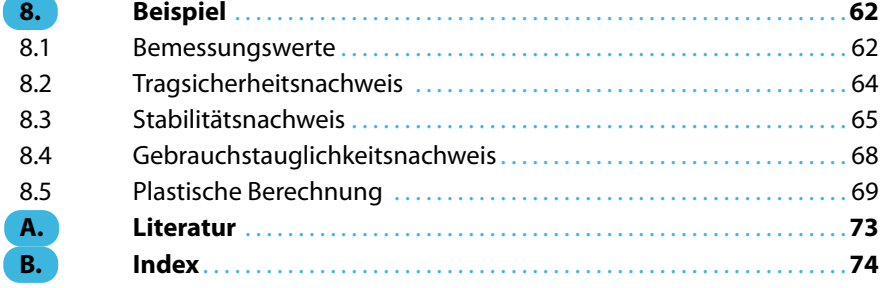

<span id="page-3-0"></span>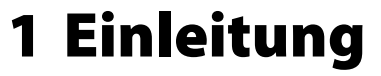

### **1.1 Zusatzmodul RF-/STAHL GB**

Der chinesische nationale Standard GB 50017-2003 [[1\]](#page-73-0) regelt den Entwurf, die Bemessung und die Konstruktion von Stahlbauten in China. Die Zusatzmodule RF-STAHL GB (für RFEM) und STAHL GB (für RSTAB) sind auf diese Norm abgestimmt. Sie können auf voreingestellte Werte dieser nationalen Norm zugreifen, aber auch eigene Grenzwerte definieren, um damit andere chinesische Normen zu berücksichtigen:

1

- GB50009-2012 [[2\]](#page-73-0): Load code for the design of building structures
- GB 50068-2001[[3\]](#page-73-0): Unified standard for reliability design of building structures
- JGJ 99-98 [\[4](#page-73-0)]: Technical specification for steel structure of tall buildings
- GB50011-2010 [[5\]](#page-73-0): Code for seismic design of buildings

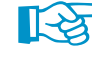

Dieses Handbuch beschreibt die Zusatzmodule der beiden Hauptprogramme gemeinsam unter der Bezeichnung **RF-/STAHL GB**.

RF-/STAHL GB führt alle typischen Tragsicherheits- und Stabilitätsnachweise sowie den Gebrauchstauglichkeitsnachweis (Verformungsnachweis) für Stabtragwerke. Beim Tragsicherheitsnachweis werden verschiedene Beanspruchungsarten erfasst, wobei der Anwender zwischen den von der Norm zur Verfügung gestellten Interaktionsnachweisen wählen kann.

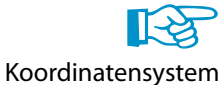

Die chinesischen Stahlbaunormen und die Normen für Stahlbauprofile basieren auf einem von RFEM bzw. RSTAB abweichenden Koordinatensystem. Bei der Ausgabe der Ergebnisse und der Zwischenwerte im RF-/STAHL GB wird das gleiche Koordinatensystem wie in der chinesischen Stahlbaunorm verwendet, um Widersprüche auszuschließen. Das Koordinatensystem von RFEM bzw. RSTAB wird nicht berücksichtigt. Detaillierte Hinweise zum Koordinatensystem des Moduls RF-/STAHL GB finden Sie im [Kapitel 2.3](#page-12-0) auf [Seite 12.](#page-12-0)

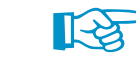

Materialkennwerte

Im Unterschied zum Eurocode 3 oder zur DIN 18 800 stellen die in GB 50017-2003 verwendeten Materialkennwerte keine charakteristischen Werte dar, sondern Bemessungswerte. Der Nachweis erfolgt somit unter Berücksichtigung des Teilsicherheitsbeiwerts  $\gamma_M$ .

Der Wichtigkeitsfaktor  $\gamma_0$  der Konstruktion ist ein neuer Begriff in den chinesischen Normen. Damit wird die gesamte Benutzungsdauer und die Konstruktionsklasse berücksichtigt (siehe [Kapi](#page-23-0)[tel 3.1.1](#page-23-0)).

Für Nachweise, die in der Norm nicht geregelt sind, bietet RF-/STAHL GB eine besondere Nachweismethode nach der elastischen Theorie an, z. B. Stabilitätsnachweise für unsymmetrische Stahlprofile unter zentrischen Belastung oder Stabilitätsnachweise für Kragträger mit U- und T-Querschnitten.

Die Klassifizierung von Querschnitten ist in GB 50017-2003 ist anders als im Eurocode 3 geregelt: Es wird die lokale Stabilität im Nachweisverfahren für unterschiedliche Querschnitte untersucht. RF-/STAHL GB ermittelt die (b/t)- und (h/t)-Verhältnisse der druckbeanspruchten Querschnittsteile und führt damit automatisch den Nachweis der lokalen Stabilität. Auf diese Weise wird die Begrenzung der Beanspruchbarkeit und Rotationskapazität durch lokales Beulen von Querschnittsteilen ebenfalls nachgewiesen. Der Nachweis der lokalen Stabilität ist im [Kapitel 4.1](#page-35-0) beschrieben.

Bei den Stabilitätsnachweisen kann für jeden einzelnen Stab oder Stabsatz ausgewählt werden, ob Biegeknicken in y- und/oder z- Richtung möglich ist. Es können auch zusätzliche seitliche Halterungen definiert werden. Schlankheitsgrad und ideale Verzweigungslast werden anhand der Randbedingungen automatisch ermittelt. Für den Biegedrillknicknachweis kann der Anwender das für den Nachweis benötigte ideale Biegedrillknickmoment vom Programm ermitteln lassen

<span id="page-4-0"></span>oder manuell definieren. Auch der Lastangriffspunkt von Querlasten, der einen Einfluss auf die Drillbeanspruchung hat, kann für den Nachweis berücksichtigt werden.

1

Der Nachweis im Grenzzustand der Gebrauchstauglichkeit ist in der modernen Bauweise mit sehr schlanken Querschnitten wichtig für die statische Berechnung. Hierzu können den diversen Bemessungssituationen Lastfälle, Last- und Ergebniskombinationen einzeln zugewiesen werden. Die Grenzverformungen sind gemäß Nationalem Standard voreingestellt, können aber jederzeit verändert werden. RF-/STAHL GB bietet die Möglichkeit, Bezugslängen und Überhöhungen zu definieren, die dann im Nachweis entsprechend berücksichtigt werden.

Wie die übrigen Zusatzmodule ist RF-/STAHL GB vollständig in RFEM bzw. RSTAB integriert. Das Zusatzmodul präsentiert sich somit nicht nur optisch als fester Bestandteil des Hauptprogramms. Da die Bemessungsergebnisse in das zentrale Ausdruckprotokoll eingebunden werden können, lässt sich die gesamte Nachweisführung in ansprechender und einheitlicher Form präsentieren.

Im Programm steht eine automatische Querschnittsoptimierung mitsamt Exportmöglichkeit der geänderten Profile nach RFEM bzw. RSTAB zur Verfügung.

Separate Bemessungsfälle erlauben eine flexible Untersuchung einzelner Bauteile von komplexen Modellen.

Wir wünschen Ihnen viel Freude und Erfolg mit dem Modul RF-/STAHL GB.

Ihr Team von DLUBAL SOFTWARE GMBH.

### **1.2 Gebrauch des Handbuchs**

Da die Themenbereiche Installation, Benutzeroberfläche, Ergebnisauswertung und Ausdruck im RFEM- bzw. RSTAB-Handbuch erläutert sind, wird hier auf eine Beschreibung verzichtet. Der Schwerpunkt dieses Handbuchs liegt auf den Besonderheiten, die sich im Rahmen der Arbeit mit dem Zusatzmodul RF-/STAHL GB ergeben.

Das Handbuch orientiert sich an der Reihenfolge und am Aufbau der Eingabe- und Ergebnismasken. Im Text sind die beschriebenen **Schaltflächen** (Buttons) in eckige Klammern gesetzt, z. B. [Anwenden]. Gleichzeitig sind sie am linken Rand abgebildet. Die **Begriffe**, die in Dialogen, Tabellen und Menüs erscheinen, sind in Kursivschrift hervorgehoben, damit die Erläuterungen gut nachvollzogen werden können.

Alle Symbole, die bei den Zwischenwerten der Nachweise und in den Gleichungen benutzt werden, basieren auf dem Nationalen Standard GB 50017-2003 [\[1](#page-73-0)]. Die genaue Bedeutung und Erläuterung der Symbole können Sie in dieser Norm nachsehen.

Am Ende des Handbuchs befindet sich ein Stichwortverzeichnis. Sollten Sie dennoch nicht fündig werden, so können Sie die Suchfunktion auf unserer [Website](https://www.dlubal.com/de/support-und-schulungen/support/faq) nutzen, um in der Liste der häufig gestellten Fragen das Problem nach bestimmten Kriterien einzugrenzen.

<span id="page-5-0"></span>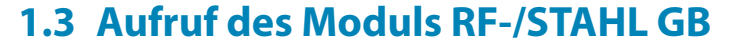

In RFEM bzw. RSTAB bestehen folgende Möglichkeiten, das Zusatzmodul RF-/STAHL GB zu starten.

1

### **Menü**

Der Programmaufruf kann erfolgen über das RFEM- bzw. RSTAB-Menü

**Zusatzmodule** → **Stahlbau** → **RF-/STAHL GB**.

|    | Zusatzmodule      | Fenster |    | Hilfe                |                         |                                                                         |  |                                                                   |
|----|-------------------|---------|----|----------------------|-------------------------|-------------------------------------------------------------------------|--|-------------------------------------------------------------------|
| 40 | Aktuelles Modul   |         |    |                      |                         | 5 4 5 5 5 5 7 4 5 6 7 4 5 6 7 5 <del>6 <mark>6</mark> 9</del> 5 7 5 6 5 |  |                                                                   |
|    | Spannungen        |         |    | ьW                   |                         | Y - 0 17 - 1 - 0 1 + 4 - 6 - 5 - 5 1 1 + 6 - 7 -                        |  |                                                                   |
|    | Ouerschnittswerte |         | r  |                      |                         |                                                                         |  |                                                                   |
|    | Stahlbau          |         | Þ. | ø                    | RF-STAHL Flächen        |                                                                         |  | Allgemeine Spannungsanalyse von Flächen                           |
|    | Stahlbetonbau     |         | Þ. | 57                   | RF-STAHL Flächen (2003) |                                                                         |  | Allgemeine Spannungsanalyse von Flächen                           |
|    | Holzbau           |         | Þ. | e                    | RF-STAHL Stäbe          |                                                                         |  | Allgemeine Spannungsnachweise von Stäben                          |
|    | Dynamik           |         | Þ  | te                   | <b>RF-STAHL EC3</b>     |                                                                         |  | Bemessung nach Eurocode 3                                         |
|    | Verbindungen      |         |    | $\sqrt{48c}$         | RF-STAHL AISC           |                                                                         |  | Bemessung nach AISC (LRFD oder ASD)                               |
|    | Fundamente        |         | Þ  | I.                   | <b>RF-STAHL IS</b>      |                                                                         |  | Bemessung nach IS 800                                             |
|    | Stabilität        |         | Þ  | $\sqrt{\frac{2}{3}}$ | RF-STAHL SIA            |                                                                         |  | Bemessung gemäß SIA                                               |
|    | Gittermasten      |         | ٠  |                      |                         |                                                                         |  |                                                                   |
|    | Sonstiges         |         |    | 焉                    | RF-STAHL BS             |                                                                         |  | Stahlbemessung nach BS                                            |
|    |                   |         |    | t.                   | RF-STAHL GB             |                                                                         |  | Bemessung nach GB 50017-2003                                      |
|    |                   |         |    | 惨                    | RF-KAPPA                | hr                                                                      |  | Biegeknicknachweise der Druckstäbe                                |
|    |                   |         |    | 再                    | RF-BGDK                 |                                                                         |  | Biegedrillknicknachweis                                           |
|    |                   |         |    | ₽.                   | RF-FE-BGDK              |                                                                         |  | Biegedrillknicknachweise der Stäbe nach Theorie II. Ordnung (FEM) |
|    |                   |         |    | IΡ.                  | RF-EL-PL                |                                                                         |  | Tragsicherheitsnachweise EI-PI                                    |
|    |                   |         |    | C                    | RF-C-ZU-T               |                                                                         |  | Überprüfung der (c/t)-Verhältnisse der Stäbe                      |
|    |                   |         |    | ø                    | <b>FE-BEUL</b>          |                                                                         |  | Beulsicherheitsnachweis                                           |
|    |                   |         |    | IJ                   | RF-ASD                  |                                                                         |  | Nachweis nach US-Norm AISC ASD                                    |

Bild 1.1: Menü Zusatzmodule  $\rightarrow$  Stahlbau  $\rightarrow$  RF-STAHL GB

### **Navigator**

RF-/STAHL GB kann im Daten-Navigator aufgerufen werden über den Eintrag

```
Zusatzmodule → RF-/STAHL GB.
```
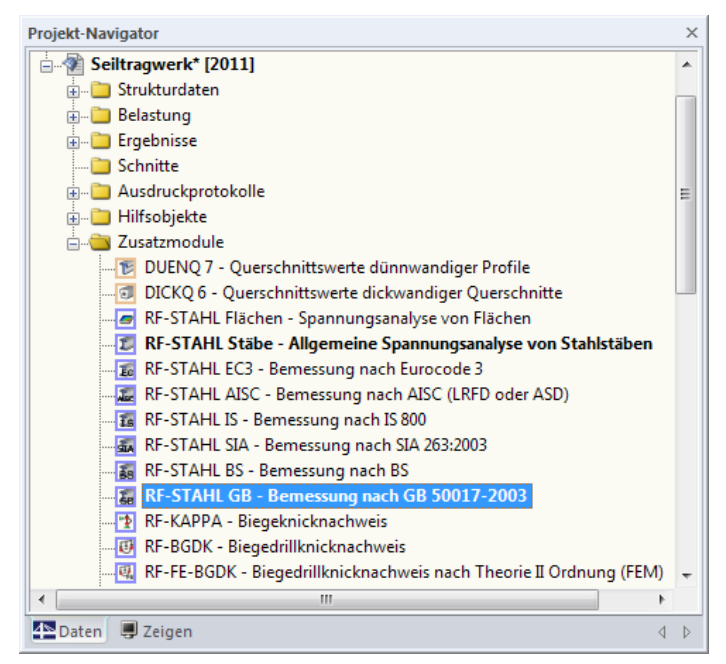

 $\blacktriangle$ Bild 1.2: Daten-Navigator: Zusatzmodule  $\rightarrow$  RF-STAHL GB

### <span id="page-6-0"></span>2 Eingabedaten

Nach dem Aufruf des Zusatzmoduls erscheint ein neues Fenster. Links wird ein Navigator angezeigt, der die verfügbaren Masken verwaltet. Darüber befindet sich eine Pulldownliste mit den Bemessungsfällen (siehe [Kapitel 7.1](#page-55-0), [Seite 55](#page-55-0)).

2

Die bemessungsrelevanten Daten sind in mehreren Eingabemasken zu definieren. Beim ersten Aufruf von RF-/STAHL GB werden folgende Parameter automatisch eingelesen:

- Stäbe und Stabsätze
- Lastfälle, Last- und Ergebniskombinationen
- Materialien
- Querschnitte
- Knicklängen

Ð IB.

Abbrechen

OK

• Schnittgrößen (im Hintergrund – sofern berechnet)

Eine Maske lässt sich durch Anklicken des Eintrags im Navigator aufrufen. Mit den links dargestellten Schaltflächen wird die vorherige bzw. nächste Maske eingestellt. Das Blättern durch die Masken ist auch mit den Funktionstasten [F2] (vorwärts) und [F3] (rückwärts) möglich.

[OK] sichert die Eingaben. RF-/STAHL GB wird beendet und es erfolgt die Rückkehr in das Hauptprogramm. [Abbrechen] beendet das Zusatzmodul, ohne die Daten zu speichern.

### **2.1 Basisangaben**

In Maske 1.1 Basisangaben sind die zu bemessenden Stäbe, Stabsätze und Einwirkungen auszuwählen. In den beiden Registern werden die Lastfälle, Last- und Ergebniskombinationen für den Nachweis der Tragfähigkeit und der Gebrauchstauglichkeit verwaltet.

### **2.1.1 Tragfähigkeit**

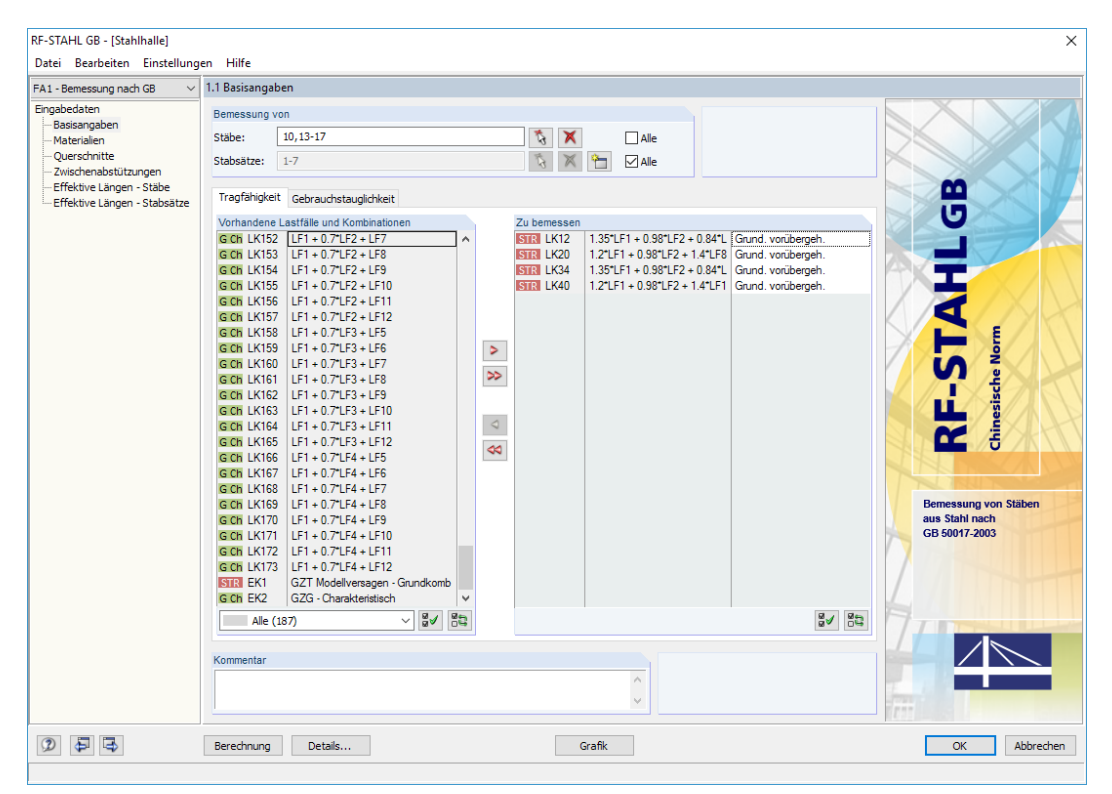

Bild 2.1: Maske 1.1 Basisangaben, Register Tragfähigkeit

### <span id="page-7-0"></span>**Bemessung von**

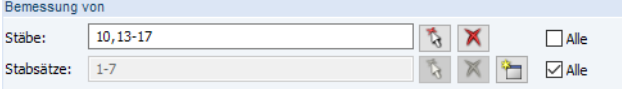

Bild 2.2: Bemessung von Stäben und Stabsätzen

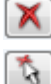

↬

Es können sowohl Stäbe als auch Stabsätze bemessen werden. Falls nur bestimmte Objekte nachgewiesen werden sollen, ist das Kontrollfeld Alle zu deaktivieren: Damit werden die Eingabefelder zugänglich, in die die Nummern der relevanten Stäbe oder Stabsätze eingetragen werden können. Die Schaltfläche [Löschen] leert die Liste der voreingestellten Nummern. Über die Schaltfläche [Auswählen] lassen sich die Objekte auch grafisch im RFEM- bzw. RSTAB-Arbeitsfenster festlegen.

2

Bei der Bemessung eines Stabsatzes werden die Extremwerte der Nachweise aller im Stabsatz enthaltenen Stäbe ermittelt und die Randbedingungen für Stabilitätsuntersuchungen entsprechend berücksichtigt. Die Ergebnisse werden in den Ergebnismasken 2.3 Nachweise stabsatzweise, 3.2 Maßgebende Schnittgrößen stabsatzweise und 4.2 Stückliste stabsatzweise ausgegeben.

Mit der Schaltfläche [Neu] kann ein neuer Stabsatz definiert werden. Es erscheint der aus RFEM bzw. RSTAB bekannte Dialog zur Eingabe der Stabsatz-Parameter.

### **Vorhandene Lastfälle und Kombinationen**

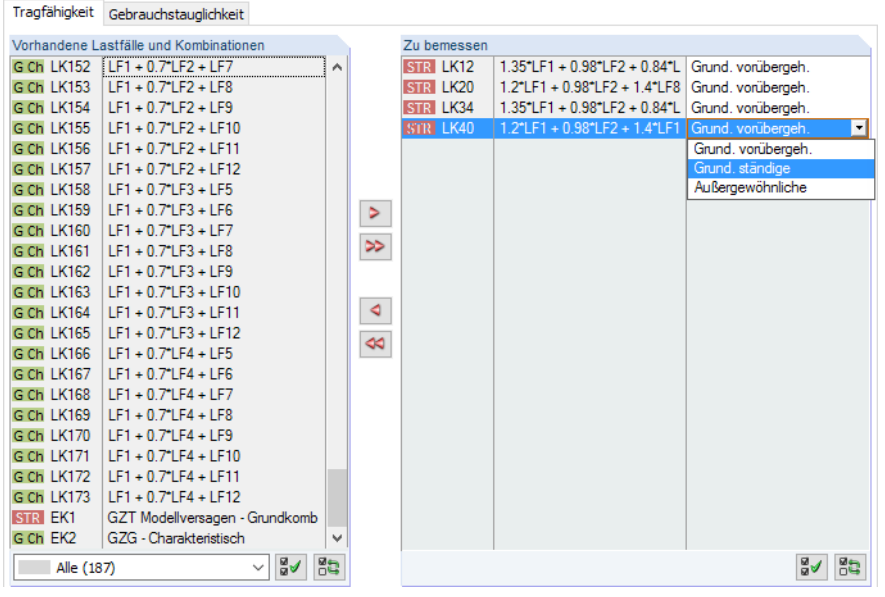

Bild 2.3: Listen Vorhandene Lastfälle und Kombinationen und Zu bemessen

In der Spalte Vorhandene Lastfälle und Kombinationen sind alle Lastfälle, Last- und Ergebniskombinationen aufgelistet, die in RFEM bzw. RSTAB angelegt wurden.

Mit der Schaltfläche  $\geq$  lassen sich selektierte Einträge in die Liste Zu Bemessen nach rechts übertragen. Die Übergabe kann auch per Doppelklick erfolgen. Die Schaltfläche **Der lübergibt die** komplette Liste nach rechts.

Die Mehrfachauswahl von Lastfällen ist – wie in Windows üblich – mit gedrückter [Strg]-Taste möglich. So lassen sich mehrere Lastfälle gleichzeitig übertragen.

Falls die Nummer eines Lastfallsrot dargestellt ist, kann dieser nicht bemessen werden.Hier handelt es sich um einen Lastfall ohne Lastdaten oder um einen Imperfektionslastfall. Bei der Übergabe erscheint eine entsprechende Warnung.

Am Ende der Liste sind mehrere Filteroptionen verfügbar. Sie erleichtern es, die Einträge nach Lastfällen, Kombinationen oder Einwirkungskategorien geordnet zuzuweisen. Die Schaltflächen sind mit folgenden Funktionen belegt:

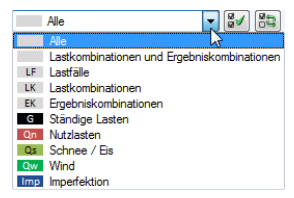

- ≌√ Alle Lastfälle in der Liste werden selektiert.
- 鹄 Die Auswahl der Lastfälle wird umgekehrt.

Tabelle 2.1: Schaltflächen im Register Tragfähigkeit

### **Zu bemessen**

In der rechten Spalte werden die zur Bemessung gewählten Lastfälle, Last- und Ergebniskombinationen aufgelistet. Mit **oder per Doppelklick lassen sich selektierte Einträge wieder aus der** Liste entfernen. Die Schaltfläche <a>
leert die ganze Liste.

2

Die Lastfälle und Kombinationen können folgenden Bemessungssituationen nach GB 50009-2012 [[2\]](#page-73-0) zugewiesen werden:

- Grundkombination vorübergehend (GV) auf Basis veränderlicher Lasten nach Abschnitt 3.2.3-1
- Grundkombination ständig (GS) auf Basis ständiger Lasten nach Abschnitt 3.2.3-2
- Außergewöhnlich (AU) nach Abschnitt 3.2.6

Die jeweils relevanten Sicherheitsbeiwerte sind in GB 50009-2012[[2\]](#page-73-0), Abschnitt 3.2 geregelt.

Die Bemessungssituation kann über die Liste geändert werden, die mit der Schaltfläche  $\Box$  am Ende des Eingabefeldes zugänglich ist (siehe [Bild 2.3\)](#page-7-0).

Auch hier ist eine Mehrfachauswahl mit gedrückter [Strg]-Taste möglich, sodass mehrere Einträge gleichzeitig geändert werden können.

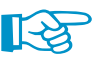

Bemessung einer Ergebniskombination

Die Bemessung einer einhüllenden Max/Min-Ergebniskombination verläuft zwar schneller als die aller enthaltenen Lastfälle und Lastkombinationen, aber der Nachweis einer Ergebniskombination birgt auch Nachteile: Zum einen ist nurschwer erkennbar, welchen Einfluss die enthaltenen Einwirkungen ausüben. Zum anderen wird für die Ermittlung des idealen Biegedrillknickmoments M $_{cr}$ die Einhüllende der Momentenverläufe untersucht, von denen dann der ungünstigere Verlauf (Max oder Min) angesetzt wird. Dieser Verlauf spiegelt aber nur selten den Momentenverlauf wider, der in den einzelnen Lastkombinationen vorliegt. Bei einer EK-Bemessung sind daher ungünstigere Werte für M<sub>cr</sub> zu erwarten, die zu höheren Ausnutzungen führen.

Details...

Im Dialog Details, Register Allgemein kann festgelegt werden, wie Ergebniskombinationen des Typs , oder' bei der Bemessung behandelt werden sollen (siehe [Kapitel 3.1.4](#page-31-0), [Seite 31](#page-31-0)).

### **Kommentar**

Dieses Eingabefeld steht für eine benutzerdefinierte Anmerkung zur Verfügung, die z. B. den aktuellen Bemessungsfall beschreibt.

### <span id="page-9-0"></span>**2.1.2 Gebrauchstauglichkeit**

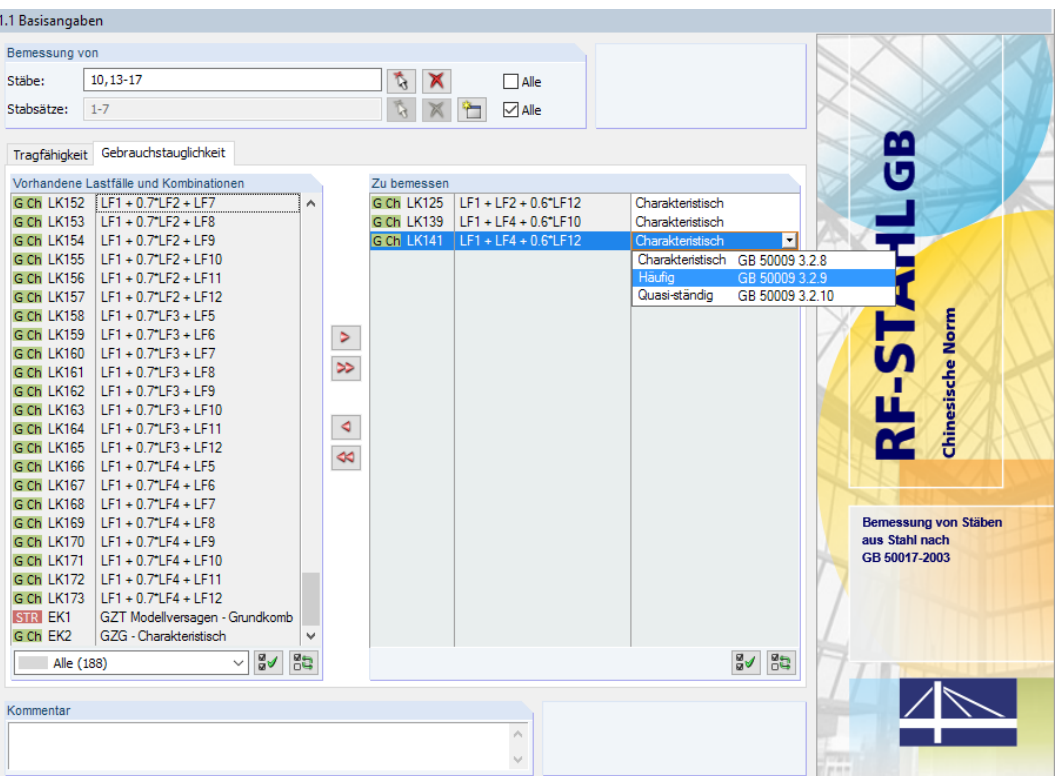

2

Bild 2.4: Maske 1.1 Basisangaben, Register Gebrauchstauglichkeit

### **Vorhandene Lastfälle und Kombinationen**

In diesem Abschnitt sind alle Lastfälle und Kombinationen aufgelistet, die in RFEM bzw. RSTAB angelegt wurden.

### **Zu bemessen**

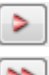

Lastfälle, Last- und Ergebniskombinationen lassen sich wie im [Kapitel](#page-6-0) 2.1.1 beschrieben hinzufügen oder wieder entfernen.

Es ist möglich, den Lastfällen, Last- und Ergebniskombinationen unterschiedliche Grenzwerte für die Durchbiegung zuzuweisen. Folgende Bemessungssituationen nach GB 50009-2012 [[2\]](#page-73-0) stehen zur Auswahl:

- Charakteristisch (GC) gemäß Abschnitt 3.2.8
- Häufig (GH) gemäß Abschnitt 3.2.9
- Quasi-ständig (GQ) gemäß Abschnitt 3.2.10

Die Bemessungssituation kann über die Liste geändert werden, die mit der Schaltfläche  $\Box$  am Ende des Eingabefeldes zugänglich ist (siehe Bild 2.4).

Details...

Die Grenzwerte der Verformungen sind in GB 50017-2003 [\[1](#page-73-0)] Anhang A.1 geregelt. Sie können im Dialog Details, Register Gebrauchstauglichkeit (siehe [Bild 3.5](#page-30-0), [Seite 30\)](#page-30-0) für die Bemessungssituationen angepasst werden.

In Maske 1.9 Gebrauchstauglichkeitsparameter werden die für den Verformungsnachweis maßgebenden Bezugslängen verwaltet (siehe [Kapitel 2.7,](#page-22-0) [Seite 22\)](#page-22-0).

### <span id="page-10-0"></span>**2.2 Materialien**

Diese Maske ist zweigeteilt. Im oberen Abschnitt sind alle Materialien aufgelistet, die in RFEM bzw. RSTAB angelegt wurden. Im Abschnitt Materialkennwerte werden die Eigenschaften des aktuellen Materials angezeigt, d. h. des Materials, dessen Zeile im oberen Abschnitt selektiert ist.

2

| 1.2 Materialien   |                                                                   |                |                 |                         |                                            |   |                                             |
|-------------------|-------------------------------------------------------------------|----------------|-----------------|-------------------------|--------------------------------------------|---|---------------------------------------------|
|                   | $\mathbb{A}$                                                      |                | B               |                         |                                            |   |                                             |
| Material          | Material                                                          |                |                 |                         |                                            |   |                                             |
| Nr.               | Bezeichnung                                                       |                | Kommentar       |                         |                                            |   |                                             |
| 1                 | Beton C35   GB 50010-2010                                         |                |                 |                         |                                            |   |                                             |
| $\overline{2}$    | Baustahl Q235   GB 50017-2003:2003-12<br>$\overline{\phantom{a}}$ |                |                 |                         |                                            |   |                                             |
|                   |                                                                   |                |                 |                         |                                            |   |                                             |
|                   | $\blacksquare$                                                    |                |                 |                         | E.<br>Ťð.<br>E.<br>$\qquad \qquad \bullet$ |   |                                             |
| Materialkennwerte |                                                                   |                |                 |                         |                                            |   |                                             |
|                   | <b>E</b> Haupt-Kennwerte                                          |                |                 |                         |                                            | ∧ |                                             |
|                   | Flastizitätsmodul                                                 | E              | 206000.0 MPa    |                         |                                            |   |                                             |
|                   | Schuhmodul                                                        | G              | 79230.8 MPa     |                         |                                            |   |                                             |
|                   | Poissonsche Zahl (Querdehnzahl)                                   | v              | 0.300           |                         |                                            |   |                                             |
|                   | Spezifisches Gewicht                                              | Ÿ              |                 | 78.50 kN/m <sup>3</sup> |                                            |   |                                             |
|                   | Temperaturdehnzahl (Wärmedehnzahl)                                | $\alpha$       | 1.2000E-05 1/°C |                         |                                            |   |                                             |
|                   | Teilsicherheitsbeiwert                                            | 7M             | 1.09            |                         |                                            |   | Material Nr. 2 angewendet in                |
|                   | Fl Zusätzliche Kennwerte                                          |                |                 |                         |                                            |   |                                             |
|                   | □ Dickenbereich t ≤ 16.0 mm                                       |                |                 |                         |                                            |   | Querschnitte Nr.:                           |
|                   | Streckgrenze                                                      | Ŧу             | 235.0 MPa       |                         |                                            |   | $1 - 3.6$                                   |
|                   | Zugfestigkeit                                                     | Fu             | 325.0 MPa       |                         |                                            |   |                                             |
|                   | Bemessungsfestigkeit                                              | Ŧ              | 215.0 MPa       |                         |                                            |   |                                             |
|                   | Bemessungsschubfestigkeit                                         | Fv             | 125.0 MPa       |                         |                                            |   | Stäbe Nr.:                                  |
|                   | Fi Dickenbereich t > 16.0 mm und t ≤ 40.0 mm                      |                |                 |                         |                                            |   | 2-5, 10-17, 19-24, 27-32, 35-40, 43-48, 51- |
|                   | Streckgrenze                                                      | $f_V$          | 235.0 MPa       |                         |                                            |   |                                             |
|                   | Zugfestigkeit                                                     | F <sub>u</sub> | 325.0 MPa       |                         |                                            |   | Stabsätze Nr.:                              |
|                   | Bemessungsfestigkeit                                              | Ŧ              | 205.0 MPa       |                         |                                            |   | $1 - 7$                                     |
|                   | Bemessungsschubfestigkeit                                         | fv.            | 120.0 MPa       |                         |                                            |   |                                             |
|                   | Fi Dickenbereich t > 40.0 mm und t ≤ 60.0 mm                      |                |                 |                         |                                            |   |                                             |
|                   | Streckgrenze                                                      | fy             | 235.0 MPa       |                         |                                            |   | $\Sigma$ Längen:<br>$\Sigma$ Massen:        |
|                   | Zugfestigkeit                                                     | fu.            | 325.0 MPa       |                         |                                            |   | $8.636$ [t]<br>$151.30$ [m]                 |
|                   | Bemessungsfestigkeit                                              | Ŧ              | 200.0 MPa       |                         |                                            |   |                                             |
|                   | Bemessungsschubfestigkeit                                         | Fv             | 115.0 MPa       |                         |                                            |   |                                             |
|                   | □ Dickenbereich t > 60.0 mm und t ≤ 100.0 mm                      |                |                 |                         |                                            |   |                                             |
|                   | Streckgrenze                                                      | fy             | 235.0 MPa       |                         |                                            | v |                                             |

Bild 2.5: Maske 1.2 Materialien

Materialien, die bei der Bemessung nicht benutzt werden, erscheinen in grauer Schrift. Unzulässige Materialien sind in roter Schrift, geänderte Materialien in blauer Schrift dargestellt.

Das Kapitel 4.3 des RFEM-Handbuchs bzw. Kapitel 4.2 des RSTAB-Handbuchs beschreibt die Materialkennwerte, die zur Ermittlung der Schnittgrößen benutzt werden (Hauptkennwerte). In der globalen Materialbibliothek sind auch die Eigenschaften der Materialien gespeichert, die für die Bemessung benötigt werden. Diese Werte sind voreingestellt (Zusätzliche Kennwerte).

Die Einheiten und Nachkommastellen der Kennwerte und Spannungen lassen sich über das Menü **Einstellungen** → **Einheiten und Dezimalstellen** anpassen (siehe [Kapitel 7.3](#page-59-0), [Seite 59](#page-59-0)).

### **Materialbezeichnung**

Die in RFEM bzw. RSTAB definierten Materialien sind voreingestellt, können aber jederzeit geändert werden: Klicken Sie das Material in Spalte A an und setzen so das Feld aktiv. Dann klicken Sie auf die Schaltfläche <sup>d</sup> oder betätigen die Funktionstaste [F7], um die Materialliste zu öffnen.

| Baustahl Q235   GB 50017-2003:2003-12 |                       |  |
|---------------------------------------|-----------------------|--|
| Baustahl Q345 A                       | GB/T 1591-94          |  |
| Baustahl Q345 B                       | GB/T 1591-94          |  |
| Baustahl Q345 C                       | GB/T 1591-94          |  |
| Baustahl Q345 D                       | GB/T 1591-94          |  |
| Baustahl Q235 B (ALSTOM Power)        | GB/T 700-2006         |  |
| Baustahl Q235                         | GB 50017-2003:2003-12 |  |
| Baustahl Q345                         | GB 50017-2003:2003-12 |  |
| Baustahl Q390                         | GB 50017-2003:2003-12 |  |
| Baustahl Q420                         | GB 50017-2003:2003-12 |  |
| Baustahl Q345 A                       | GB/T 1591-2008        |  |

Bild 2.6: Liste der Materialien

Gemäß Bemessungskonzept der Norm[[1\]](#page-73-0) sind nur Materialien der Kategorie Stahl auswählbar.

2

Nach der Übernahme werden die bemessungsrelevanten Materialkennwerte aktualisiert.

Wenn die Materialbezeichnung manuell geändert wird und der Eintrag in der Materialbibliothek verzeichnet ist, liest RF-/STAHL GB ebenfalls die Materialkennwerte ein.

Die Materialeigenschaften sind im Modul RF-/STAHL GB grundsätzlich nicht editierbar.

### **Materialbibliothek**

Viele Materialien sind in einer Datenbank hinterlegt. Diese wird aufgerufen über das Menü

### **Bearbeiten** → **Materialbibliothek**

oder die links dargestellte Schaltfläche.

Œ

| Material aus Bibliothek übernehmen                             |                                |                                   |                                       | $\times$                |
|----------------------------------------------------------------|--------------------------------|-----------------------------------|---------------------------------------|-------------------------|
| Filter                                                         | Material zum Übernehmen        |                                   |                                       |                         |
| Materialkategorie-Gruppe:                                      | Materialbezeichnung            | Norm                              |                                       | ۸                       |
|                                                                | Baustahl Q235 A                | GB/T 700-2006                     |                                       |                         |
| $\Box$ Metall<br>$\checkmark$                                  |                                |                                   |                                       |                         |
| Material-Kategorie:                                            | Baustahl Q235 B                | <b>B</b> GB/T 700-2006            |                                       |                         |
| <b>Stahl</b>                                                   | Baustahl Q235 C                | <b>Manufacturer CB/T 700-2006</b> |                                       |                         |
|                                                                | Baustahl Q235 D                | GB/T 700-2006                     |                                       |                         |
| Norm-Gruppe:                                                   | Baustahl Q275 A                | GB/T 700-2006                     |                                       |                         |
| $\sqrt{1}$ GB/T                                                | Baustahl O275 B                | <b>R</b> GB/T 700-2006            |                                       |                         |
|                                                                | Baustahl Q275 C                | GB/T 700-2006                     |                                       |                         |
| Norm:                                                          | Baustahl O275 D                | GB/T 700-2006                     |                                       |                         |
| <b>Alle</b><br>$\checkmark$                                    | Baustahl Q235 B (ALSTOM Power) |                                   | GB/T 700-2006                         |                         |
|                                                                | Baustahl Q235                  |                                   | <sup>27</sup> GB 50017-2003:2003-12   |                         |
|                                                                | Baustahl Q345                  |                                   | GB 50017-2003:2003-12                 |                         |
|                                                                | Baustahl Q390                  |                                   | GB 50017-2003:2003-12                 |                         |
|                                                                | Baustahl Q420                  |                                   | GB 50017-2003:2003-12                 |                         |
|                                                                |                                |                                   |                                       |                         |
|                                                                | Baustahl Q345 A                | GB/T 1591-2008                    |                                       |                         |
|                                                                | Baustahl Q345 B                | <b>Mail GB/T 1591-2008</b>        |                                       |                         |
| 委<br>Inklusive ungültiger                                      | Baustahl Q345 C                |                                   | GB/T 1591-2008                        |                         |
|                                                                | Baustahl 0345 D                |                                   | GB/T 1591-2008                        |                         |
| Favoritengruppe:                                               | Baustabl Q345 F                | <b>Ball GB/T 1591-2008</b>        |                                       |                         |
| 圈<br>Beton - DIN                                               | Suchen:                        |                                   |                                       |                         |
| Materialkennwerte                                              |                                |                                   | Baustahl Q235   GB 50017-2003:2003-12 |                         |
| <b>E</b> Haupt-Kennwerte                                       |                                |                                   |                                       |                         |
| Elastizitätsmodul                                              |                                | E                                 | 206000.0 MPa                          |                         |
| Schubmodul                                                     |                                | G                                 | 79230 8 MPa                           |                         |
| Poissonsche Zahl (Querdehnzahl)                                |                                | v                                 | 0.300                                 |                         |
| Spezifisches Gewicht                                           |                                | Ÿ                                 |                                       | 78.50 kN/m <sup>3</sup> |
| Temperaturdehnzahl (Wärmedehnzahl)<br>Fl Zusätzliche Kennwerte |                                | α                                 | 1.2000E-05 1/°C                       |                         |
| $\Box$ Dickenbereich t $\leq 16.0$ mm                          |                                |                                   |                                       |                         |
| Streckgrenze                                                   |                                | f <sub>y</sub>                    | 235.0 MPa                             |                         |
| Zugfestigkeit                                                  |                                | fu                                | 325.0 MPa                             |                         |
| Bemessungsfestigkeit                                           |                                | f                                 | 215.0 MPa                             |                         |
| Bemessungsschubfestigkeit                                      |                                | f٧                                | 125.0 MPa                             |                         |
| $\Box$ Dickenbereich t > 16.0 mm und t $\leq$ 40.0 mm          |                                |                                   |                                       |                         |
| Streckgrenze                                                   |                                | fγ                                | 235.0 MPa                             |                         |
| Zugfestigkeit                                                  |                                | fu                                | 325.0 MPa                             |                         |
| Bemessungsfestigkeit                                           |                                | f                                 | 205.0 MPa                             |                         |
| Bemessungsschubfestigkeit                                      |                                | Ŧν                                | 120.0 MPa                             |                         |
| $\Box$ Dickenbereich t > 40.0 mm und t $\leq$ 60.0 mm          |                                |                                   |                                       |                         |
| Streckgrenze<br>Zugfestigkeit                                  |                                | fγ<br>fμ                          | 235.0 MPa<br>325.0 MPa                |                         |
| Bemessungsfestigkeit                                           |                                | f                                 | 200.0 MPa                             | $\checkmark$            |
|                                                                |                                |                                   |                                       |                         |
| 2<br>0.00                                                      |                                |                                   | OK                                    | Abbrechen               |

Bild 2.7: Dialog Material aus Bibliothek übernehmen

Im Abschnitt Filter ist die Materialkategorie Stahl voreingestellt. Die gewünschte Stahlgüte kann in der Liste Material zum Übernehmen ausgewählt werden; die Kennwerte lassen sich im unteren Abschnitt überprüfen.

Im Abschnitt Filter ist die Materialkategorie Stahl voreingestellt. Die gewünschte Materialgüte kann im Abschnitt Material zum Übernehmen ausgewählt werden; die Kennwerte lassen sich im unteren Abschnitt überprüfen.

OK

Mit [OK] oder [ $\leftarrow$ ] wird das gewählte Material in die Maske 1.2 von RF-/STAHL GB übergeben.

<span id="page-12-0"></span>Das Kapitel 4.3 des RFEM-Handbuchs bzw. Kapitel 4.2 des RSTAB-Handbuchs beschreibt, wie Materialien gefiltert, ergänzt oder neu sortiert werden können.

2

In der Bibliothek stehen auch Materialien der Kategorien Gusseisen und Nichtrostender Stahl zur Auswahl. Bitte prüfen Sie jedoch für Ihre Nachweise, ob diese Materialien vom Bemessungskonzept der Norm [[1](#page-73-0)] Tabelle 3.4.1-1 und 3.4.1-2 abgedeckt sind. Derzeit werden in RF-/STAHL GB Bauteile aus nichtrostendem Stahl zwar mit den spezifischen Materialkennwerten, aber nach dem allgemeinen Bemessungsverfahren untersucht. Es erfolgt somit keine Bemessung nach der Norm für nichtrostende Stähle.

### **2.3 Querschnitte**

Diese Maske verwaltet dieQuerschnitte, die für die Bemessung verwendet werden. Zudem können Optimierungsparameter vorgegeben werden.

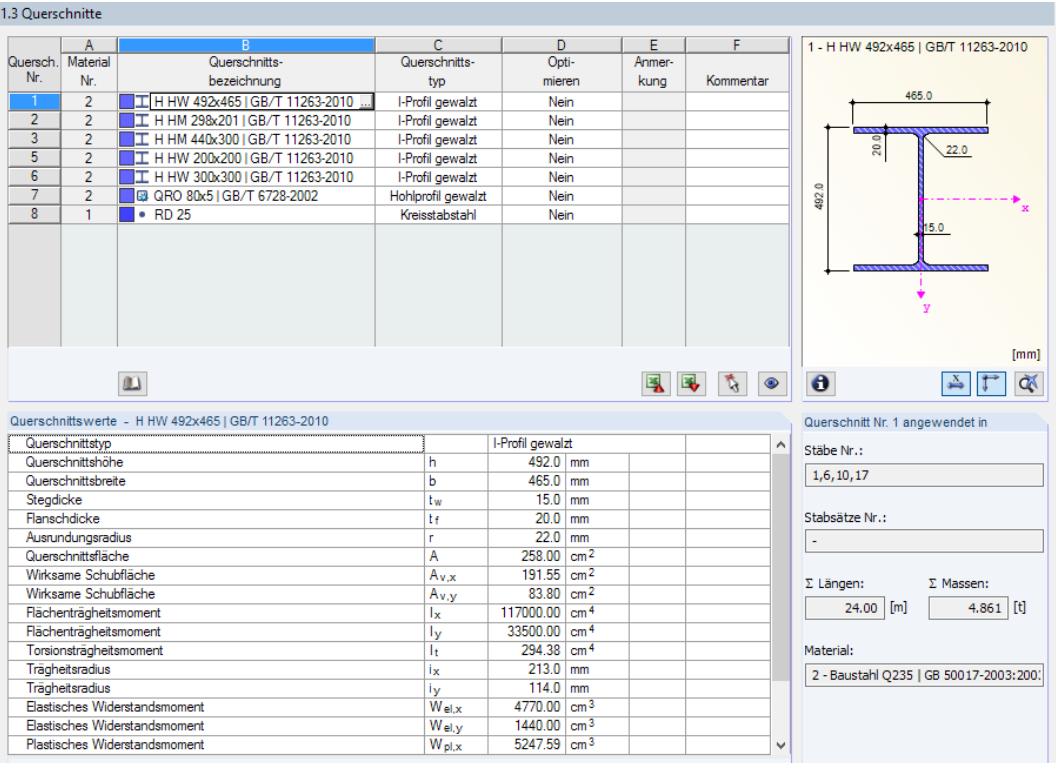

Bild 2.8: Maske 1.3 Querschnitte

### **Querschnittsbezeichnung**

Die in RFEM bzw. RSTAB definierten Querschnitte sind voreingestellt, ebenso die zugeordneten Materialnummern.

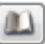

Um einen Querschnitt zu ändern, klicken Sie den Eintrag in Spalte B an und setzen so das Feld aktiv. Mit der Schaltfläche [Querschnittsbibliothek] oder im Feld bzw. der Taste [F7] rufen Sie dann die Profilreihe des aktuellen Eingabefeldes auf (siehe [Bild 2.9\)](#page-13-0).

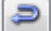

In diesem Dialog kann ein anderer Querschnitt oder auch eine andere Reihe ausgewählt werden. Soll eine ganz andere Querschnittskategorie verwendet werden, so ist über die Schaltfläche [Zur Bibliothek zurückkehren] die allgemeine Profilbibliothek zugänglich.

Das Kapitel 4.13 des RFEM-Handbuchs bzw. Kapitel 4.3 des RSTAB-Handbuchs beschreibt, wie Querschnitte in der Bibliothek ausgewählt werden können.

<span id="page-13-0"></span>Die neue Querschnittsbezeichnung kann auch direkt in das Eingabefeld in Spalte B eingetragen werden. Wenn der Eintrag in der Datenbank verzeichnet ist, liest RF-/STAHL GB die Querschnittskennwerte ein.

2

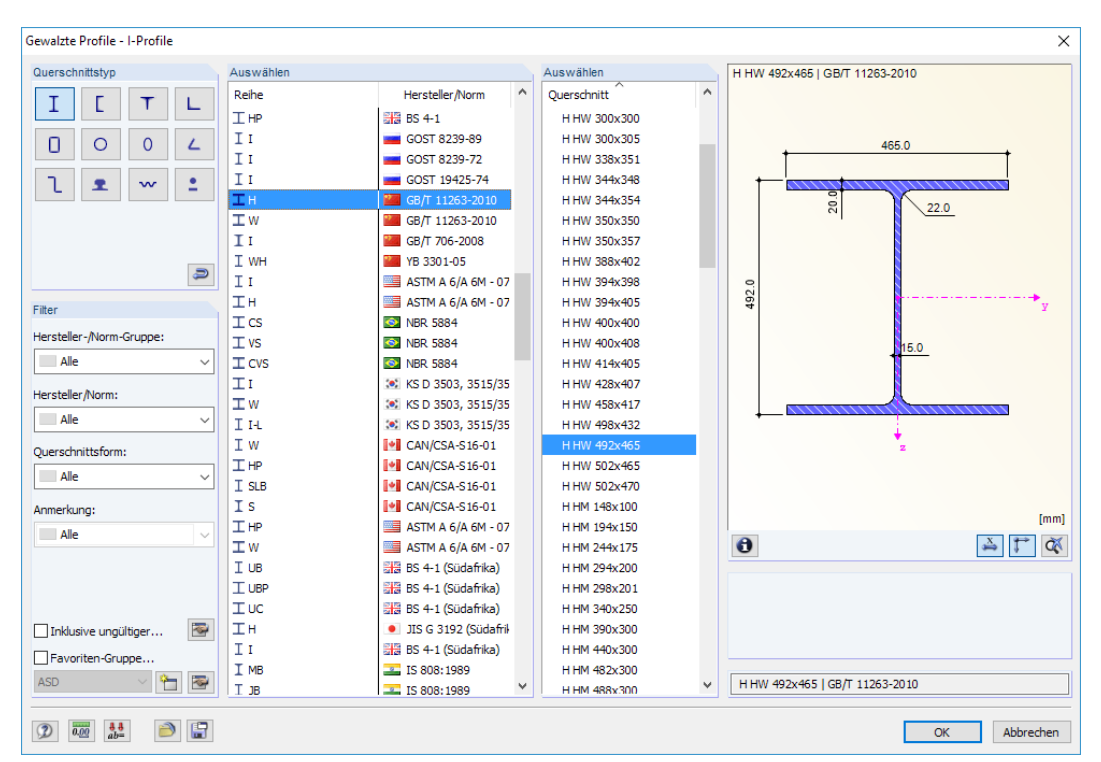

Bild 2.9: Querschnittsbibliothek: Gewalzte Profile - I-Profile

2 - H 300x300 (China, GB 11263-98) **RE-STAHL GR** 

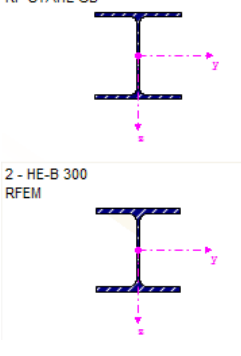

Ein geänderter Querschnitt wird mit blauer Schrift gekennzeichnet.

Falls unterschiedliche Querschnitte in RF-/STAHL GB und in RFEM bzw. RSTAB vorliegen, zeigt die Grafik rechts in der Maske beide Profile an. Die Nachweise erfolgen mit den RFEM- bzw. RSTAB-Schnittgrößen für den in RF-/STAHL GB gewählten Querschnitt.

RF-/STAHL GB führt auch die Nachweise für DUENQ-Profile. Dabei werden für jedes Element des DUENQ-Querschnitts sechs Spannungspunkte untersucht.

### **Lokales Koordinatensystem**

Die Achsen deslokalenQuerschnittskoordinatensystems nach GB 50017-2003 [\[1](#page-73-0)] weichen von den RFEM-Konventionen ab, denn die Längsrichtung des Stabesist in dieser Norm als z-Achse definiert. In der Querschnittsgrafik werden die Achsen **x** und **y** dargestellt, auf die sich die Eingaben und Nachweise beziehen. Das Koordinatensystem in RFEM wird von dieser Regelung nicht berührt.

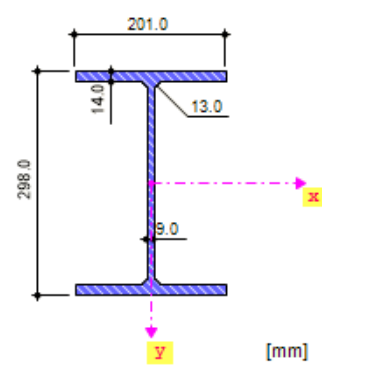

Bild 2.10: Stab-Koordinatensystem für RF-/STAHL GB

Bei den Nachweisen werden die Ergebnisse nach dem Querschnittskoordinatensystem gemäß [\[1](#page-73-0)] ausgegeben.

### **Querschnittstyp**

Es wird der Querschnittstyp angegeben, der für die Bemessung verwendet wird. Je nach Typ kann der Querschnitt plastisch oder elastisch bemessen werden. Querschnitte, die als Allgemein eingestuft werden, können nur elastisch bemessen werden.

2

### **Max. Nachweis**

Diese Spalte wird erst nach der Berechnung angezeigt. Sie dient als Entscheidungshilfe für eine Optimierung. Anhand der Nachweisquotienten und der farbigen Relationsbalken wird deutlich, welche Profile kaum ausgenutzt und somit überdimensioniert bzw. zu stark beansprucht und damit unterdimensioniert sind.

### **Optimieren**

#### Details..

Jeder Querschnitt der Bibliothek kann einen Optimierungsprozess durchlaufen: Es wird für die RFEM- bzw. RSTAB-Schnittgrößen das Profil gesucht, das einer benutzerdefinierten Höchstauslastung am nächsten kommt. Diese kann im Register Allgemein des Details-Dialogs festgelegt werden (siehe [Bild 3.6,](#page-31-0) [Seite 31\)](#page-31-0).

Um einen Querschnitt zu optimieren, ist die Liste in Spalte D bzw. E zu öffnen und der gewünschte Eintrag auszuwählen: Aus der aktuellen Reihe oder ggf. Aus Favoriten .Bezeichnung'. Empfehlungen zur Profiloptimierung finden Sie im [Kapitel 7.2](#page-57-0) auf [Seite 57](#page-57-0).

### **Anmerkung**

In dieser Spalte werden Hinweise in Form von Fußnoten angezeigt, die am unteren Ende der Querschnittsliste näher erläutert sind.

 $\mathbf{u}$ 

Erscheint vor der Berechnung die Meldung Unzulässiger Querschnitt Nr. XX, so liegt ein Profil vor, das nicht in der Datenbank registriert ist. Dabei kann es sich um einen eigendefinierten oder nicht berechneten DUENQ-Querschnitt handeln. Über die [Bibliothek] kann ein geeignetes Profil für die Bemessung eingestellt werden (siehe Beschreibung nach [Bild 2.8](#page-12-0)).

### **Stab mit Voutenquerschnitt**

Bei gevouteten Stäben mit unterschiedlichen Profilen am Stabanfang und Stabende werden beide Querschnittsnummern gemäß der Definition in RFEM bzw. RSTAB in zwei Zeilen angegeben.

RF-/STAHL GB bemisst auch Voutenstäbe, wenn für den Anfangs- und Endquerschnitt die gleiche Anzahl an Spannungspunkten vorliegt. Die Normalspannungen beispielsweise werden aus den Trägheitsmomenten und den Schwerpunktabständen der Spannungspunkte ermittelt. Gibt es für den Anfangs- und Endquerschnitt eines Voutenstabes eine unterschiedliche Anzahl an Spannungspunkten,so können die Zwischenwerte nicht interpoliert werden. Die Berechnung ist weder in RFEM/RSTAB noch in RF-/STAHL GB möglich.

Die Profil-Spannungspunkte mitsamt Nummerierung lassen sich grafisch überprüfen: Selektieren Sie in Maske 1.3 den Querschnitt und drücken dann die Schaltfläche **8.** Es öffnet sich der im [Bild 2.11](#page-15-0) gezeigte Dialog.

<span id="page-15-0"></span> $\bullet$ 

### **Info über Querschnitt**

Unterhalb der Querschnittsgrafik befindet sich die Schaltfläche [Info]. Sie ruft den Dialog Info über Querschnitt auf. Dort können die Querschnittskennwerte, Spannungspunkte und c/t-Teile eingesehen werden. Letztere sind in RF-/STAHL GB als (b/t) oder (h/t) bezeichnet.

2

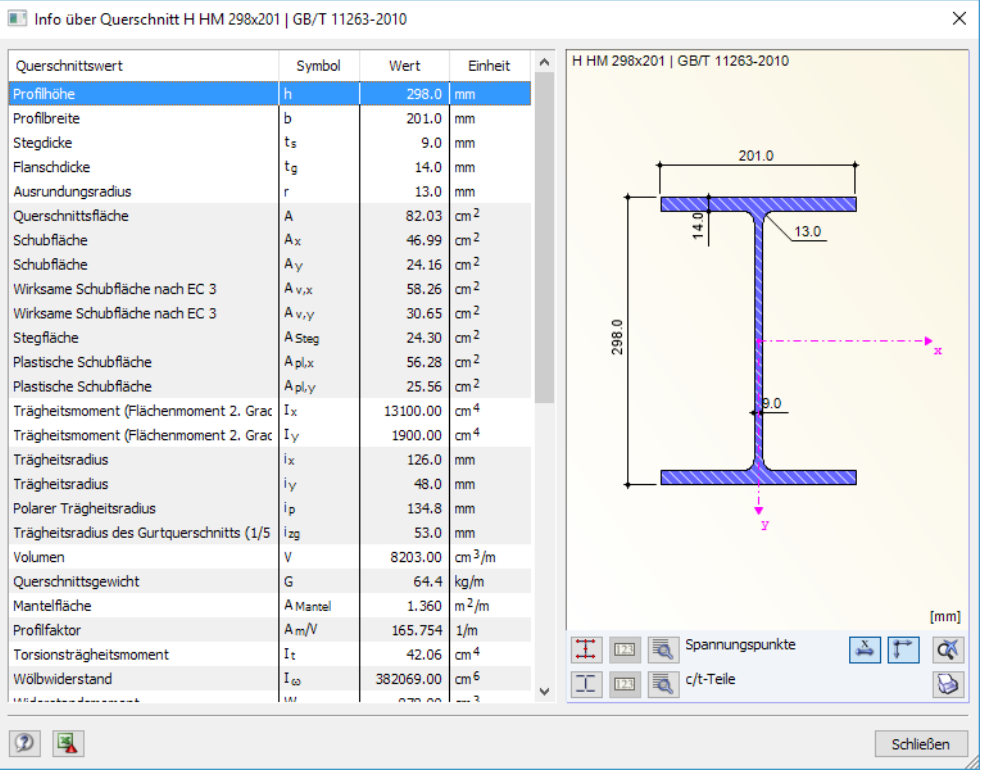

Bild 2.11: Dialog Info über Querschnitt

Die Schaltflächen unterhalb der Querschnittsgrafik sind mit folgenden Funktionen belegt:

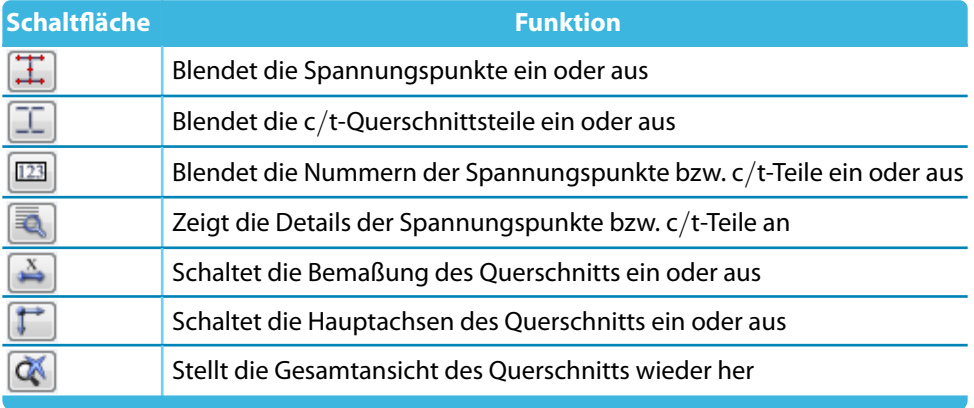

Tabelle 2.2: Schaltflächen der Querschnittsgrafik

### <span id="page-16-0"></span>**2.4 Zwischenabstützungen**

In Maske 1.4 können seitliche Zwischenlager für Stäbe definiert werden. RF-/STAHL GB nimmt diese Lagerung immer senkrecht zur schwachen Querschnittsachse z (RFEM-Konvention) bzw. y (Achsensystem für RF-/STAHLGB) an (siehe [Bild 2.10](#page-13-0)).Dadurch lassen sich die effektiven Längen der Stäbe beeinflussen, die für die Stabilitätsuntersuchungen auf Biegeknicken und Biegedrillknicken von Bedeutung sind.

2

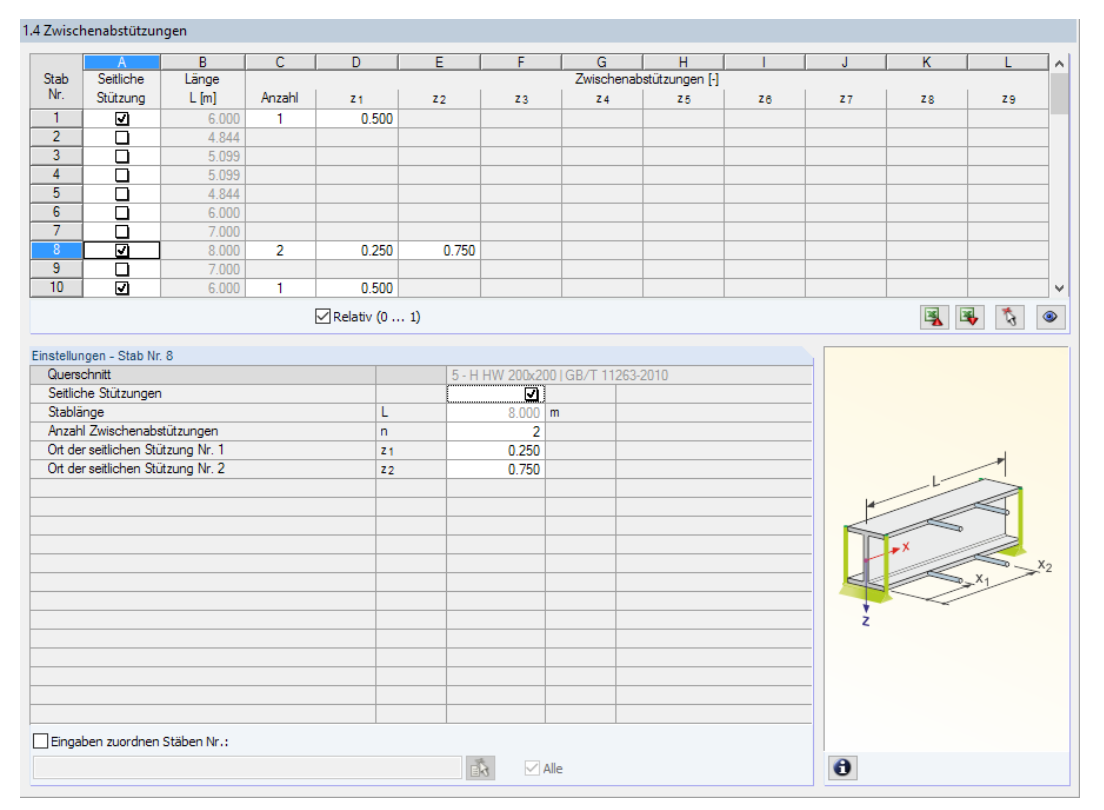

Bild 2.12: Maske 1.4 Zwischenabstützungen

Der obere Teil der Maske ermöglicht es, bis zu neun seitliche Lager je Stab anzuordnen. Im Abschnitt Einstellungen werden die Eingaben für den oben selektierten Stab als Spaltenübersicht angezeigt.

Um die Zwischenstützungen eines Stabes zu definieren, ist in Spalte A das Kontrollfeld Seitliche Stützung anzuhaken. Mit der Schaltfläche kann der Stab grafisch ausgewählt werden, um dessen Zeile zu aktivieren. Mit dem Setzen des Häkchens sind die übrigen Spalten zur Eingabe der Parameter zugänglich.

In Spalte C ist die Anzahl der Zwischenabstützungen festzulegen. Je nach Vorgabe sind eine oder mehrere der folgenden Spalten Zwischenabstützungen zur Definition der z-Stellen entlang der Stablängsachse zugänglich.

 $\triangledown$  Relativ (0 ... 1)

Ist das Kontrollfeld Relativ (0 … 1) angehakt, so können die Lagerpunkte über Relativangaben definiert werden: Die Stellen der Zwischenabstützungen ergeben sich aus der Stablänge und den relativen Abständen vom Stabanfang. Die Abstände können auch über Streckenangaben festgelegt werden, wenn das Kontrollfeld Relativ (0 … 1) deaktiviert ist.

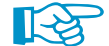

Die seitlichen Zwischenlager werden bei der Berechnung als Gabellagerungen berücksichtigt.

Wird für gerade Stabsätze die Stabähnliche Eingabe verwendet (siehe Dialog Details, Register Stabilität wie im [Bild 3.3](#page-26-0) auf [Seite 26](#page-26-0) dargestellt), können seitliche Zwischenlager an jedem Zwischenknoten der Stabsätze angeordnet werden. Für geknickte Stabsätze lassen sich keine seitlichen Zwischenlager direkt an den Knoten platzieren.

### <span id="page-17-0"></span>**2.5 Effektive Längen - Stäbe**

Diese Maske ist zweigeteilt. Die Tabelle im oberen Abschnitt enthält zusammenfassende Angaben zu den Knicklängenbeiwerten und den Ersatzstablängen der nachzuweisenden Stäbe. Die in RFEM bzw. RSTAB definierten Knicklängen sind voreingestellt. Im Abschnitt Einstellungen werden weitere Informationen zu dem Stab angezeigt, dessen Zeile im oberen Abschnitt selektiert ist.

2

Mit der Schaltfläche  $\mathbb{R}$  kann ein Stab grafisch ausgewählt werden, um dessen Zeile zu zeigen.

Änderungen sind sowohl in der Tabelle als auch im Einstellungen-Baum möglich.

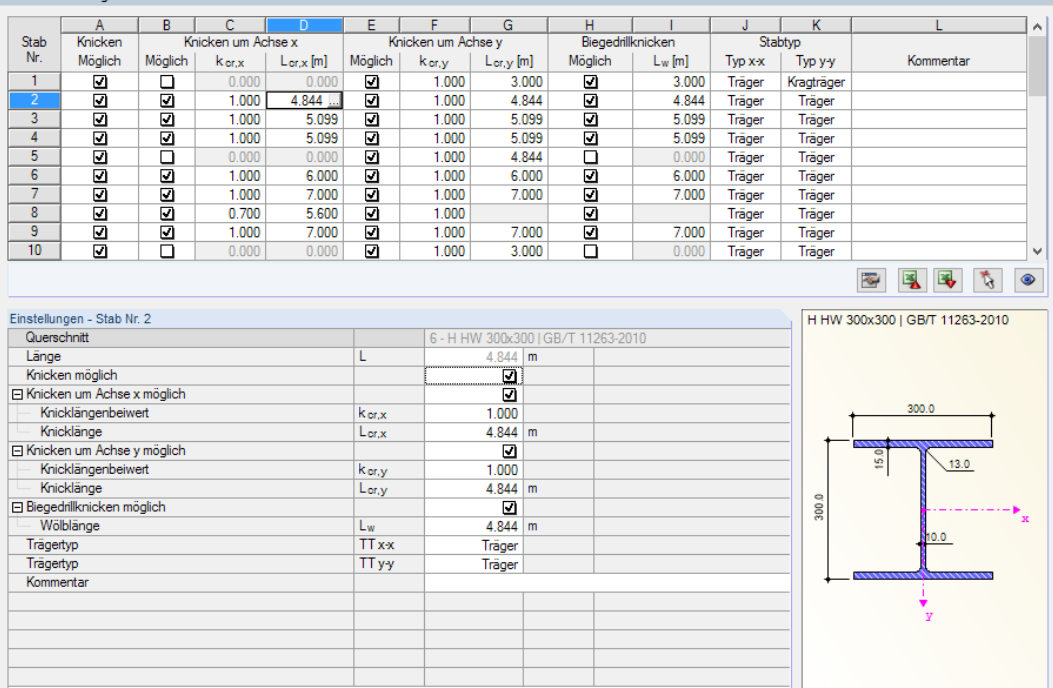

#### 1.5 Effektive Längen - Stäbe

Bild 2.13: Maske 1.5 Effektive Längen - Stäbe

Die effektiven Längen für das Knicken um die schwache Achse z werden automatisch mit Maske 1.4 Zwischenabstützungen abgeglichen. Falls die Zwischenabstützungen den Stab in unterschiedlich lange Segmente teilen, wird in den Spalten G und I der Maske 1.5 kein Wert angegeben.

 $\vee$  Alle

訴

In der Tabelle und im Einstellungen-Baum können die effektiven Längen manuell angegeben oder über die Schaltfläche grafisch im Arbeitsfenster festgelegt werden. Diese Schaltfläche ist zugänglich, wenn sich der Cursor im Eingabefeld befindet (siehe Bild oben).

Der Einstellungen-Baum verwaltet folgende Parameter:

• Querschnitt

Eingaben zuordnen Stäben Nr.:

- Länge des Stabes
- Knicken möglich für den Stab (entspricht Spalten B, E und H)
- Knicken um Achse x (entspricht Spalten C und D)
- Knicken um Achse y (entspricht Spalten F und G)
- Biegedrillknicken (entspricht Spalte I)
- Trägertyp (entspricht Spalten J und K)

Hier kann für den aktuellen Stab festgelegt werden, ob generell ein Knick- oder ein Biegedrillknicknachweis erfolgen soll. Ferner lassen sich der Knicklängenbeiwert für die jeweiligen Richtungen

 $[mm]$ 

 $\frac{x}{2}$   $\frac{1}{x}$   $\frac{1}{x}$ 

 $\bullet$ 

anpassen. Bei der Änderung eines Beiwerts wird die Ersatzstablänge automatisch angepasst – und umgekehrt.

2

Die Knicklänge eines Stabes lässt sich auch in einem separaten Dialog festlegen, der über die links gezeigte Schaltfläche zugänglich ist. Sie befindet sich unterhalb der Tabelle.

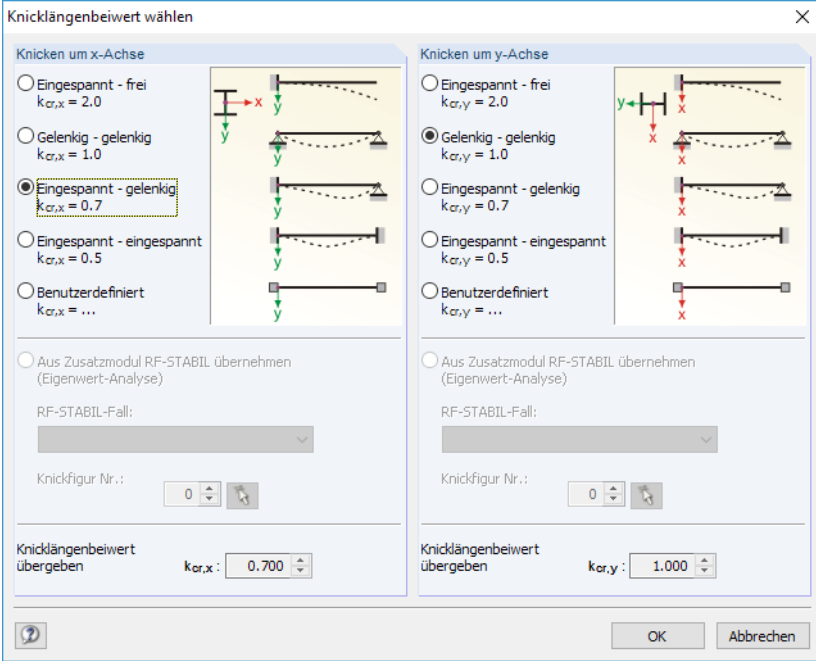

Bild 2.14: Dialog Knicklängenbeiwert wählen

Für jede Richtung kann man einen der vier Eulerfälle auswählen oder den Knicklängenbeiwert Benutzerdefiniert vorgeben. Falls im Zusatzmodul RF-STABIL bzw. RSKNICK eine Eigenwertanalyse durchgeführt wurde, kann auch eine Knickfigur zur Bestimmung des Beiwerts festgelegt werden.

### **Knicken möglich**

Die Stabilitätsnachweise auf Biegeknicken und Biegedrillknicken setzen voraus, dass Druckkräfte aufgenommen werden können. Stäbe, bei denen dies wegen des Stabtyps nicht möglich ist (z. B. Zugstäbe, elastische Bettungen, starre Kopplungen), sind deshalb von vornherein vom Nachweis ausgenommen. Die Zeilen sind ausgegraut und in der Spalte Kommentar wird ein entsprechender Hinweis angezeigt.

Die Kontrollfelder Knicken möglich in Tabellenspalte A und im Einstellungen-Baum bieten eine Steuerungsmöglichkeit für die Stabilitätsnachweise: Sie regeln, ob diese Nachweise für einen Stab geführt werden oder unterbleiben.

### **Knicken um Achse x bzw. Achse y**

Die Spalten Möglich steuern, ob eine Knickgefährdung um die Achse x und/oder y vorliegt. Diese Achsen sind die lokalen Stabachsen, wobei es sich bei der Achse x um die "starke" und bei der Achse y um die "schwache" Stabachse handelt. Die Knicklängenbeiwerte k<sub>cr,x</sub> und k<sub>cr,y</sub> für Knicken um die starke bzw. schwache Achse können frei gewählt werden.

 $\bullet$ 

Die Lage der Stabachsen kann in Maske 1.3 Querschnitte bei der Profilgrafik kontrolliert werden (siehe [Bild 2.8](#page-12-0), [Seite](#page-12-0) 12). Über die Schaltfläche [Ansichtsmodus] ist auch das RFEM- bzw. RSTAB-Arbeitsfenster zugänglich. Dort können die lokalen Stabachsen über das Stab-Kontextmenü oder im Zeigen-Navigator eingeblendet werden.

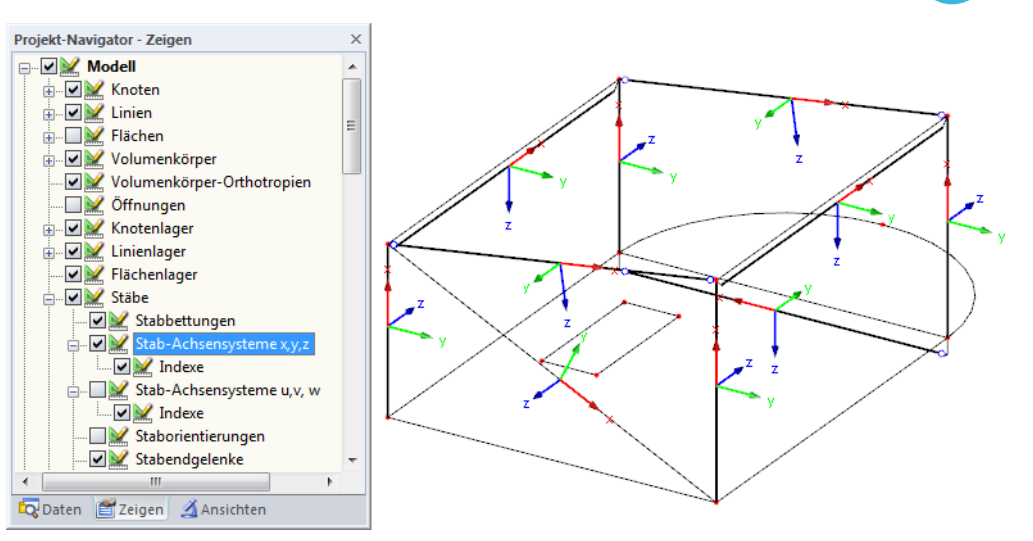

2

Bild 2.15: Aktivieren der Stabachsensysteme im Zeigen-Navigator von RFEM

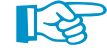

Die Achsen des lokalen Querschnittskoordinatensystems nach GB 50017-2003[[1\]](#page-73-0) unterscheiden sich von den RFEM-Achsen: In dieser Norm stellt die Längsrichtung des Stabes nicht die x-Achse dar, sondern die **z-Achse**!

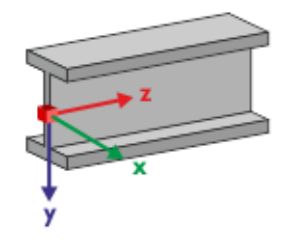

Bild 2.16: Achsen in RF-/STAHL GB für  $k_{cr,x}$  und  $k_{cr,y}$ 

Ist das Knicken um eine oder um beide Stabachsen möglich, können die Knicklängenbeiwerte und die Knicklängen in den Spalten C und D sowie F und G oder im Einstellungen-Baum eingetragen werden.

Über die Schaltfläche können die Knicklängen grafisch im Arbeitsfenster festgelegt werden. Diese Schaltfläche ist zugänglich, wenn sich der Cursor in einem L<sub>cr</sub>-Eingabefeld befindet (siehe [Bild 2.13](#page-17-0)).

Bei der Eingabe des Knicklängenbeiwerts  $k_{cr}$  wird die Knicklänge L<sub>cr</sub> durch Multiplikation der Stablänge L mit dem Beiwert ermittelt. Die Eingabefelder  $k_{cr}$  und  $L_{cr}$  sind interaktiv.

Eine Gabellagerung mit  $k_{cr,x} = 1.0$  ergibt ein Lager mit einer Festhaltung in Richtung der y-Achse (RFEM/RSTAB-Koordinatensystem) und eine Behinderung der Verdrehung um die x-Achse (Längsachse) des Stabes. Bei einer Einspannung wird zu den eben genannten gesperrten Freiheitsgraden noch die Verdrehung des Querschnitts um die z-Achse behindert.

### **Biegedrillknicken möglich**

Die Spalte H steuert, ob eine Untersuchung auf Biegedrillknicken grundsätzlich erfolgen soll.

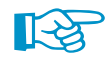

Dieses Kontrollfeld sollte immer aktiviert werden. Falls ein Stab von der Biegedrillknickanalyse ausgenommen ist, wird kein Stabilitätsnachweis nach GB 50017-2003 [\[1](#page-73-0)], Abschnitt 4.1.2 und 5.1.2 geführt.

### **Biegedrillknicklänge L<sup>W</sup>**

In Spalte I ist die Bemessungslänge L<sub>w</sub> des Stabes für Biegedrillknicken festzulegen. Gemäß [[1](#page-73-0)] Abschnitt 5.1.2-2 ist die Stab-Bemessungslänge L<sub>w</sub> für Biegedrillknicken (um Achse y) gleich der Stab-Bemessungslänge um die Hauptachse.

2

Standardmäßig setzt RF-/STAHLGB die Stablänge als Biegedrillknicklänge an. Bei einem Bauteil, das aus mehreren Stäben zwischen den Lagern besteht, kann es sinnvoll sein, die Biegedrillknicklänge manuell zu definieren. Die Schaltfläche des Eingabefeldes ermöglicht es hier ebenfalls, die Bemessungslänge grafisch festzulegen.

### **Stabtyp x-x / y-y**

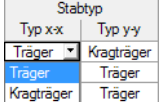

Die Spalten J und K bieten zwei Auswahlmöglichkeiten an: Je nachdem, ob ein Träger oder ein Kragträger vorliegt, werden unterschiedliche Nachweismethoden nach GB 50017-2003 [\[1](#page-73-0)] Anhang B.1 oder B.4 angewandt.

### **Kommentar**

In der letzten Spalte können benutzerdefinierte Anmerkungen erfolgen, um z. B. die Ersatzstablängen zu erläutern.

### **Eingaben zuordnen Stäben Nr.**

Das Kontrollfeld Eingaben zuordnen Stäben Nr. befindet sich unterhalb der Einstellungen-Tabelle. Wird das Häkchen gesetzt, gelten die nachfolgend getroffenen Einstellungen für ausgewählte manueller Eintrag der Stabnummern oder grafische Auswahl über  $\epsilon$  – bzw. Alle Stäbe. Diese Option ist hilfreich, um mehreren Stäben die gleichen Randbedingungen zuzuweisen (siehe auch DLUBAL-Blog https://www.dlubal.com/blog/11109).

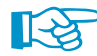

Bereits getroffene Einstellungen können mit dieser Funktion nicht nachträglich geändert werden.

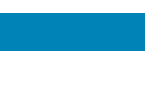

### <span id="page-21-0"></span>**2.6 Effektive Längen - Stabsätze**

Diese Maske verwaltet die effektiven Längen von Stabsätzen. Sie wird angezeigt, wenn in Maske 1.1 Basisangaben mindestens ein Stabsatz zur Bemessung vorgegeben wurde.

2

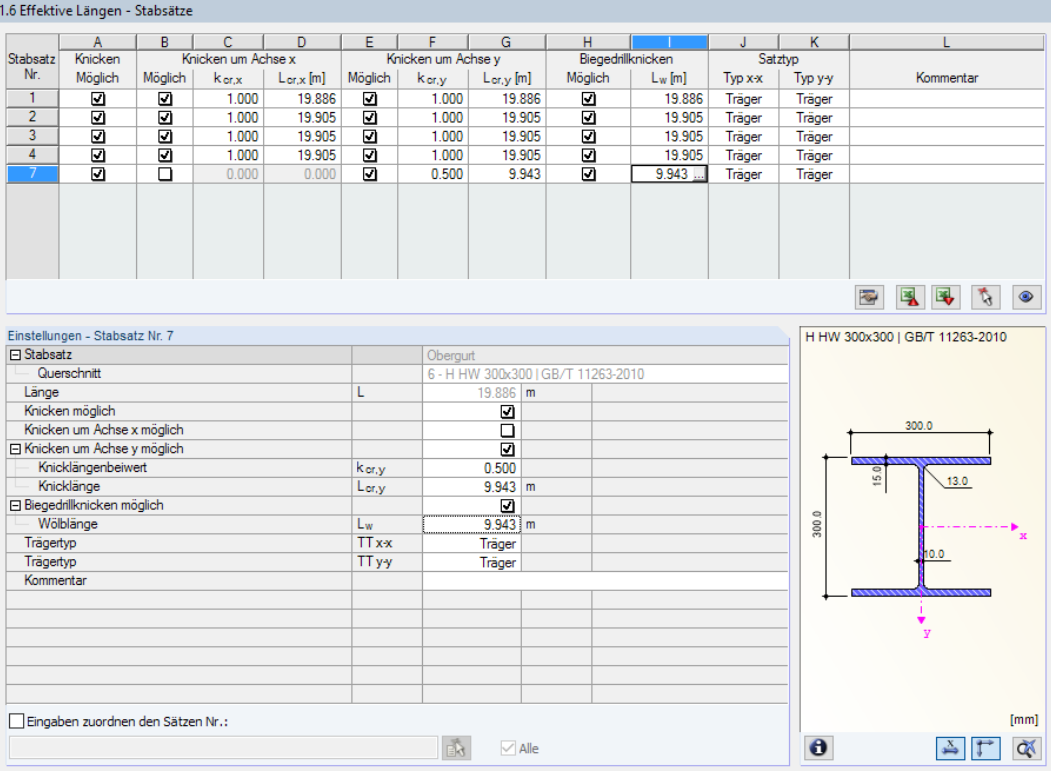

Bild 2.17: Maske 1.6 Effektive Längen - Stabsätze

Das Konzept dieser Maske entspricht dem der vorherigen Maske 1.5 Effektive Längen - Stäbe. Hier können die effektiven Längen für das Knicken um die beiden Hauptachsen des Stabsatzes wie im [Kapitel 2.5](#page-17-0) beschrieben eingegeben werden

In gleicher Weise können die Biegedrillknicklängen L<sub>w</sub> für den Biegedrillknicknachweis angegeben oder grafisch festgelegt werden.

### <span id="page-22-0"></span>**2.7 Gebrauchstauglichkeitsparameter**

Diese Eingabemaske steuert verschiedene Vorgaben für den Nachweis der Gebrauchstauglichkeit. Sie wird angezeigt, wenn im Register Gebrauchstauglichkeit der Maske 1.1 entsprechende Angaben vorliegen (siehe [Kapitel 2.1.2](#page-9-0), [Seite 9](#page-9-0)).

2

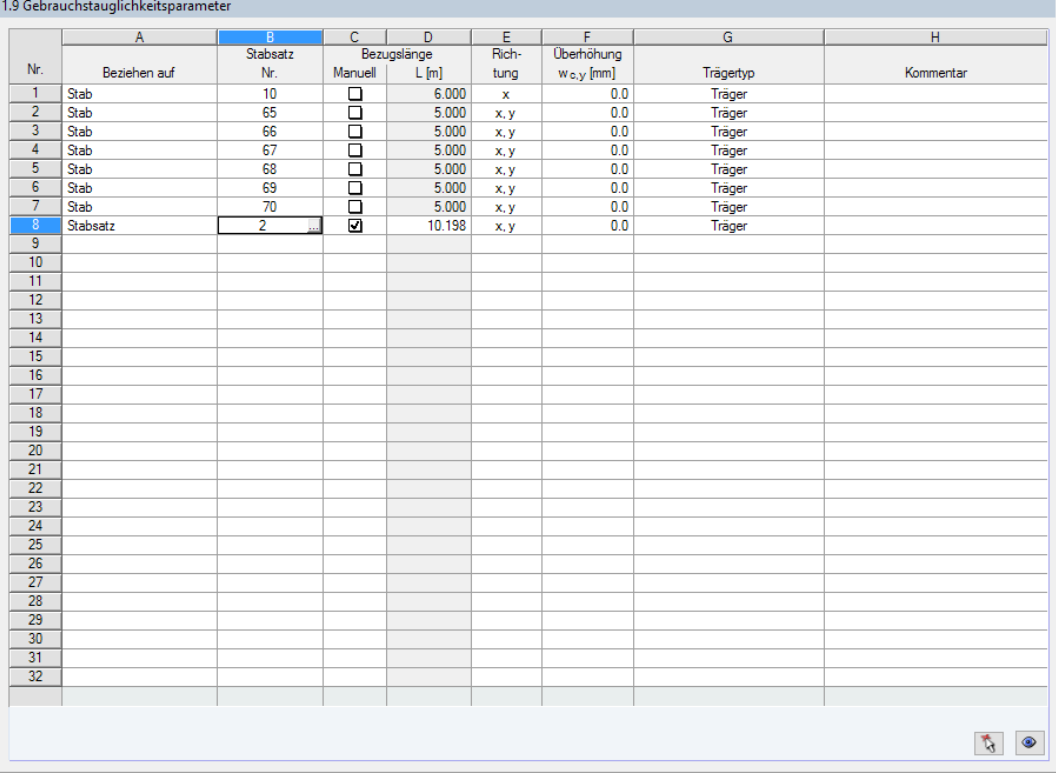

Bild 2.18: Maske 1.9 Gebrauchstauglichkeitsparameter

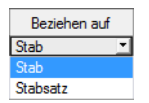

Spalte A steuert, ob die Verformung auf Einzelstäbe oder Stabsätze bezogen werden soll.

In Spalte B sind die Nummern der nachzuweisenden Stäbe oder Stabsätze anzugeben bzw. über die Schaltfläche im RFEM/RSTAB-Arbeitsfenster grafisch auszuwählen. Die Bezugslänge erscheint dann automatisch in Spalte D. Dabei werden die Längen der Stäbe oder Stabsätze voreingestellt. Die Werte können nach Ankreuzen der Spalte C Manuell angepasst werden.

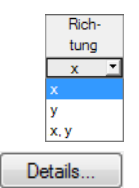

In Spalte E ist die maßgebende Richtung für den Verformungsnachweis festzulegen. Es stehen die Richtungen der lokalen Stabachsen y und z (bzw. u und v bei unsymmetrischen Profilen) zur Auswahl.

Über Spalte F kann eine Überhöhung berücksichtigt werden. Die allgemeine Richtung der Überhöhung wird im Dialog Details, Register Gebrauchstauglichkeit festgelegt (siehe [Bild 3.5](#page-30-0), [Seite 30](#page-30-0)). Falls die Überhöhung auf die "starke" Hauptachse y bzw. u bezogen wird, ändert sich die Spaltenüberschrift  $w_{c,z}$  in  $w_{c,y}$  bzw.  $w_{c,u}$ .

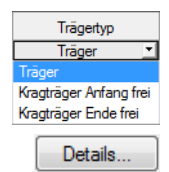

Für den korrekten Ansatz der Grenzverformungen ist der Trägertyp von entscheidender Bedeutung. In Spalte G kann ausgewählt werden, ob ein Träger oder Kragträger vorliegt und welches Ende ohne Lager ist.

Die Vorgabe im Dialog Details, Register Gebrauchstauglichkeit steuert, ob die Verformungen auf das unverformte Ausgangssystem oder die verschobenen Stab- bzw. Stabsatzenden bezogen werden (siehe [Bild 3.5,](#page-30-0) [Seite 30](#page-30-0)).

### <span id="page-23-0"></span>3 Berechnung

### **3.1 Details**

Details..

Die Nachweise erfolgen mit den in RFEM bzw. RSTAB ermittelten Schnittgrößen. Vor dem Start der Berechnung sollten die Bemessungsdetails überprüft werden. Der entsprechende Dialog ist in jeder Ein- und Ausgabemaske über die Schaltfläche [Details] zugänglich.

3

Der Dialog Details besteht aus folgenden Registern:

- Tragsicherheit
- Stabilität
- Gebrauchstauglichkeit
- Allgemein

### **3.1.1 Tragfähigkeit**

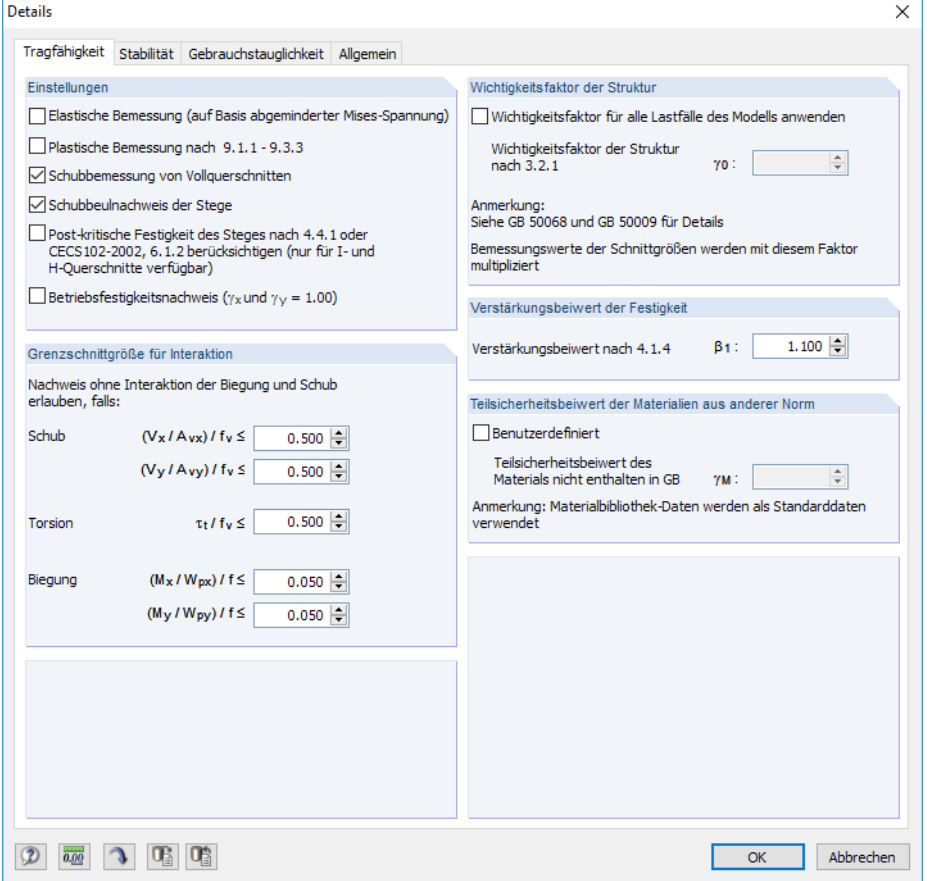

Bild 3.1: Dialog Details, Register Tragfähigkeit

### **Einstellungen**

### **Elastische Bemessung**

Soll eine konservative elastische Bemessung erfolgen, ist das Kontrollfeld anzuhaken. Damit wird automatisch die plastische Bemessung (siehe unten) deaktiviert. Der plastische Querschnittsanpassungsfaktor  $\gamma$  wird dann zu 1,0 gesetzt, da die begrenzte plastische Entwicklung des Querschnitts nicht mehr berücksichtigt werden kann.

Bei gleichzeitiger Wirkung mehrerer Spannungen ist ein Vergleichsspannungsnachweis erforderlich. Nach [\[1\]](#page-73-0) Abschnitt 4.1.4 kann eine elastische Bemessung der Vergleichsspannung auf Basis reduzierter VON MISES-Spannungen durchgeführt werden.

3

Die Spannung infolge örtlicher Krafteinleitungen sollte nach [[1](#page-73-0)] Abschnitt 4.1.4 theoretisch mit berücksichtigt werden. Sie wird jedoch in RF-/STAHL GB vernachlässigt.

Der maßgebende Spannungspunkt des Querschnitts wird nach der Berechnung bei den Nachweisdetails ausgegeben.

### **Plastische Bemessung**

Die Tragfähigkeit kann auch durch eine plastische Bemessung nachgewiesen werden. Die Voraussetzung dafür ist, dass alle erläuternden Anforderungen in [[1\]](#page-73-0) Abschnitt 9.1 sowie die (b/t)- und (h/t)-Verhältnisse gemäß Tabelle 9.1.4 erfüllt sind.

Bei den Zwischenwerten sind alle Nachweise nach [\[1](#page-73-0)] Abschnitt 9.1 angezeigt (siehe auch [Bild](#page-36-0) 4.3, [Seite 36\)](#page-36-0). Falls die Voraussetzungen nicht erfüllt sind, wird eine entsprechende Meldung beim Querschnittnachweis in Maske 2.2 angezeigt.

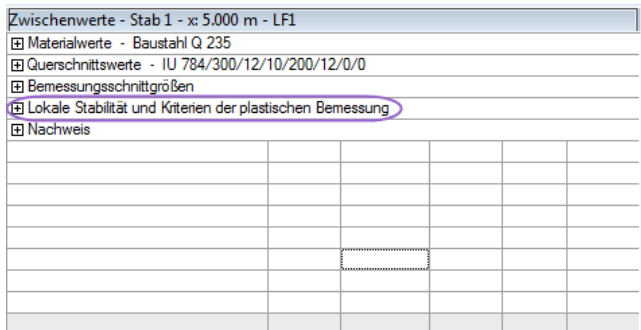

Bild 3.2: Zwischenwerte – Nachweis der plastischen Bemessung

Sind die Bedingungen nach [\[1\]](#page-73-0) Abschnitt 9.1 erfüllt, werden der plastische Grenzzustand der Tragfähigkeit und die Stabilität nach [\[1](#page-73-0)] Abschnitte 9.2 und 9.3 nach der pl-pl Bemessungsmethode untersucht. Die Schnittgrößen sollen hier nach Fließgelenk-Theorie ermittelt werden.

Nach [\[1](#page-73-0)] Abschnitt 9.1.2 sind folgende Vorgaben zu berücksichtigen:

- Beim Tragfähigkeitsnachweis nach dem Nachweisverfahren pl-pl sind die Bemessungswerte der Lasten anzusetzen und die Einflüsse aus Theorie II. Ordnung zu berücksichtigen.
- Beim Gebrauchstauglichkeitsnachweis nach dem Nachweisverfahren el-pl sind die charakteristischen Werte der Lasten anzusetzen.

Bei der plastischen Bemessung werden statt des plastischen Querschnittsanpassungsfaktors  $\gamma_{x,y}$ der elastischen Bemessung die plastischen Widerstandmomente W<sub>pl,x/y</sub> verwendet. Damit wird die ganze Querschnittfläche bei der Entwicklung der Plastizität berücksichtigt.

[[1\]](#page-73-0) Abschnitt 9.2.4 gilt zwar nur bei der Bemessung für einachsige Biegung um die starke Achse mit Normalkraft. In RF-/STAHL GB wird dieses Nachweisverfahren aber auch mit den Vorgaben des Abschnitts 5.2.5 für Doppelbiegung mit Normalkraft kombiniert.

### **Schubbemessung von Vollquerschnitten**

Der Nachweis der Schubbeanspruchbarkeit wird standardmäßig auch für alle Stäbe mit massiven Querschnitten (z. B. runder oder rechteckiger Stabstahl) mit Schub- und Torsionsbeanspruchungen durchgeführt. Ist dies nicht gewünscht, so können diese Stäbe von der Schubbemessung ausgenommen werden.

### **Schubbeulnachweis der Stege**

Nach [[1\]](#page-73-0) Abschnitt 4.3 ist für den Steg unversteifter Stäbe das lokale Plattenbeulen nachzuweisen. Das Ergebnis dieses Nachweises gibt Aufschluss darüber, ob eine Quer- oder Längsaussteifung für den Steg erforderlich ist.

3

Wird der Haken entfernt, unterbleibt der Schubbeulnachweis des Steges.

### **Postkritische Festigkeit des Steges berücksichtigen**

Nach [\[1](#page-73-0)] ist für unversteifte I- und H-Profile ein lokaler Nachweis des Plattenbeulens erforderlich (Post-Buckling Nachweis), wenn das plastische Verhalten des Stegesinfolge Biege- und Schubspannung berücksichtigt werden soll. Der elastisch-plastisch Tragfähigkeitsnachweis des Steges kann mit der M- und V-Interaktionsformel nach [\[1\]](#page-73-0) Abschnitt 4.4.1 nachgewiesen werden.

Falls eine Elastische Bemessung (siehe oben) erfolgen soll, ist der Nachweis automatisch deaktiviert.

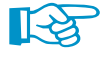

In RF-/STAHL GB ist keine Aussteifung berücksichtigt. Der Abstand der Aussteifung entspricht daher der Stablänge.

Für diesen Nachweis sind die Vorgaben zu den Grenzschnittgrößen (siehe unten) besonders zu beachten.

### **Betriebsfestigkeitsnachweis**

RF-/STAHL GB führt standardmäßig keinen Betriebsfestigkeitsnachweis durch. Durch Aktivieren dieser Option wird auch das Ermüdungsverhalten für die Beanspruchungsart "Biegung mit Normalkraft" für die nachzuweisenden Stäbe untersucht. Dabei wird der plastische Querschnittsanpassungsfaktor  $\gamma$  nach [\[1](#page-73-0)] Abschnitt 5.2.1 abgemindert und zu 1,0 gesetzt.

### **Grenzschnittgröße für Interaktion**

Grenzschnittgröße Kleine Schnittgröße nicht berücksichtigen und<br>Nachweis ohne Interaktion der Biegung und Schub<br>erlauben, falls: Solarin  $(V_X / A_{VX}) / f_V \leq$  $0.500 (V_y / A_{vy}) / f_y \le$  $0.500 +$  $0.500 -$ Torsion  $\tau + I$   $f<$  $0.200 -$ Biegung  $(M_X\,/\,W_{\text{px}})\,/\,f\,{\leq}\,$  $(\mathsf{M}_{\mathsf{y}}\,/\,\mathsf{W}_{\mathsf{py}})\,/\,\mathsf{f}\leq$  $0.200 -$ 

Kleine Schnittgrößen können vom Nachweis ausgeklammert werden, wenn der Nachweisquotient einen bestimmten Wert unterschreitet. Auf diese Weise kann z. B. ein geringes Moment um die schwache Achse vernachlässigt oder ein Interaktionsnachweis für Biegung und Schub umgangen werden.

Die programmseitigen Voreinstellungen können individuell für Schub, Torsion und Biegung angepasst werden.

### **Wichtigkeitsfaktor der Struktur**

Nach GB 50068-2001[[3\]](#page-73-0) muss beim Tragfähigkeitsnachweis ein Wichtigkeitsfaktor berücksichtigt werden. Für die Grundkombination und die Außergewöhnliche Situation ist der Bemessungswert der Beanspruchungen S mit dem Wichtigkeitsbeiwert  $\gamma_0$  zu multiplizieren (siehe GB 50009-2001 [[error 1]] Abschnitt 3.2.2).

Der Wichtigkeitsfaktor der Konstruktion kann unter Berücksichtigung der Gebäudeklasse und der Mindestnutzungsdauer nach folgender Tabelle festgelegt werden (siehe auch GB 50068-2001[[3](#page-73-0)] Abschnitt 7.0.3):

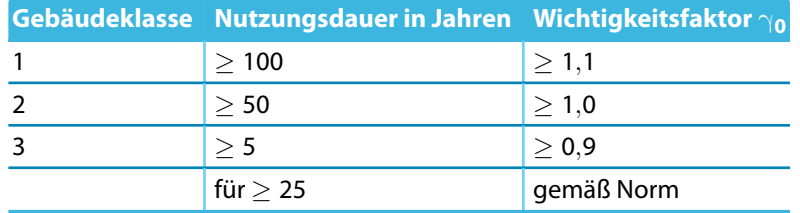

**Tabelle 3.1: Wichtigkeitsfaktor**  $\gamma_0$ 

Die weiteren Anforderungen können in den entsprechenden Normen nachsehen werden.

### <span id="page-26-0"></span>**Verstärkungsbeiwert der Festigkeit**

Beim Vergleichsspannungsnachweis ist ein Vergrößerungsfaktor  $\beta_1$  für den Bemessungswert der Streckgrenze zur Berücksichtigung der eingeleiteten Kraft anzusetzen.

Da die eingeleitete Kraft vernachlässigt wird, ist der Wert standardmäßig mit 1,1 angesetzt. Der Verstärkungsbeiwert nach [\[1](#page-73-0)] Abschnitt 4.1.4 kann auch benutzerdefiniert festgelegt werden.

### **Teilsicherheitsbeiwert der Materialien aus anderer Norm**

Der Teilsicherheitsbeiwert  $\gamma_M$  des Materials ist nach dem Dokument "Zusätzliche Erläuterung der Stahlbaunorm GB 50017-2003, Ministry of Construction of China" Tabelle 3, zu ermitteln.

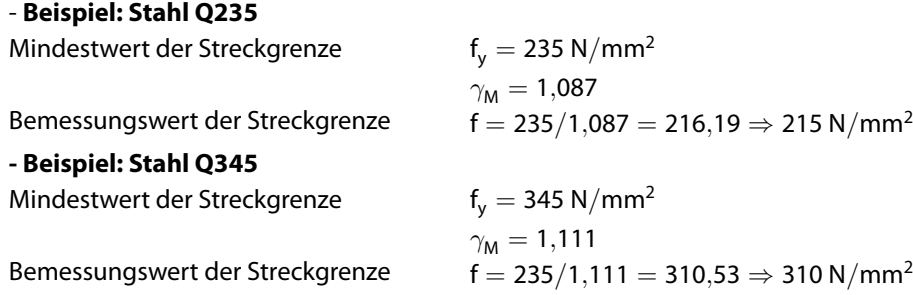

In RF-/STAHL GB werden alle Bemessungswerte mit dem Faktor  $\gamma_M$  errechnet. Falls ein Stahlmaterial zur Bemessung ausgewählt ist, das nicht in GB 50017-2003 enthalten ist, muss der Teilsicherheitsbeiwert benutzerdefiniert angegeben werden. Anderenfalls setzt das Programm  $\gamma_M = 1,0$  an.

### **3.1.2 Stabilität**

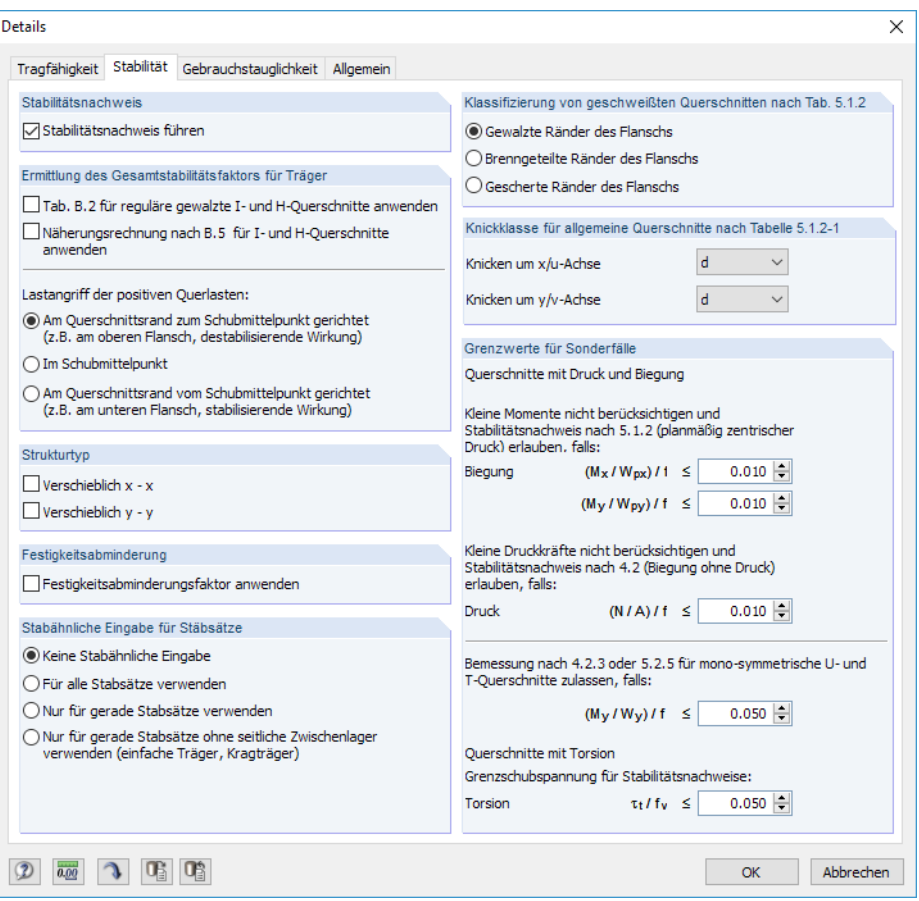

Bild 3.3: Dialog Details, Register Stabilität

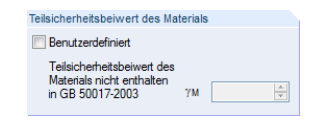

**IRST** 

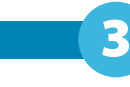

### **Stabilitätsnachweis**

Dieser Abschnitt steuert, ob generell ein Stabilitätsnachweis erfolgen soll. Wird der Haken entfernt, so werden nur die Eingabemasken 1.1 bis 1.3 angezeigt; der folgende Abschnitt Ermittlung des Gesamtstabilitätsfaktors ist nicht zugänglich.

3

Der Nachweis der lokalen Stabstabilität wird automatisch durchgeführt, wenn in einem Querschnitt Spannungen aus Druck und Biegung auftreten. Die Ergebnisse werden bei den Zwischenwerten ausgewiesen.

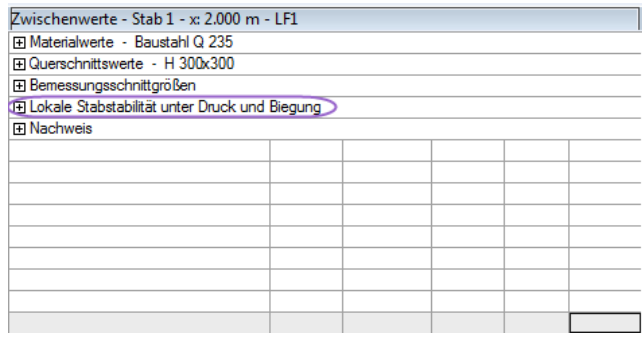

Bild 3.4: Zwischenwerte – Nachweis der lokalen Stabstabilität

### **Ermittlung des Gesamtstabilitätsfaktors für Träger**

Dieser Abschnitt verwaltet die Ermittlungsart des Stabilitätsfaktors nach [\[1](#page-73-0)] Anhang B. Die Schnittgrößen können hierzu nach Theorie I. Ordnung bestimmt werden.

Sind die Kontrollfelder deaktiviert, so erfolgt die Berechnungsmethode für  $\varphi_{\rm b}$  mit den Standardeinstellungen. Die Nachweise werden damit nach der allgemeine Methode nach[[1\]](#page-73-0) Anhang B.1 oder B.4 geführt. Für gewalzte I-Profile sollten die Kontrollfelder angehakt werden, damit  $\varphi_{\rm b}$  nach Anhang B.2 berechnet wird.

Die Berechnung des Stabilitätsfaktors  $\varphi_{\bf b}$  für den Biegeknick- und Biegedrillknicknachweis unter Berücksichtigung des Stahlquerschnitts und des statischen Systems ist in [\[1\]](#page-73-0) Anhang B.1 bis B.5 erläutert:

- Anhang B.1: Allgemeine Methode für Einfeldträger mit I- und H-Profilen
- Anhang B.2: Tabellarische Berechnung für Einfeldträger mit I-Profilen
- Anhang B.3: Berechnung für Einfeldträger mit U-Profilen
- Anhang B.4: Allgemeine Methode für Kragträger mit I- und H-Profilen
- Anhang B.5: Vereinfachte Methode für I- und H-Profile oder T- Profile

Das [Kapitel 8](#page-62-0) stellt ein Beispiel für Stäbe mit Beanspruchung von Druck und Doppelbiegung vor.

### **Lastangriff der positiven Querlasten**

Sind Querlasten vorhanden, so ist es wichtig zu definieren, wo diese Kräfte am Querschnitt angreifen. Je nach Lastangriffspunkt können Querlasten stabilisierend oder destabilisierend wirken und somit das ideale kritische Moment erheblich beeinflussen.

Nach [[1\]](#page-73-0) Anhang B, Tabelle B.1 und B.4 können die Gesamtstabilitätsbeiwerte  $\beta_{\rm b}$  unter Berücksichtigung des Lastangriffspunkt berechnet werden. Die genaue Definition der Lastangriffsstelle am Profilflansch ist im Kommentar zu Tabelle B.1 Absatz 5 erläutert.

### **Strukturtyp**

Die äquivalenten Momentenbeiwerte  $\beta_{\sf m}$  und  $\beta_{\sf t}$  sind in der Regel unter Berücksichtigung der Momentenverteilung zwischen den maßgebenden seitlichen Stützungen zu ermitteln.

3

Standardmäßig sind die beiden Kontrollfelder deaktiviert. Falls das Modell Verschieblich ist, kann die entsprechende Richtung freigegeben werden.

### **Festigkeitsabminderung**

Gemäß Guide to Stability Design of Steel Structures [[6](#page-73-0)] **darf** der Bemessungswert der Streckgrenze für Stäbe mit geschlossenem Querschnitt unter zentrischer Beanspruchung für den Stabilitätsnachweis reduziert werden, wenn die Stabschlankheit größer als 100 ist.

### **Stabähnliche Eingabe für Stabsätze**

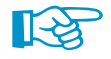

Das Stabilitätsverhalten von Stabsätzen kann nach vier Verfahren untersucht werden. Grundsätzlich ist die Stabähnliche Eingabe nur für gerade Stabsätze zu empfehlen.

Mit der Voreinstellung Keine stabähnliche Eingabe wird eine allgemeine Analyse geführt, die auf dem Faktor  $\alpha_{cr}$  basiert. Die in Maske 1.4 für die Stäbe definierten Zwischenabstützungen gelten auch für den Stabsatz.

Die Option Für alle Stabsätze verwenden ermöglicht es, Stabsätze im Hinblick auf das Stabilitätsverhalten wie Einzelstäbe zu analysieren. Dieser Ansatz kann genutzt werden, wenn jeder Stabsatz einem Einzelstabmodell entspricht.

Die stabähnliche Eingabe lässt sich Nur für gerade Stabsätze verwenden, die den gleichen Querschnitt aufweisen (z. B. Durchlaufträger).

Die letzte Option beschränkt die stabähnliche Eingabe auf Gerade Stabsätze ohne seitliche Zwischenlager gemäß Definition in RFEM bzw. RSTAB: Es werden nur Stabsätze für die stabähnliche Eingabe berücksichtigt, die RFEM/RSTAB-Lager an den Enden besitzen. Diese Option eignet sich für die Bemessung von z. B. Einfeldträgern oder Kragarmen. Träger, die seitlich an Zwischenknoten angeschlossen sind, können nicht erfasst werden.

### **Klassifizierung von geschweißten Querschnitten**

Geschweißte Querschnitte sind gemäß [[1\]](#page-73-0) Tabelle 5.1.2 nach ihrer Fertigungsart zu unterscheiden. In diesem Abschnitt stehen drei Möglichkeiten für den Flansch zur Wahl – gewalzte, brenngeteilte oder gescherte Ränder.

In Abhängigkeit von der Fertigungsart wirkt sich die Knickspannungslinie geschweißter Querschnitte auf den Stabilitätsnachweis aus.

### **Knickklassen für allgemeine Querschnitte**

Liegt ein Querschnitt des Typs Allgemein zur Bemessung vor, sind die Knicklinien vom Anwender festzulegen. RF-/STAHL GB ermittelt dann den Stabilitätsfaktor  $\varphi$  gemäß Anhang C mit den hier angegebenen Knickklassen.

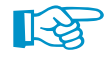

Die Knicklinien werden einheitlich allen allgemeinen Querschnitten zugewiesen, die im aktuellen Bemessungsfall ausgewählt sind.

### **Grenzwerte für Sonderfälle**

Um unsymmetrische Querschnitte auf planmäßig zentrischen Druck nachzuweisen, können durch die Einstellungen in diesem Abschnitt kleine Momente um die starke und schwache Achse vernachlässigt werden.

3

Analog dazu kann für den reinen Nachweis auf Biegung auch eine Vorgabe für die Vernachlässigung von sehr kleinen Normalkräften erfolgen.

Für den Nachweis von unsymmetrischen Querschnitten, Voutenstäben oder Stabsätzen nach [[1](#page-73-0)] Abschnitt 5.1.2 ist nur einachsige Biegung in der Hauptebene und/oder Druck zulässig. Hierzu kann die Grenze des Momentenverhältnisses (M<sub>y</sub> / W<sub>py</sub>) / f festgelegt werden.

Für mono-symmetrische U- und T-Querschnitte darf nach [\[1](#page-73-0)] Abschnitt 4.2.3 und 5.2.5 ebenfalls ein Stabilitätsnachweis geführt werden, wenn das Grenzbeanspruchungsverhältnis die Grenzwerte einhält. Der Grenzwert dieses Verhältnisses kann angepasst werden.

Planmäßige Torsion ist in[[1](#page-73-0)] nicht klar geregelt. Ist eine Torsionsbeanspruchung vorhanden, die aber das standardmäßig vorgegebene Schubspannungsverhältnis von 5 % nicht überschreitet, wird sie beim Stabilitätsnachweis nicht berücksichtigt. In diesem Fall werden Ergebnisse für Biegeknicken und Biegedrillknicken ausgegeben.

Wird eine der Grenzen überschritten, erscheint ein Hinweisin der Ergebnismaske. Es wird keine Stabilitätsuntersuchung durchgeführt. Die Ausgabe der Querschnittsnachweise erfolgt unabhängig davon.

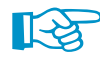

Die oben beschriebenen Grenzeinstellungen sind nicht Teil der Norm GB 50017-2003. Eine Änderung der Grenzen liegt im Verantwortungsbereich des Anwenders.

### **Stabilitätnachweis für Vouten**

Liegen Stäbe mit veränderlichem Querschnitt (Voute) zur Bemessung vor, so führt RF-/STAHL GB den Stabilitätsnachweis nach der Norm CECS 102-2002 [\[7](#page-73-0)].

Die Unterschiede der Stabilitätsnachweise zu gleichförmigen Querschnitten sind wie folgt:

- Die Plastizität wird für den Querschnitt nicht berücksichtigt, d. h. kein Ansatz des plastischen Querschnittsanpassungsfaktors  $\gamma_{\mathsf{x},\mathsf{y}}.$
- Berechnung der equivalenten Knicklänge des Voutenstabes mit zusätzlichem Faktor  $\mu_{\gamma}$
- Berechnung der equivalenten Schlankheit des Voutenstabes
- Maßgebend für den Nachweis sind die Normalkraft und die Querschnittseigenschaften an den Enden des Voutenstabes.

### <span id="page-30-0"></span>**3.1.3 Gebrauchstauglichkeit**

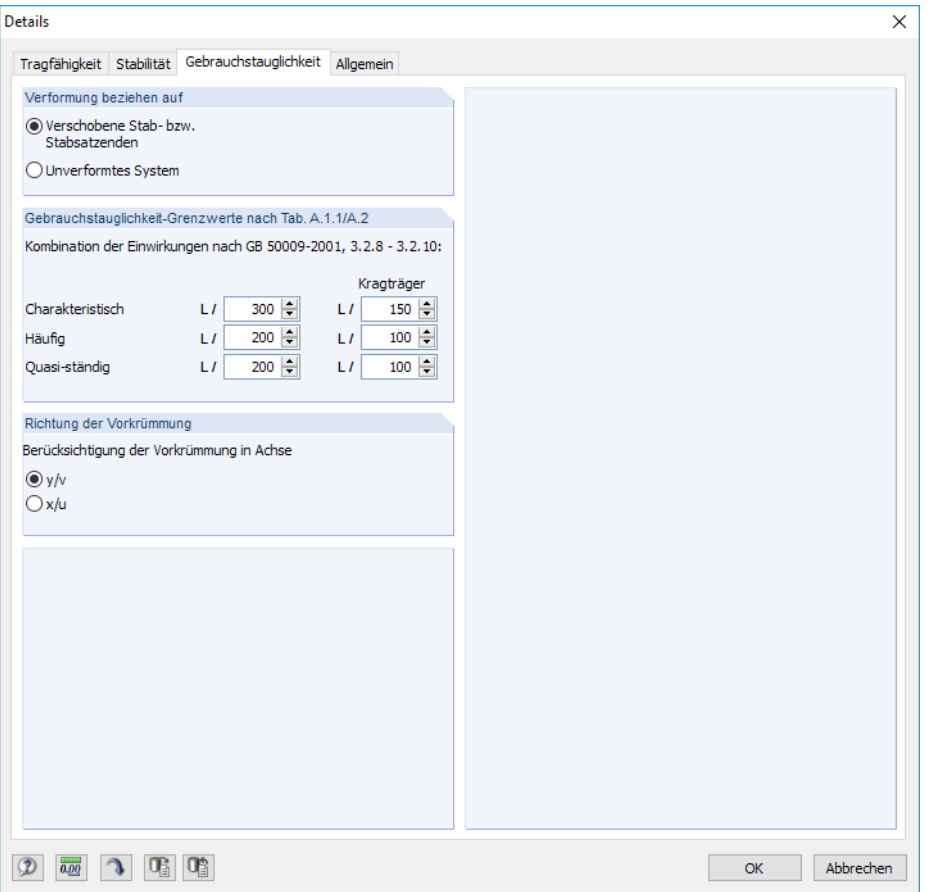

Bild 3.5: Dialog Details, Register Gebrauchstauglichkeit

### **Verformung beziehen auf**

Die Auswahlfelder im Abschnitt Verformung beziehen auf steuern, ob die maximalen Verformungen auf das unverformte Ausgangssystem oder auf eine gedachte Verbindungslinie zwischen Stabanfang und Stabende im verformten System – die verschobenen Stab- bzw. Stabsatzenden – bezogen werden sollen.

Folgender DLUBAL-Blog enthält ein Beispiel für den Bezug von Verformungen: https://www.dlubal.com/blog/17642

### **Gebrauchstauglichkeit-Grenzwerte**

Für jedes Projekt sind die Gebrauchstauglichkeitskriterien entsprechend den Nutzungsanforderungen festzulegen. Wenn keine besonderen Anforderungen gestellt werden, dürfen die Grenzwerte zur Begrenzung der Durchbiegung von Tragwerken im Gebrauchszustand nach GB 50017-2003 [[1\]](#page-73-0) Anhang A angesetzt werden.

Die Grenzwerte der Durchbiegung sind nach GB 50017-2003 Anhang A.1 voreingestellt, können aber jederzeit an die Erfordernisse angepasst werden.

### **Richtung der Vorkrümmung**

Das Kontrollfeld steuert, in welche der lokalen Stabachsen ggf. eine Vorkrümmung ("Stich") vorliegt. Je nach Vorgabe wird in Spalte F der Maske 1.9 die Überschrift  $w_{c,v}$  oder  $w_{c,x}$  angegeben.

3

### <span id="page-31-0"></span>**3.1.4 Allgemein**

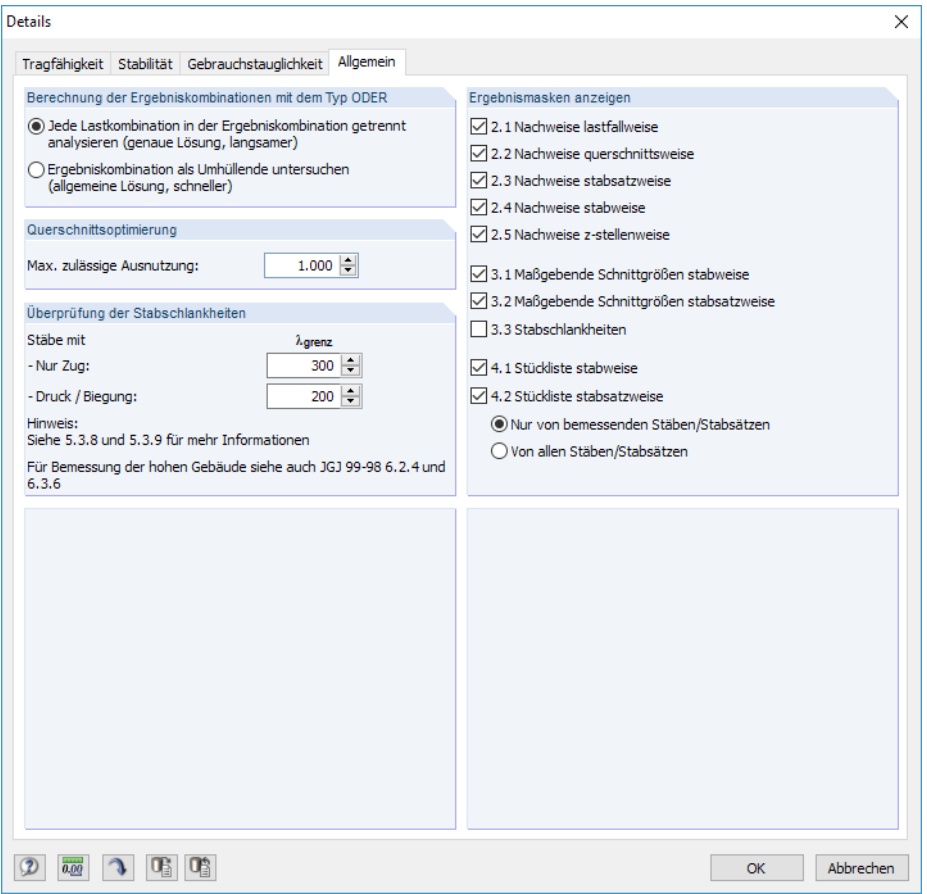

Bild 3.6: Dialog Details, Register Allgemein

### **Berechnung der Ergebniskombinationen mit dem Typ ODER**

Bei der automatischen Bildung von Kombinationen entstehen meist viele Lastkombinationen (LK). Diese werden in der Regel in einer Ergebniskombination (EK) als alternativ wirkend ("Oder-Verknüpfung") zusammengefasst, die die Umhüllende liefert: LK1/s o LK2/s o LK3/s o LK4/s etc. Für die Bemessung dieser Ergebniskombinationen bietet das Programm zwei Möglichkeiten:

Die Anteile der enthaltenen Kombinationen lassen sich getrennt analysieren. Damit werden die idealen Biegedrillknickmomente für jede Konstellation separat ermittelt und die Nachweise entsprechend geführt. Dieser Ansatz liefert die exakten Ergebnisse. Er ist jedoch mit einem hohen Rechen- und Zeitaufwand verbunden.

Alternativ lässt sich die Ergebniskombination als Umhüllende untersuchen. Diese Berechnung läuft wesentlich schneller ab, da RF-/STAHL GB jeweils nur die Extremwerte mit den zugehörigen Schnittgrößen für die Bemessung verwendet. Das Ergebnis kann aber auf der unsicheren Seite liegen, wenn in der EK eine Kombination existiert, bei der mehrere Schnittgrößen (z. B. N und M<sub>y</sub>) gleichzeitig knapp unter den Extremwerten liegen.

### **Querschnittsoptimierung**

Als Ziel der Optimierung ist eine maximale Ausnutzung von 100 % voreingestellt. Im Eingabefeld kann ggf. eine andere Obergrenze festgelegt werden.

3

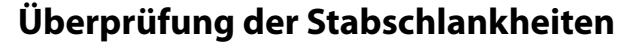

Die beiden Eingabefelder regeln die Grenzwerte  $\lambda_{\text{grenz}}$  für die Kontrolle der Stabschlankheiten. Es sind getrennte Vorgaben für Stäbe mit reinen Zugkräften und für Stäbe mit Biegung und Druck möglich.

3

Der Vergleich der Grenzwerte mit den tatsächlichen Stabschlankheiten erfolgt in Maske 3.3. Diese Ergebnismaske ist nach der Berechnung verfügbar (siehe [Kapitel 4.8,](#page-42-0) [Seite](#page-42-0) 42), wenn das entsprechende Häkchen im Abschnitt rechts Ergebnismasken anzeigen gesetzt ist.

Die Grenzwerte der Schlankheit sind in GB 50017-2003[[1\]](#page-73-0) Tabelle 5.3.8 und 5.3.9 geregelt.

### **Ergebnismasken anzeigen**

Dieser Abschnitt steuert die Anzeige der Ergebnismasken einschließlich Stückliste. Die einzelnen Ergebnismasken sind im [Kapitel 4](#page-34-0) beschrieben.

Die Maske 3.3 Stabschlankheiten ist standardmäßig deaktiviert, kann hier jedoch für eine gezielte Auswertung eingeblendet werden.

### **3.2 Start der Berechnung**

<span id="page-33-0"></span>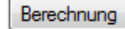

In jeder Eingabemaske des Moduls RF-/STAHL GB kann die [Berechnung] über die gleichnamige Schaltfläche gestartet werden.

3

RF-/STAHL GB sucht nach den Ergebnissen der zu bemessenden Lastfälle, Last- und Ergebniskombinationen. Werden diese nicht gefunden, startet zunächst die RFEM- bzw. RSTAB-Berechnung zur Ermittlung der bemessungsrelevanten Schnittgrößen. Dabei wird auf die vorgegebenen Berechnungsparameter von RFEM/RSTAB zurückgegriffen.

Falls eine Optimierung der Querschnitte (siehe [Kapitel 7.2](#page-57-0), [Seite](#page-57-0) 57) erfolgen soll, werden die erforderlichen Profile ermittelt und die entsprechenden Nachweise geführt.

Auch aus der RFEM/RSTAB-Oberfläche kann die Berechnung der Ergebnisse von RF-/STAHL GB gestartet werden: Die Zusatzmodule werden im Dialog Zu berechnen wie ein Lastfall oder eine Lastkombination aufgelistet. Dieser Dialog wird in RFEM bzw. RSTAB aufgerufen über das Menü

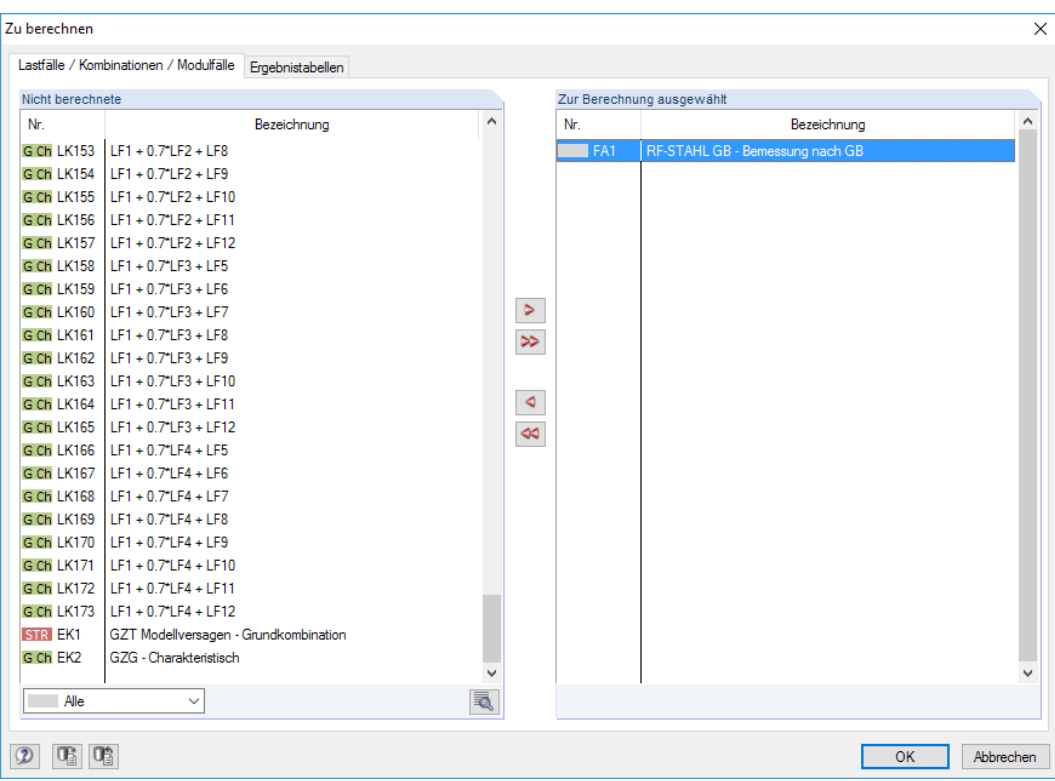

**Berechnung** → **Zu berechnen**.

Bild 3.7: RFEM-Dialog Zu berechnen

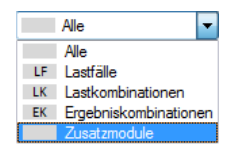

 $^{\circ}$ 

Falls die RF-/STAHL GB-Fälle in der Liste Nicht berechnete fehlen, ist die Selektion am Ende der Liste auf Alle oder Zusatzmodule zu ändern.

Mit der Schaltfläche > werden die selektierten RF-/STAHL GB-Fälle in die rechte Liste übergeben. [OK] startet dann die Berechnung.

Ein Bemessungsfall kann auch über die Liste der Symbolleiste direkt berechnet werden: Stellen Sie den RF-/STAHL GB-Fall ein und klicken dann die Schaltfläche [Ergebnisse ein/aus] an.

| Ergebnisse Extras Tabelle Optionen Zusatzmodule Fenster Hilfe |  |  |  |  |  |  |  |  |  |  |  |
|---------------------------------------------------------------|--|--|--|--|--|--|--|--|--|--|--|
|                                                               |  |  |  |  |  |  |  |  |  |  |  |
|                                                               |  |  |  |  |  |  |  |  |  |  |  |
|                                                               |  |  |  |  |  |  |  |  |  |  |  |

Bild 3.8: Direkte Berechnung eines RF-STAHL GB-Falls in RFEM

Der Ablauf der Bemessung kann anschließend in einem Dialog verfolgt werden.

## <span id="page-34-0"></span>4 Ergebnisse

Unmittelbar nach der Berechnung erscheint die Maske 2.1 Nachweise lastfallweise.

| FA1 - Bemessung nach GB              |                    | 2.1 Nachweise lastfallweise                                                                               |      |                             |            |                        |    |                                         |                |                                                                                                  |         |           |      |                                    |               |           |
|--------------------------------------|--------------------|----------------------------------------------------------------------------------------------------|------|-----------------------------|------------|------------------------|----|-----------------------------------------|----------------|--------------------------------------------------------------------------------------------------|---------|-----------|------|------------------------------------|---------------|-----------|
| Eingabedaten                         |                    |                                                                                                    | B    | c                           | n.         |                        | E. |                                         |                | F                                                                                                |         |           |      |                                    |               | G         |
| Basisangaben                         | Belas-             |                                                                                                    | Stab | Stelle                      |            | Nachweis               |    |                                         |                |                                                                                                  |         |           |      |                                    |               |           |
| Materialien                          | tuna.              | Bezeichnung                                                                                               | Nr.  | $z$ [m]                     | Ausnutzung |                        |    |                                         |                | Nachweis nach Gleichung                                                                          |         |           |      |                                    |               | <b>BS</b> |
| Ouerschnitte<br>Zwischenabstützungen |                    | Tragfähigkeitsnachweise                                                                                   |      |                             |            |                        |    |                                         |                |                                                                                                  |         |           |      |                                    |               |           |
| Effektive Längen - Stäbe             | <b>LK12</b>        | 1.35"LF1 + 0.98"LF2 + 0.84"L                                                                              | 71   | 4.167                       |            |                        |    |                                         |                | 0.74 ≤ 1 334) Stabilitätsnachweis - Biegung um Achse x und Druck nach 5.2.2                      |         |           |      |                                    |               | GV        |
| Effektive Längen - Stabsätze         | LK20               | $1.2$ <sup>-1</sup> F <sub>1</sub> + 0.98 <sup>-1</sup> F <sub>2</sub> + 1.4 <sup>-1</sup> F <sub>8</sub> | 23   | 3.059                       |            |                        |    |                                         |                | 0.73   ≤ 1   331) Stabilitätsnachweis - Biegung um Achse x und Druck nach 5.2.2 oder 9.2.4       |         |           |      |                                    |               | GV        |
| Gebrauchstauglichkeitsparamet        | <b>LK34</b>        | $1.35^{\circ}$ LF1 + 0.98 $^{\circ}$ LF2 + 0.84 $^{\circ}$ L                                              | 71   | 4.167                       |            |                        |    |                                         |                | 0.92 ≤ 1 334) Stabilitätsnachweis - Biegung um Achse x und Druck nach 5.2.2                      |         |           |      |                                    |               | GV        |
| Ergebnisse                           | <b>LK40</b>        | $1.2$ "LF1 + 0.98"LF2 + 1.4"LF1                                                                           | 71   | 4 1 6 7                     |            |                        |    |                                         |                | 0.83 ≤ 1 334) Stabilitätsnachweis - Biegung um Achse x und Druck nach 5.2.2                      |         |           |      |                                    |               | GV        |
| lachweise lastfallweise              |                    | Gebrauchstauglichkeitsnachweise                                                                           |      |                             |            |                        |    |                                         |                |                                                                                                  |         |           |      |                                    |               |           |
| Nachweise querschnittsweise          |                    | $LK125$   I.F1 + I.F2 + 0.6*LF12                                                                          | 56   | 3.111                       |            |                        |    |                                         |                | 0.19 ≤ 1 401) Gebrauchstaudlichkeit - Einwirkungskombination 'Charakteristisch' - v-Richtung     |         |           |      |                                    |               | GC        |
| Nachweise stabsatzweise              |                    | LK139   LF1 + LF4 + 0.6*LF10                                                                              | 21   | 5.099                       |            |                        |    |                                         |                | 0.10   ≤ 1   406) Gebrauchstauglichkeit - Einwirkungskombination 'Charakteristisch' - x-Richtung |         |           |      |                                    |               | GC        |
| Nachweise stabweise                  |                    | LK157 LF1 + 0.7*LF2 + LF12                                                                                | 56   | 3.111                       |            |                        |    |                                         |                | 0.32 ≤ 1 401) Gebrauchstauglichkeit - Einwirkungskombination 'Charakteristisch' - y-Richtung     |         |           |      |                                    |               | GC        |
| Nachweise z-stellenweise             |                    |                                                                                                    |      |                             |            |                        |    |                                         |                |                                                                                                  |         |           |      |                                    |               |           |
| Maßgebende Schnittgrößen sta         |                    |                                                                                                    |      | Max:                        |            | $0.92 \leq 1$ $\Theta$ |    |                                         | $  \cdot  $ 2. |                                                                                                  | ß.      | > 1.0     |      | 学习                                 | Ř.            | $\bullet$ |
| Maßgebende Schnittgrößen sta         |                    |                                                                                                    |      |                             |            |                        |    |                                         |                |                                                                                                  |         |           |      |                                    |               |           |
| Stabschlankheiten                    |                    | Zwischenwerte - Stab 23 - x: 3.059 m - LK20                                                               |      |                             |            |                        |    |                                         |                |                                                                                                  |         |           |      | 2 - H HM 340x250   GB/T 11263-2010 |               |           |
|                                      |                    |                                                                                                    |      |                             |            |                        |    |                                         |                |                                                                                                  |         |           |      |                                    |               |           |
| Stückliste stabweise                 |                    | FI Materialwerte - Baustahl Q235 I GB 50017-2003:2003-12                                                  |      |                             |            |                        |    |                                         |                |                                                                                                  | $\land$ |           |      |                                    |               |           |
| Stückliste stabsatzweise             |                    | Fi Querschnittswerte - H HM 340x250 I GB/T 11263-2010                                                     |      |                             |            |                        |    |                                         |                |                                                                                                  |         |           |      |                                    |               |           |
|                                      |                    | El Bemessungsschnittgrößen                                                                                |      |                             |            |                        |    |                                         |                |                                                                                                  |         |           |      |                                    |               |           |
|                                      |                    | FR Lokale Stabstabilität unter Druck und Biegung                                                          |      |                             |            |                        |    |                                         |                |                                                                                                  |         |           |      | 250.0                              |               |           |
|                                      | <b>El Nachweis</b> |                                                                                                    |      |                             |            |                        |    |                                         |                |                                                                                                  |         |           |      |                                    |               |           |
|                                      |                    | Normaldnuckkraft                                                                                          |      | N <sub>e</sub>              |            |                        |    | 37.16 kN                                |                |                                                                                                  |         |           |      |                                    |               |           |
|                                      | Moment             |                                                                                                    |      | $M_{x}$                     |            |                        |    | 201.62 kNm                              |                |                                                                                                  |         |           | 14.0 |                                    | 13.0          |           |
|                                      |                    | Charakteristische Werte der Festigkeit                                                                    |      | fy.                         |            |                        |    | 235.0 MPa                               |                | 3.4.1                                                                                            |         |           |      |                                    |               |           |
|                                      |                    | Bemessungswert der Stahlfestigkeit                                                                        |      | Ŧ                           |            |                        |    | 215.0 MPa                               |                | 341                                                                                              |         |           |      |                                    |               |           |
|                                      |                    | Flastizitätsmodul                                                                                         |      | E                           |            |                        |    | 206000.0 MPa                            |                | Tab. 3.4.3                                                                                       |         | 340.0     |      |                                    |               |           |
|                                      |                    | Querschnittsfläche                                                                                        |      | $\overline{A}$              |            |                        |    | $99.53$ cm <sup>2</sup>                 |                |                                                                                                  |         |           |      |                                    |               |           |
|                                      |                    | Tragertyp                                                                                                 |      | TT                          |            |                        |    | Träger                                  |                |                                                                                                  |         |           |      |                                    |               |           |
|                                      |                    | Anhang für BGDK-Beiwert                                                                                   |      | Anhang                      |            |                        |    | R <sub>1</sub>                          |                |                                                                                                  |         |           |      |                                    |               |           |
|                                      |                    | Belastungtyp                                                                                              |      | <b>BT</b>                   |            |                        |    | nicht spezifizierte Belastung           |                |                                                                                                  |         |           |      |                                    |               |           |
|                                      |                    | Seitliche Stützung<br>Druckflanschbreite                                                                  |      | <b>SE</b><br>b <sub>1</sub> |            |                        |    | keine Zwischenabstützungen<br>$2500$ mm |                |                                                                                                  |         |           |      |                                    |               |           |
|                                      |                    | Druckflanschdicke                                                                                         |      | t.                          |            |                        |    | $14.0$ mm                               |                |                                                                                                  |         |           |      |                                    |               |           |
|                                      |                    | Querschnittshöhe                                                                                          |      | h                           |            |                        |    | 340.0 mm                                |                |                                                                                                  |         |           |      |                                    |               |           |
|                                      |                    | Querschnitt unsymmetrisch Beiwert                                                                         |      | 'nь                         |            |                        |    | 0.000                                   |                | Anhang B.1                                                                                       |         |           |      |                                    |               |           |
|                                      |                    | Länge des Druckflansches                                                                                  |      | h                           |            |                        |    | $5.099$ m                               |                |                                                                                                  |         |           |      |                                    |               |           |
|                                      |                    | <b>Beiwert des Biegstabes</b>                                                                             |      | ŧ                           |            |                        |    | 0.840                                   |                | Anhang B.1                                                                                       |         | $\bullet$ |      |                                    | $\frac{x}{2}$ | [mm]<br>ď |

Bild 4.1: Ergebnismaske mit Nachweisen und Zwischenwerten

Die Nachweise sind in den Ergebnismasken 2.1 bis 2.5 nach verschiedenen Kriterien sortiert.

Die Masken 3.1 und 3.2 listen die maßgebenden Schnittgrößen auf, Maske 3.3 gibt Aufschluss über die Stabschlankheiten.

In den Ergebnismasken 4.1 und 4.2 werden die Stücklisten stab- und stabsatzbezogen ausgegeben.

$$
\textcolor{blue}{\textcircled{\#}}
$$

Jede Maske lässt sich durch Anklicken des Eintrags im Navigator direkt ansteuern. Mit den links dargestellten Schaltflächen wird die vorherige bzw. nächste Maske eingestellt. Das Blättern durch die Masken ist auch mit den Funktionstasten [F2] und [F3] möglich.

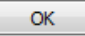

[OK] sichert die Ergebnisse. RF-/STAHL GB wird beendet und es erfolgt die Rückkehr in das Hauptprogramm.

Das Kapitel 4 stellt die Ergebnismasken der Reihe nach vor. Die Auswertung und Überprüfung der Resultate ist im [Kapitel 5](#page-45-0) ab [Seite 45](#page-45-0) beschrieben.

4

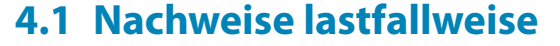

<span id="page-35-0"></span> $\P$  8.

Der obere Teil der Maske bietet eine nach Lastfällen, Last- und Ergebniskombinationen geordnete Zusammenfassung der maßgebenden Nachweise. Die Liste ist zudem in Tragfähigkeits- und Gebrauchstauglichkeitsnachweise untergliedert.

4

Der untere Teil enthält detaillierte Angaben zu den Querschnittswerten, Bemessungsschnittgrößen und Nachweisparametern des Lastfalls, der im oberen Teil markiert ist.

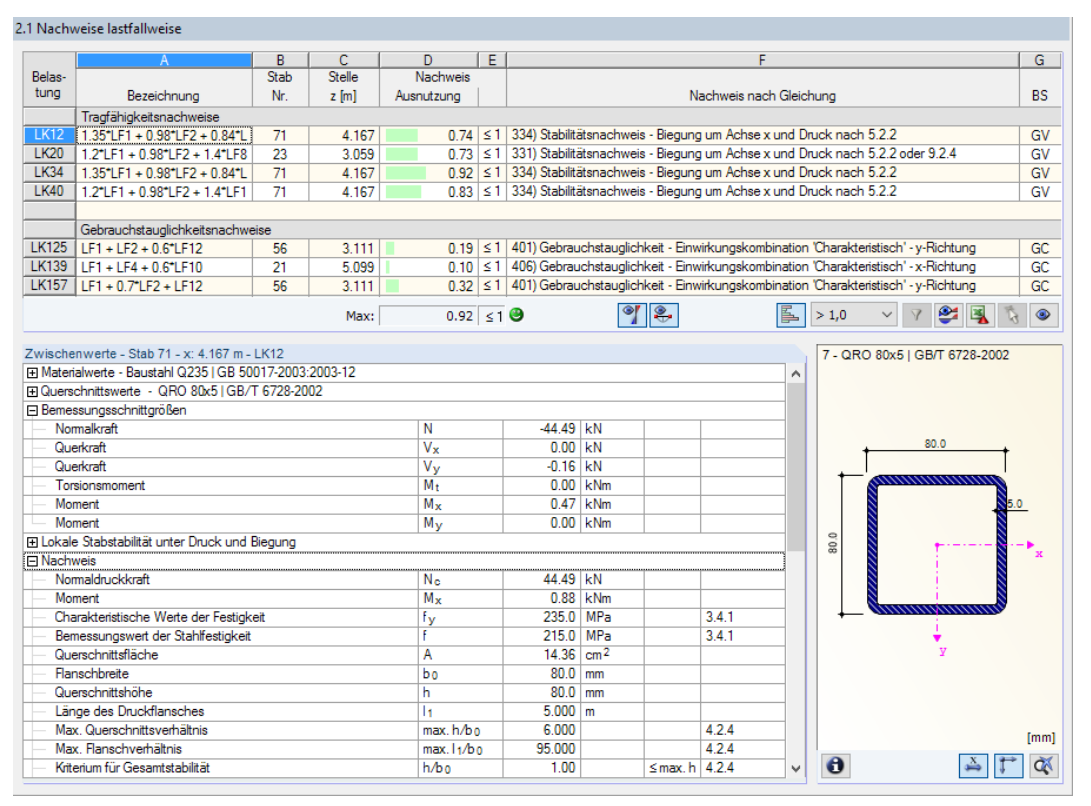

Bild 4.2: Maske 2.1 Nachweise lastfallweise

### **Bezeichnung**

Zur Information werden die Bezeichnungen der Lastfälle, Last- und Ergebniskombinationen angezeigt, für die die Nachweise geführt wurden.

### **Stab Nr.**

Es wird jeweils die Nummer des Stabes angegeben, der die höchste Ausnutzung für die bemessene Einwirkung aufweist.

### **Stelle z**

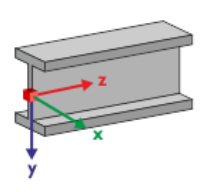

- An dieser z-Stelle des Stabes liegt jeweils die maximale Ausnutzung vor. Für die tabellarische Ausgabe werden folgende Stabstellen **z** verwertet:
	- Anfangs- und Endknoten
	- Teilungspunkte gemäß eventuell vorgegebener Stabteilung (siehe RFEM-Tabelle 1.16 bzw. RSTAB-Tabelle 1.6)
	- Stabteilung gemäß Vorgabe für Stabergebnisse (RFEM/RSTAB-Dialog Berechnungsparameter, Register Globale Berechnungsparameter)
	- Extremwerte der Schnittgrößen
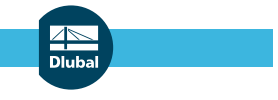

### **Nachweis**

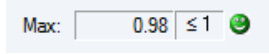

In den Spalten D und E werden die Nachweisbedingungen gemäß GB 50017-2003 [[1\]](#page-73-0) ausgegeben. Die Länge des farbigen Balkens stellt die jeweilige Ausnutzung in grafischer Form dar.

4

# **Nachweis nach Formel**

Diese Spalte listet die Gleichungen der Norm auf, mit denen die Nachweise geführt wurden.

## **BS**

Die letzte Spalte gibt Aufschluss über die nachweisrelevanten Bemessungssituationen (BS) gemäß GB 50017-2003 und GB 50009-2012: GV, GS, AU für Tragfähigkeit (siehe [Bild 2.3,](#page-7-0) [Seite 7\)](#page-7-0) oder eine der drei Bemessungssituationen CH, HÄ, QS für Gebrauchstauglichkeit (siehe [Bild 2.4](#page-9-0), [Seite 9](#page-9-0)) gemäß Vorgabe in Maske 1.1 Basisangaben.

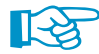

Für die Auswertung sind zudem folgende zwei Punkte von Interesse:

# **Lokaler Stabilitätsnachweis**

Wie bereits im [Kapitel 1.1](#page-3-0) erwähnt, wird in GB 50017-2003 der Nachweis der lokalen Stabstabilität automatisch durchgeführt, wenn in einem Querschnitt Spannungen aus Druck und Biegung auftreten. Dieser Nachweis wird bei den Zwischenwerten ausgegeben (siehe auch [Bild 4.4](#page-37-0)).

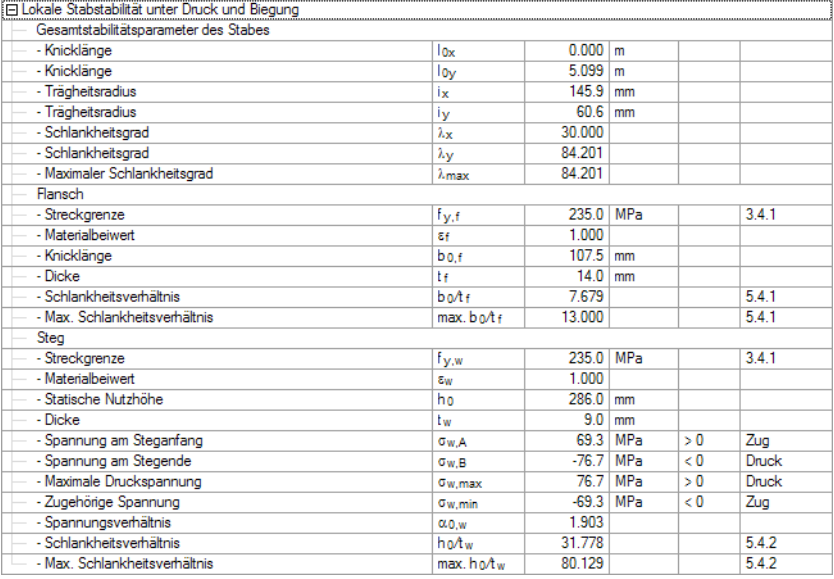

Bild 4.3: Zwischenwerte: Nachweis der lokalen Stabstabilität

Die lokale Stabilität des Querschnitts wird nach GB 50017-2003 [\[1](#page-73-0)] Abschnitt 4.3 (bei Biegebeanspruchungen) bzw. Abschnitt 5.4 (bei Druckbeanspruchung mit oder ohne Biegebeanspruchungen) nachgewiesen. Dabei werden die (b/t)-Verhältnisse des Flansches und die (h/t)-Verhältnisse des Steges untersucht. Wie bei der Klassifizierung der Querschnitte nach Eurocode 3 wird in RF-/STAHL GB das Spannungs-Dehnungsverhältnis  $\alpha_0$  ermittelt, um die (h/t)-Verhältnisse gemäß [[1\]](#page-73-0) bestimmen zu können.

## **Ermittlung der ideellen kritischen Last Ncr**

Die kritische Axiallast N<sub>cr</sub> für Drillknicken und Biegedrillknicken wird nach der elastischen Stabili-tätstheorie gemäß Stability of Steel Structures Theory and Design [\[8](#page-73-0)] berechnet.

In der Regel ergeben sich bei doppeltsymmetrischen I- und H-Profilen sowie Hohlprofilen für Drillknicken und Biegedrillknicken keine niedrigeren kritischen Lasten als für Biegeknicken.

<span id="page-37-0"></span>Bei Stäben mit zentrischem Druck oder Zugbeanspruchung kann in bestimmten Fällen – insbesondere bei offenen Profilen – die kritische Last für Drillknicken oder Biegedrillknicken kleiner sein als die kritische Last für Biegeknicken.

4

Dieses Nachweisverfahren schließt auch prismatisch Stäbe ein, deren Lagerungsbedingungen an beiden Enden folgende Mindestvoraussetzungen erfüllen[[9\]](#page-73-0):

- Seitliche Bewegung behindert
- Verdrehung um Längsachse behindert

Mit der ideellen kritische Last N<sub>cr</sub> kann der bezogene Schlankheitsgrad für Drill- und Biegedrillknicken ermittelt werden. Damit wiederum wird der Stabilitätsfaktor  $\varphi$  berechnet. Auf diese Weise ist es möglich, den Stabilitätsnachweis nach [\[1\]](#page-73-0) Abschnitt 5.1.2 zu führen. Dieses Verfahren steht auch für die Bemessung unsymmetrischer Querschnitte sowie von Voutenstäben und Stabsätzen zur Verfügung.

## **4.2 Nachweise querschnittsweise**

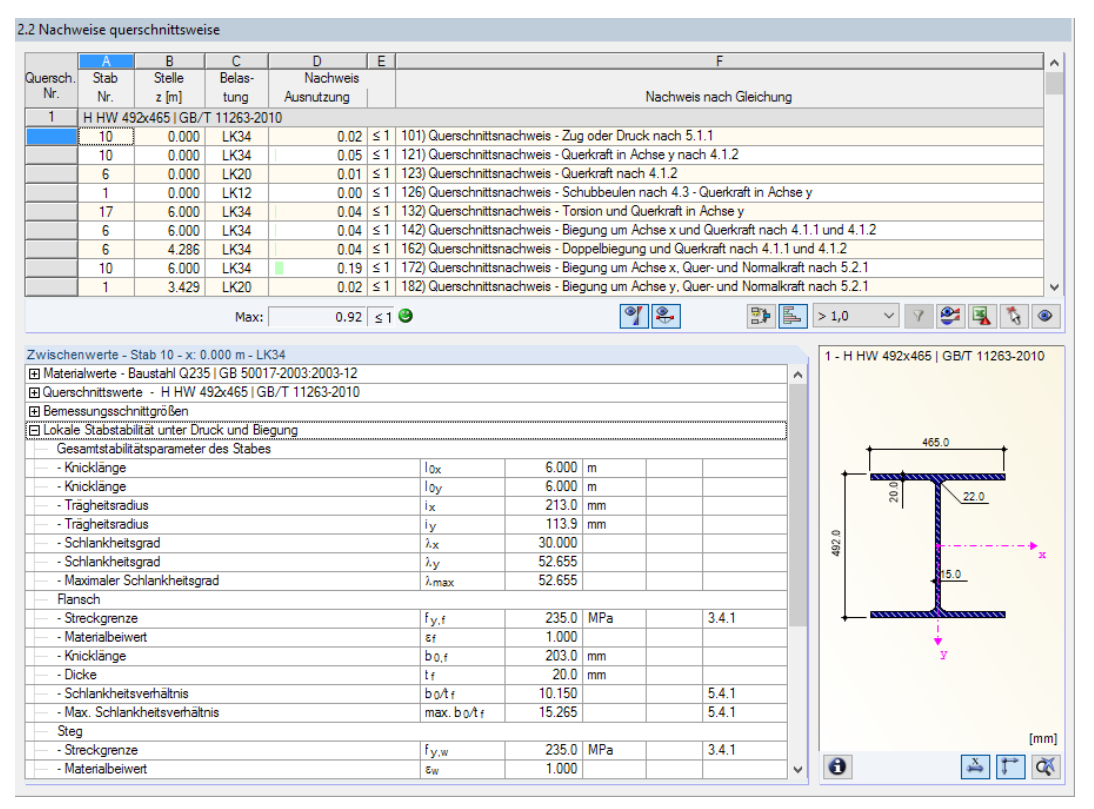

Bild 4.4: Maske 2.2 Nachweise querschnittsweise mit Zwischenwerten für lokale Stabstabilität

Diese Maske listet die maximalen Ausnutzungen aller zur Bemessung gewählten Stäbe und Einwirkungen nach Querschnitten sortiert auf. Die Ergebnisse sind jeweils nach Querschnitts- und Stabilitätsnachweisen sowie Gebrauchstauglichkeitsnachweisen geordnet.

Liegt eine Voute vor, werden die Querschnitte des Stabanfangs und -endes separat aufgelistet.

# **4.3 Nachweise stabsatzweise**

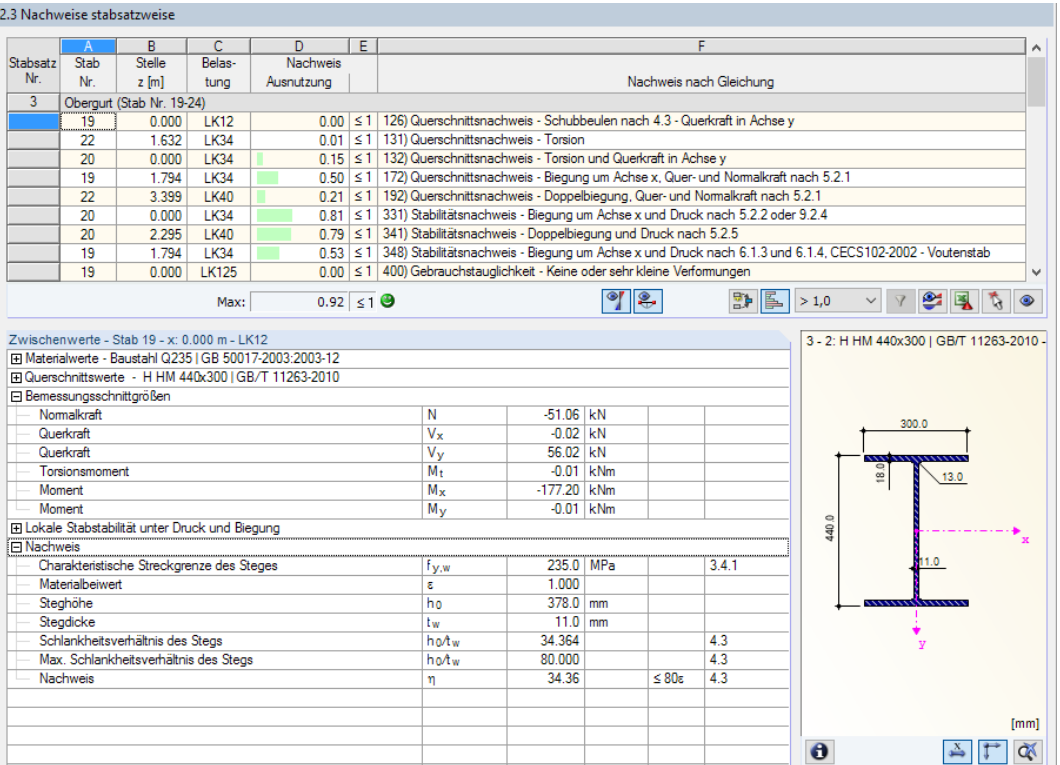

Bild 4.5: Maske 2.3 Nachweise stabsatzweise

Diese Ergebnismaske wird angezeigt, wenn mindestens ein Stabsatz zur Bemessung ausgewählt wurde. Die maximalen Ausnutzungen sind hier nach Stabsätzen geordnet aufgelistet.

In Spalte Stab Nr. wird die Nummer des Stabes im Stabsatz angegeben, der jeweils die höchste Ausnutzung für die einzelnen Bemessungskriterien aufweist.

Bei der stabsatzweisen Ausgabe liegt der Nachweis übersichtlich für eine Baugruppe vor (z. B. einen Rahmen).

# **4.4 Nachweise stabweise**

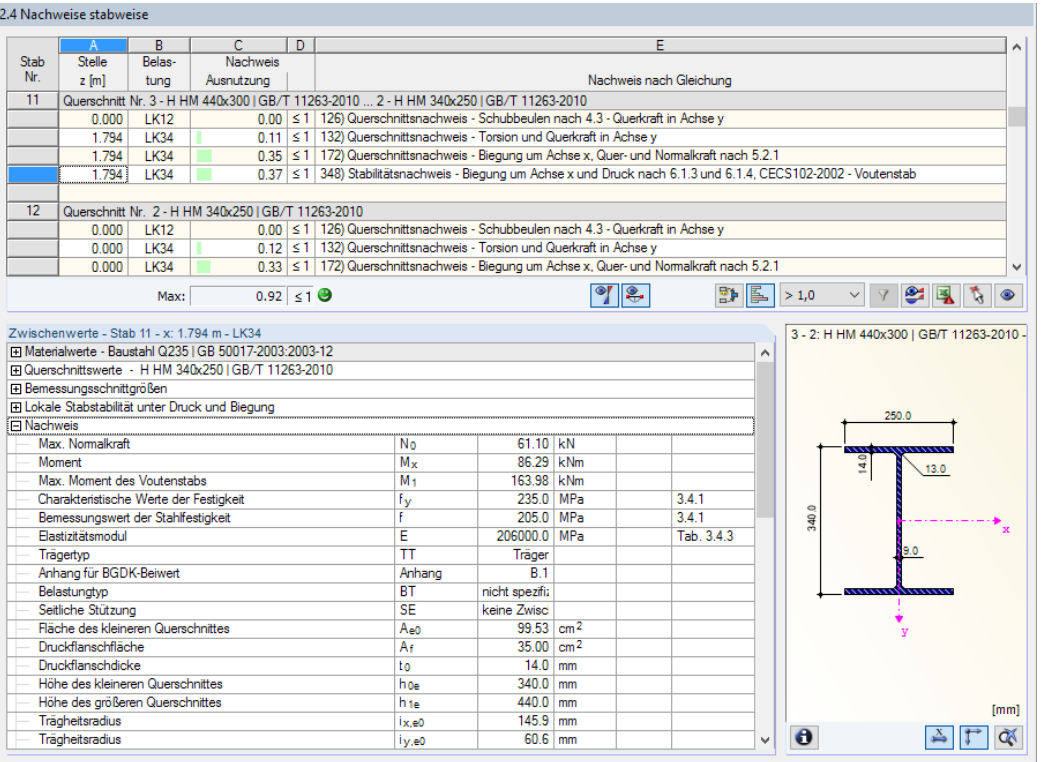

Bild 4.6: Maske 2.4 Nachweise stabweise

Diese Ergebnismaske präsentiert die maximalen Ausnutzungen für die einzelnen Nachweise nach Stabnummern geordnet. Die Spalten sind im [Kapitel 4.1](#page-35-0) auf [Seite 35](#page-35-0) erläutert.

# **4.5 Nachweise z-stellenweise**

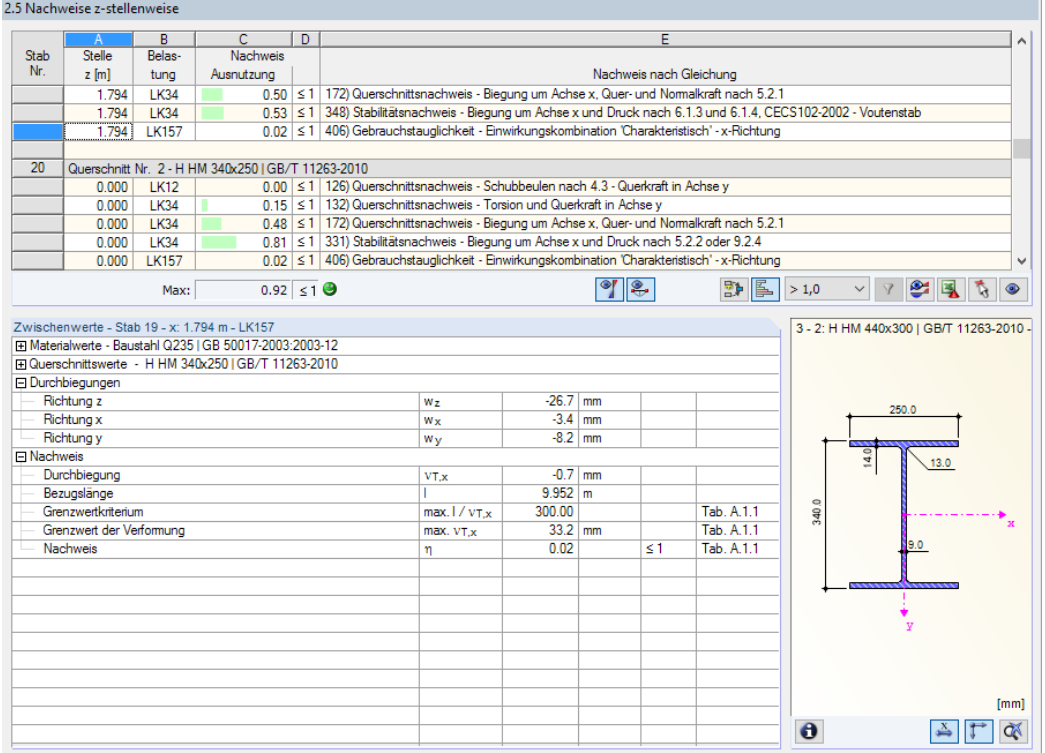

Bild 4.7: Maske 2.5 Nachweise z-stellenweise

#### **4 Ergebnisse**

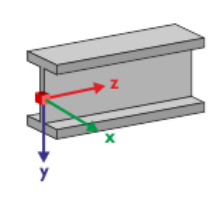

Diese Ergebnismaske listet die Maxima für jeden Stab an sämtlichen Stellen **z** auf, die sich aus den Teilungspunkten von RFEM bzw. RSTAB ergeben:

4

- Anfangs- und Endknoten
- Teilungspunkte gemäß eventuell vorgegebener Stabteilung (siehe RFEM-Tabelle 1.16 bzw. RSTAB-Tabelle 1.6)
- Stabteilung gemäß Vorgabe für Stabergebnisse (RFEM/RSTAB-Dialog Berechnungsparameter, Register Globale Berechnungsparameter)
- Extremwerte der Schnittgrößen

# **4.6 Maßgebende Schnittgrößen stabweise**

Diese Maske weist für jeden Stab die maßgebenden Schnittgrößen aus – die Schnittgrößen, die bei den einzelnen Nachweisen zur höchsten Ausnutzung führen.

|      |                                                             | B                                                                                                    | C                                                                         | D                                                                           | E                                                                     | F                                                                       | G                                                                                    | н                            |                                                                                                    |  |  |  |
|------|-------------------------------------------------------------|----------------------------------------------------------------------------------------------------|---------------------------------------------------------------------------|-----------------------------------------------------------------------------|-----------------------------------------------------------------------|-------------------------------------------------------------------------|--------------------------------------------------------------------------------------|------------------------------|----------------------------------------------------------------------------------------------------|--|--|--|
| Stab | <b>Stelle</b>                                               | Belas-                                                                                                    |                                                                           | Kräfte [kN]                                                                 |                                                                       |                                                                         | Momente [kNm]                                                                        |                              |                                                                                                    |  |  |  |
|      | $z$ [m]                                                     | tung                                                                                                    | N                                                                         | $V_{\mathbf{x}}$                                                            | $V_{V}$                                                               | $M+$                                                                    | $M_{\rm x}$                                                                          | $M_V$                        | Nachweis nach Gleichung                                                                                                    |  |  |  |
|      | Querschnitt Nr. 1 - H HW 492x465   GB/T 11263-2010          |                                                                                                    |                                                                           |                                                                             |                                                                       |                                                                         |                                                                                      |                              |                                                                                                    |  |  |  |
|      | 0.000                                                       | <b>LK40</b>                                                                                                    | $-70.69$                                                                  | $-1.93$                                                                     | $-11.23$                                                              | 0.01                                                                    | 0.00                                                                                 | 0.00                         | 101) Querschnittsnachweis - Zug oder Druck nach 5.1.1                                                                                                    |  |  |  |
|      | 0.000                                                       | <b>LK34</b>                                                                                                    | $-55.65$                                                                  | 2.65                                                                        | $-13.28$                                                              | $-0.03$                                                                 | 0.00                                                                                 | 0.00                         | 121) Querschnittsnachweis - Querkraft in Achse v nach 4.1.2                                                                                                    |  |  |  |
|      | 0.000                                                       | <b>LK12</b>                                                                                                    | $-46.81$                                                                  | $-3.96$                                                                     | 3.20                                                                  | $-0.01$                                                                 | 0.00                                                                                 | 0.00                         | 126) Querschnittsnachweis - Schubbeulen nach 4.3 - Querkraft                                                                                                    |  |  |  |
|      | 6.000                                                       | <b>LK40</b>                                                                                                    | $-41.43$                                                                  | 1.92                                                                        | $-4.98$                                                               | 0.04                                                                    | $-48.63$                                                                             |                              | 0.02 132) Querschnittsnachweis - Torsion und Querkraft in Achse y                                                                                                    |  |  |  |
|      | 6.000                                                       | LK34                                                                                                    | $-22.73$                                                                  | $-2.65$                                                                     | $-5.38$                                                               | $-0.03$                                                                 | $-55.97$                                                                             | $-0.02$                      | 172) Querschnittsnachweis - Biegung um Achse x, Quer- und N                                                                                                    |  |  |  |
|      | 3.429                                                       | LK20                                                                                                    | $-25.27$                                                                  | 0.50                                                                        | 0.59                                                                  | $-0.01$                                                                 | $-2.09$                                                                              | 5.21                         | 182) Querschnittsnachweis - Biegung um Achse y, Quer- und N                                                                                                    |  |  |  |
|      | 5.143                                                       | <b>LK34</b>                                                                                                    | $-27.43$                                                                  | $-1.89$                                                                     | $-6.51$                                                               | $-0.03$                                                                 | $-50.85$                                                                             | $-1.96$                      | 192) Querschnittsnachweis - Doppelbiegung, Quer- und Norma                                                                                                    |  |  |  |
|      | 0.000                                                       | <b>LK40</b>                                                                                                    | $-70.69$                                                                  | $-1.93$                                                                     | $-11.23$                                                              | 0.01                                                                    | 0.00                                                                                 | 0.00                         | 302) Stabilitätsnachweis - Biegeknicken um Achse x nach 5.1.                                                                                                    |  |  |  |
|      | 0.000                                                       | <b>LK40</b>                                                                                                    | $-70.69$                                                                  | $-1.93$                                                                     | $-11.23$                                                              | 0.01                                                                    | 0.00                                                                                 | 0.00                         | 306) Stabilitätsnachweis - Biegeknicken um Achse y nach 5.1.                                                                                                    |  |  |  |
|      | 0.000                                                       | <b>LK40</b>                                                                                                    | $-70.69$                                                                  | $-1.93$                                                                     | $-11.23$                                                              | 0.01                                                                    | 0.00                                                                                 |                              | 0.00 311) Stabilitätsnachweis - Drillknicken (Doppeltsymmetrischer G                                                                                                    |  |  |  |
|      | 6.000                                                       | LK34                                                                                                    | $-22.73$                                                                  | $-2.65$                                                                     | $-5.38$                                                               | $-0.03$                                                                 | $-55.97$                                                                             |                              | -0.02 321) Stabilitätsnachweis - Biegedrillknicken nach 4.2                                                                                                    |  |  |  |
|      | 5.143                                                       | <b>LK34</b>                                                                                                    | $-27.43$                                                                  | $-1.89$                                                                     | $-6.51$                                                               | $-0.03$                                                                 | $-50.85$                                                                             |                              | -1.96 326) Stabilitätsnachweis - Doppelbiegung nach 4.2                                                                                                    |  |  |  |
|      | 0.857                                                       | <b>LK40</b>                                                                                                    | $-66.51$                                                                  | $-1.38$                                                                     | $-10.34$                                                              | 0.01                                                                    | $-9.22$                                                                              |                              | 1.41 341) Stabilitätsnachweis - Doppelbiegung und Druck nach 5.2.                                                                                                    |  |  |  |
|      | 4.037<br>1.550<br>0.000                                     | <b>LK34</b><br><b>LK12</b>                                                                                           | $-6.35$<br>$-2.27$                                                        | 0.05<br>$-0.10$                                                             | 4.50<br>0.17                                                          | 0.01<br>0.01                                                            | $-0.31$<br>10.08                                                                     |                              | 101) Querschnittsnachweis - Zug oder Druck nach 5.1.1<br>0.19 111) Querschnittsnachweis - Biegung um Achse x nach 4.1.1                                                                                                    |  |  |  |
|      | 0.000<br>0.807<br>4.844<br>0.000<br>1.550<br>0.000<br>1.550 | <b>LK12</b><br><b>LK34</b><br><b>LK12</b><br><b>LK12</b><br><b>LK34</b><br><b>LK40</b><br><b>LK34</b><br><b>LK40</b> | 13.49<br>$-9.59$<br>12.85<br>0.34<br>$-9.59$<br>$+7.57$<br>19.59<br>+7.57 | $-0.10$<br>0.05<br>$-0.10$<br>$-0.11$<br>0.05<br>$-0.22$<br>0.05<br>$-0.22$ | 6.57<br>20.48<br>3.23<br>$-13.42$<br>20.48<br>12.47<br>20.48<br>12.47 | 0.01<br>$-0.02$<br>0.01<br>0.01<br>$-0.02$<br>  0.02<br>$-0.02$<br>0.02 | 4.86<br>$-50.75$<br>8.82<br>$-11.75$<br>$-50.75$<br>$-20.21$<br>$-50.75$<br>$-20.21$ | 0.51<br>0.01<br>0.37<br>0.01 | 321) Stabilitätsnachweis - Biegedrillknicken nach 4.2<br>0.37 326) Stabilitätsnachweis - Doppelbiegung nach 4.2                                                                                                    |  |  |  |
|      |                                                             |                                                                                                    |                                                                           | Querschnitt Nr. 6 - H HW 300x300 I GB/T 11263-2010                          |                                                                       |                                                                         |                                                                                      |                              |                                                                                                    |  |  |  |
|      | 0.000                                                       | <b>LK12</b>                                                                                                    | 26.93                                                                     | 0.12                                                                        | 10.97                                                                 | 0.01                                                                    | $-11.75$                                                                             | 0.51                         |                                                                                                    |  |  |  |
|      | 5.099                                                       | <b>LK34</b>                                                                                                    | 23.25                                                                     | $-0.07$                                                                     | $-11.62$                                                              | 0.01                                                                    | $-7.52$                                                                              | $-0.07$                      | 0.04 126) Querschnittsnachweis - Schubbeulen nach 4.3 - Querkraft<br>0.01 132) Querschnittsnachweis - Torsion und Querkraft in Achse y<br>0.12 142) Querschnittsnachweis - Biegung um Achse x und Querkra<br>162) Querschnittsnachweis - Doppelbiegung und Querkraft nac<br>172) Querschnittsnachweis - Biegung um Achse x, Quer- und N<br>192) Querschnittsnachweis - Doppelbiegung, Quer- und Normal<br>126) Querschnittsnachweis - Schubbeulen nach 4.3 - Querkraft<br>132) Querschnittsnachweis - Torsion und Querkraft in Achse v |  |  |  |
|      | 1.700                                                       | <b>LK34</b>                                                                                                    | 20.65                                                                     | $-0.03$                                                                     | 1.38                                                                  | 0.02                                                                    | 9.88                                                                                 | $-0.18$                      | 172) Querschnittsnachweis - Biegung um Achse x, Quer- und N                                                                                                    |  |  |  |
|      | 0.000                                                       | <b>LK12</b>                                                                                                    | 26.93                                                                     | 0.12                                                                        | 10.97                                                                 | 0.01                                                                    | $-11.75$                                                                             | 0.51                         |                                                                                                    |  |  |  |
|      | 1.700<br>0.000                                              | <b>LK34</b><br><b>LK12</b>                                                                                           | 20.65<br>26.93                                                            | $-0.03$<br>0.12                                                             | 1.38<br>10.97                                                         | 0.02<br>0.01                                                            | 9.88<br>$-11.75$                                                                     |                              | 192) Querschnittsnachweis - Doppelbiegung, Quer- und Noma<br>-0 18 321) Stabilitätsnachweis - Biegedrillknicken nach 4.2<br>0.51 326) Stabilitätsnachweis - Doppelbiegung nach 4.2                                                                                                    |  |  |  |

Bild 4.8: Maske 3.1 Maßgebende Schnittgrößen stabweise

#### **Stelle z**

An dieser z-Stelle des Stabes liegt jeweils die maximale Ausnutzung vor.

#### **Lastfall**

In dieser Spalte sind die Nummern des Lastfalls bzw. der Last- oder Ergebniskombination angegeben, deren Schnittgrößen zur höchsten Ausnutzung führen.

### **Kräfte / Momente**

Es werden für jeden Stab die Normal- und Querkräfte sowie Torsions- und Biegemomente ausgewiesen, die bei den einzelnen Querschnitts- und Stabilitätsnachweisen zur höchsten Ausnutzung führen.

## **Bemessung nach Gleichung**

Die letzte Spalte gibt Auskunft über die Nachweisarten und Gleichungen, mit denen die Nachweise nach GB 50017-2003 geführt wurden.

4

# **4.7 Maßgebende Schnittgrößen stabsatzweise**

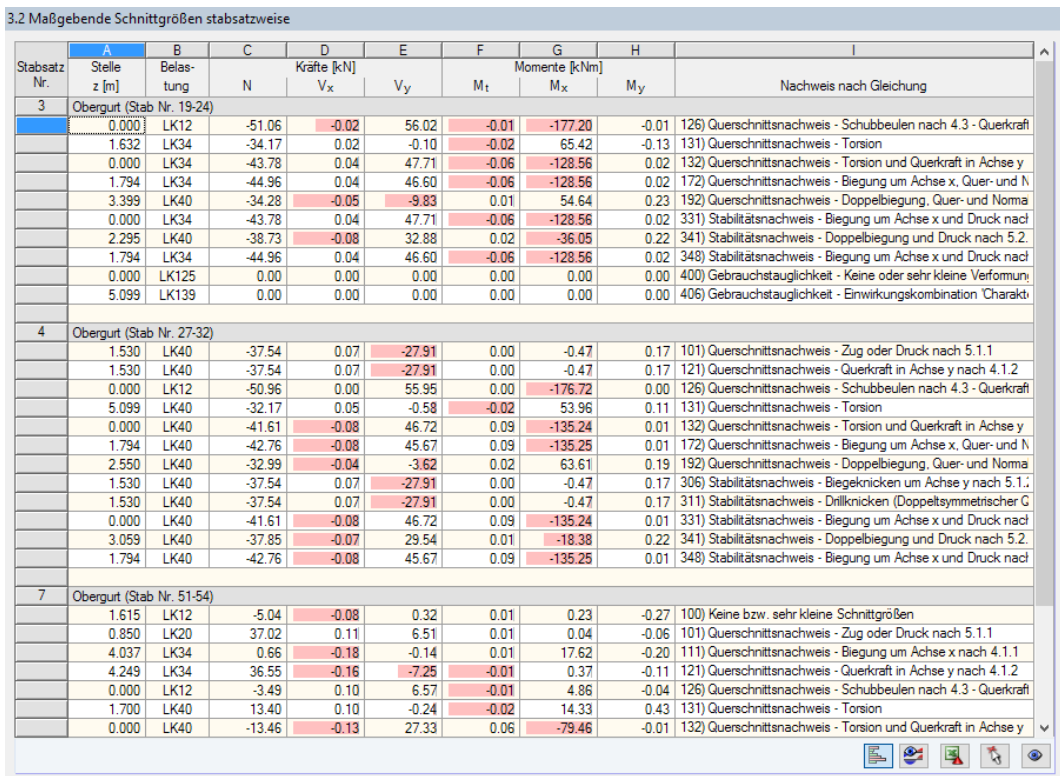

Bild 4.9: Maske 3.2 Maßgebende Schnittgrößen stabsatzweise

Diese Maske weist für jeden Stabsatz die Schnittgrößen aus, die bei den einzelnen Nachweisen zu den höchsten Ausnutzungen führen.

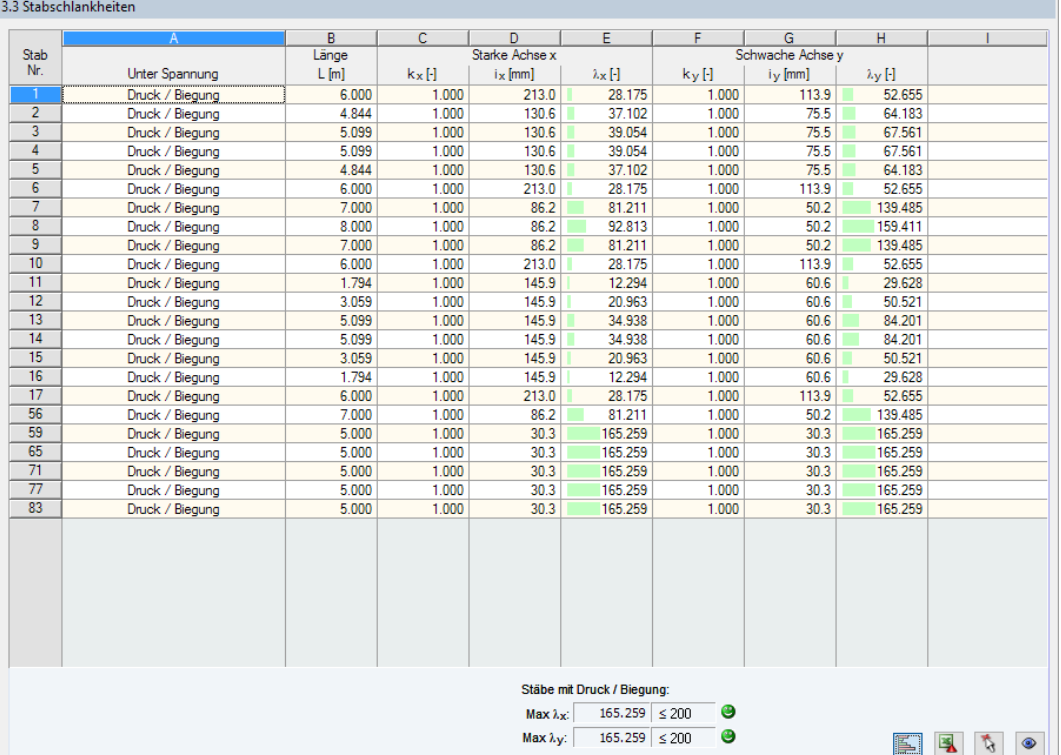

Bild 4.10: Maske 3.3 Stabschlankheiten

Details...

Details...

Diese Ergebnismaske wird angezeigt, wenn im Dialog Details, Register Allgemein das entsprechende Häkchen gesetzt ist (siehe [Bild 3.6,](#page-31-0) [Seite 31\)](#page-31-0).

Die Tabelle listet die effektiven Schlankheitsgrade der bemessenen Stäbe für beide Hauptachsenrichtungen auf. Sie wurden in Abhängigkeit von der Lastart ermittelt. Am Ende der Liste findet sich ein Vergleich mit den Grenzwerten, die im Dialog Details, Register Allgemein definiert sind (siehe [Bild 3.6,](#page-31-0) [Seite 31\)](#page-31-0).

Stäbe des Typs "Zugstab" oder "Seil" sind in dieser Tabelle ausgeblendet.

Die Tabelle dient nur der Information. Es ist keine Stabilitätsbemessung der Schlankheiten vorgesehen.

# **4.9 Stückliste stabweise**

Abschließend erscheint eine Bilanz der im Bemessungsfall behandelten Querschnitte.

4

|                | 4.1 Stückliste stabweise                |                |                |             |                   |                     |                            |         |                                                                                 |
|----------------|-----------------------------------------|----------------|----------------|-------------|-------------------|---------------------|----------------------------|---------|---------------------------------------------------------------------------------|
|                | $\mathsf{A}$                            | B.             | $\overline{c}$ | D.          | E                 | F                   | G                          | H       |                                                                                 |
| Position       | Querschnitt                             | Anzahl         | Länge          | Gesamtlänge | Oberfläche        | Volumen             | Quers.-Masse               | Masse   | Gesamtmasse                                                                     |
| Nr.            | Bezeichnung                             | Stäbe          | [m]            | [m]         | [m <sup>2</sup> ] | $\lceil m^3 \rceil$ | $\left[\text{kg/m}\right]$ | [kg]    | $\begin{matrix} \color{red} \textbf{H} \color{black} \end{matrix} \end{matrix}$ |
| $\overline{1}$ | 1 - H HW 492x465 I GB/T 11263-2010      | 4              | 6.00           | 24.00       | 66.63             | 0.62                | 202.53                     | 1215.18 | 4.861                                                                           |
| $\overline{2}$ | 6 - H HW 300x300 I GB/T 11263-2010      | 2              | 4.84           | 9.69        | 17.03             | 0.11                | 93.02                      | 450.61  | 0.901                                                                           |
| $\overline{3}$ | 6 - H HW 300x300   GB/T 11263-2010      | $\overline{2}$ | 5.10           | 10.20       | 17.92             | 0.12                | 93.02                      | 474.32  | 0.949                                                                           |
| $\overline{4}$ | 5 - H HW 200x200   GB/T 11263-2010      | 3              | 7.00           | 21.00       | 24.40             | 0.13                | 49.87                      | 349.10  | 1.047                                                                           |
| 5              | 5 - H HW 200x200   GB/T 11263-2010      | $\mathbf{1}$   | 8.00           | 8.00        | 9.29              | 0.05                | 49.87                      | 398.97  | 0.399                                                                           |
| 6              | 2 - H HM 340x250 I GB/T 11263-2010  3 - | $\overline{2}$ | 1.79           | 3.59        | 6.59              | 0.05                | 99.47                      | 178.47  | 0.357                                                                           |
| 7              | 2 - H HM 340x250   GB/T 11263-2010      | $\overline{2}$ | 3.06           | 6.12        | 10.03             | 0.06                | 78.13                      | 239.04  | 0.478                                                                           |
| 8              | 2 - H HM 340x250   GB/T 11263-2010      | $\overline{2}$ | 5.10           | 10.20       | 16.72             | 0.10                | 78.13                      | 398.39  | 0.797                                                                           |
| 9              | 7-QRO 80x51GB/T 6728-2002               | 5              | 5.00           | 25.00       | 7.68              | 0.04                | 11.27                      | 56.35   | 0.282                                                                           |
| 10             | $8 - RD$ 25                             | 4              | 7.81           | 31.24       | 2.45              | 0.02                | 3.85                       | 30.10   | 0.120                                                                           |
| 11             | $8 - RD$ 25                             | 8              | 7.14           | 57.13       | 4.49              | 0.03                | 3.85                       | 27.53   | 0.220                                                                           |
| Summe          |                                         | 35             |                | 206.16      | 183.24            | 1.33                |                            |         | 10.411                                                                          |
|                |                                         |                |                |             |                   |                     |                            |         |                                                                                 |
|                |                                         |                |                |             |                   |                     |                            | 圈<br>ß. | $\mathcal{L}$<br>$\bullet$                                                      |

Bild 4.11: Maske 4.1 Stückliste stabweise

Details...

In dieser Liste sind per Voreinstellung nur die bemessenen Stäbe erfasst. Wird eine Stückliste für alle Stäbe des Modells benötigt, so kann dies im Dialog Details, Register Allgemein eingestellt werden (siehe [Bild 3.6,](#page-31-0) [Seite 31](#page-31-0)).

#### **Position Nr.**

Das Programm vergibt Positionsnummern für gleichartige Stäbe.

## **Querschnitt Bezeichnung**

In dieser Spalte sind die Querschnittsnummern und -bezeichnungen aufgelistet.

## **Anzahl Stäbe**

Es wird für jede Position angegeben, wie viele gleichartige Stäbe zur Verwendung kommen.

#### **Länge**

Hier wird jeweils die Länge eines einzelnen Stabes ausgewiesen.

#### **Gesamtlänge**

Die Werte in dieser Spalte stellen jeweils das Produkt aus den beiden vorherigen Spalten dar.

#### **Oberfläche**

 $\theta$ 

Es werden positionsweise die auf die Gesamtlänge bezogenen Oberflächen angegeben. Diese werden aus der Mantelfläche der Profile ermittelt, die in den Masken 1.3 sowie 2.1 bis 2.5 bei den Querschnittsinformationen einsehbar ist (siehe [Bild 2.11](#page-15-0), [Seite 15](#page-15-0)).

4

#### **Volumen**

Das Volumen einer Position ermittelt sich aus der Querschnittsfläche und der Gesamtlänge.

#### **Quers.-Masse**

Die Querschnittsmasse stellt das auf einen Meter Länge bezogene Profilgewicht dar. Bei Voutenquerschnitten erfolgt eine Mittelung der beiden Profilkennwerte.

#### **Masse**

Die Werte dieser Spalte ermitteln sich jeweils aus dem Produkt der Spalten C und G.

#### **Gesamtmasse**

In der letzten Spalte wird das Gesamtgewicht jeder Position angegeben.

#### **Summe**

Am Ende der Liste befindet sich eine Bilanz mit den Summen der Spalten B, D, E, F und I. Das letzte Feld Gesamtmasse gibt Aufschluss über die insgesamt benötigte Stahlmenge.

## **4.10 Stückliste stabsatzweise**

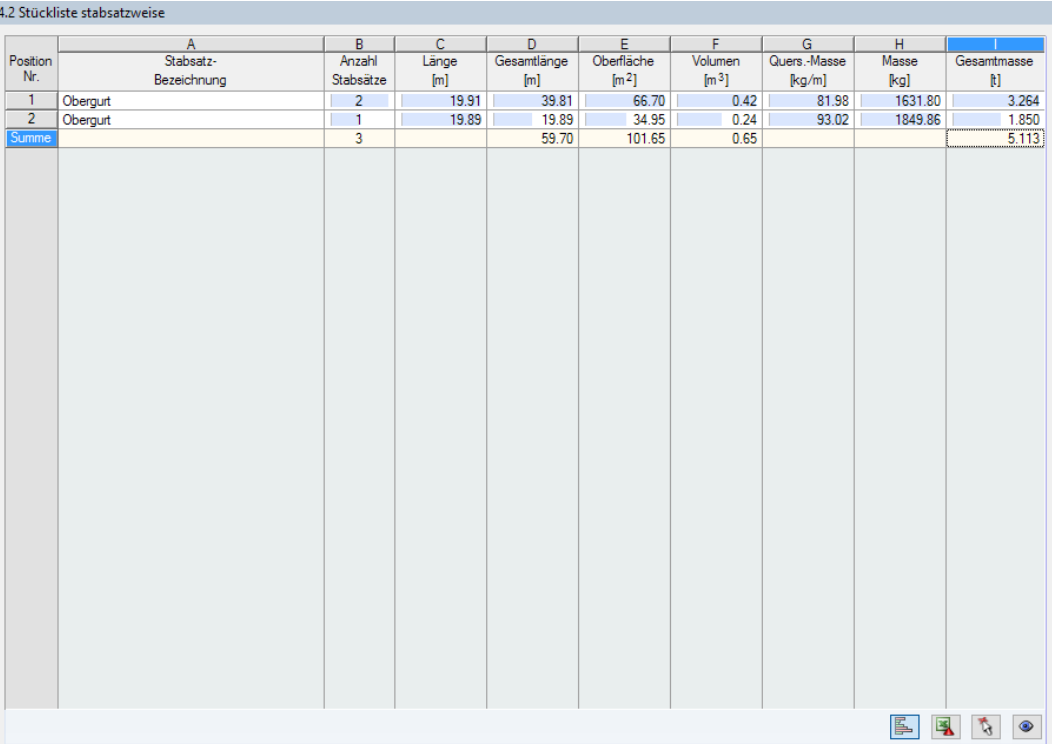

Bild 4.12: Maske 4.2 Stückliste stabsatzweise

Die letzte Ergebnismaske wird angezeigt, wenn mindestens ein Stabsatz zur Bemessung ausgewählt wurden. Sie bietet eine Übersicht über die Stahlpositionen von Baugruppen wie z. B. Riegeln.

Die Spalten sind im vorherigen Kapitel erläutert. Bei unterschiedlichen Querschnitten im Stabsatz werden Oberfläche, Volumen und Querschnittsmasse gemittelt.

# <span id="page-45-0"></span>5 Ergebnisauswertung

Die Bemessungsergebnisse lassen sich auf verschiedene Weise auswerten. Hierzu sind auch die Schaltflächen unterhalb der Tabelle hilfreich.

5

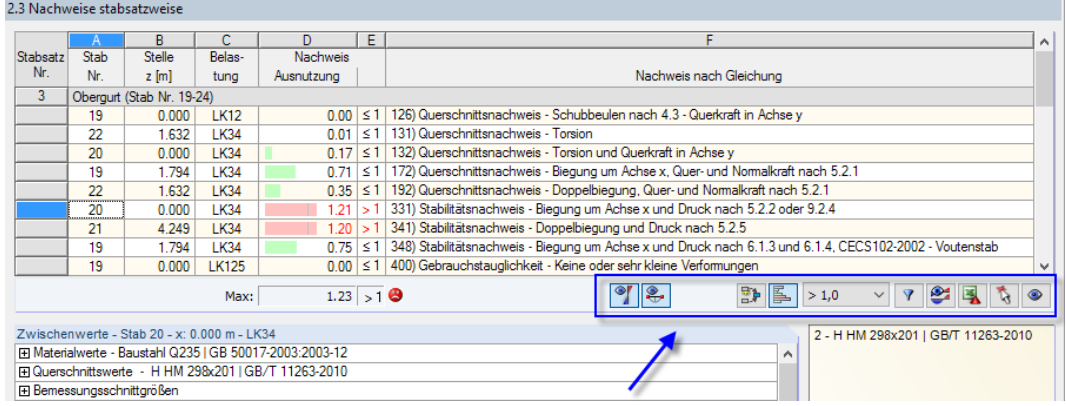

Bild 5.1: Schaltflächen zur Ergebnisauswertung

Die Schaltflächen sind mit folgenden Funktionen belegt:

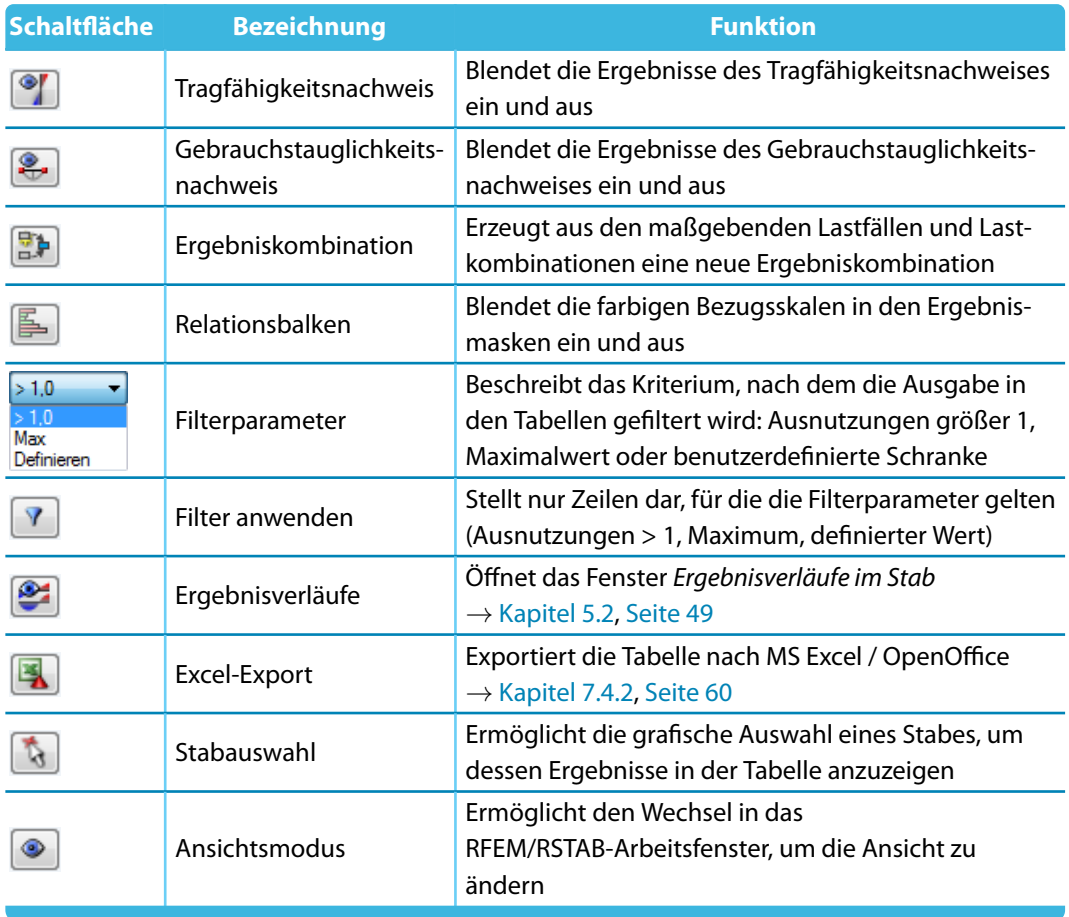

Tabelle 5.1: Schaltflächen in den Ergebnismasken 2.1 bis 2.5

# **5.1 Ergebnisse am RFEM/RSTAB-Modell**

Für die Auswertung kann auch das Arbeitsfenster des Hauptprogramms RFEM bzw. RSTAB genutzt werden.

5

### **Hintergrundgrafik und Ansichtsmodus**

Das RFEM/RSTAB-Arbeitsfenster im Hintergrund ist hilfreich, um die Position eines Stabesim Modell ausfindig zu machen: Der in der Ergebnismaske von RF-/STAHL GB selektierte Stab wird in der Hintergrundgrafik farbig hervorgehoben. Ein Pfeil kennzeichnet auch die z-Stelle des Stabes, um die es sich in der aktuellen Tabellenzeile handelt.

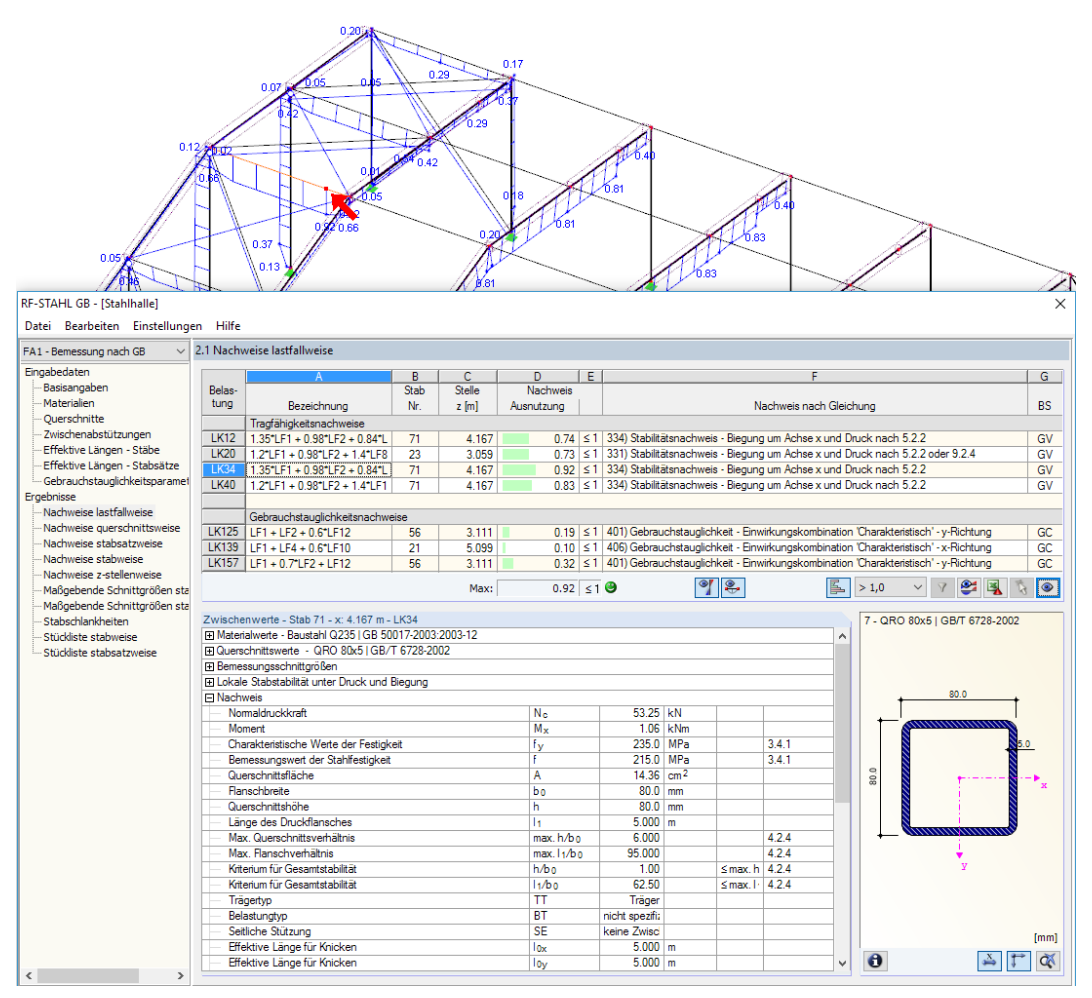

Bild 5.2: Kennzeichnung des Stabes und der aktuellen Stelle z im RFEM-Modell

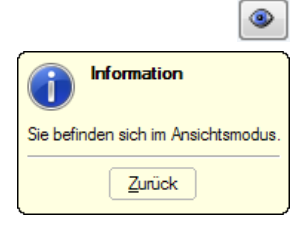

Falls sich die Darstellung durch Verschieben des RF-/STAHL GB-Fensters nicht verbessern lässt, sollte die Schaltfläche [Ansicht ändern] benutzt werden, um den Ansichtsmodus zu aktivieren: Das Fenster wird ausgeblendet, sodass in der RFEM/RSTAB-Arbeitsfläche die Ansicht angepasst werden kann. Im Ansichtsmodus stehen die Funktionen des Menüs Ansicht zur Verfügung, z. B. Zoomen, Verschieben oder Drehen der Darstellung. Der Markierungspfeil bleibt dabei sichtbar.

Mit [Zurück] erfolgt die Rückkehr zum Modul RF-/STAHL GB.

#### **RFEM/RSTAB-Arbeitsfenster**

Die Ausnutzungsgrade lassen sich auch grafisch am Modell überprüfen: Klicken Sie die Schaltfläche [Grafik] an, um das Bemessungsmodul zu verlassen. Im Arbeitsfenster von RFEM bzw. RSTAB werden nun die Ausnutzungen wie die Schnittgrößen eines Lastfalls dargestellt.

5

Im Ergebnisse-Navigator kann festgelegt werden, welche Ausnutzungen auf Basis der Tragfähigkeits-, Gebrauchstauglichkeits- oder Brandbemessung grafisch dargestellt werden sollen. Ebenso lassen sich die Klassifizierungen der Querschnitte überprüfen.

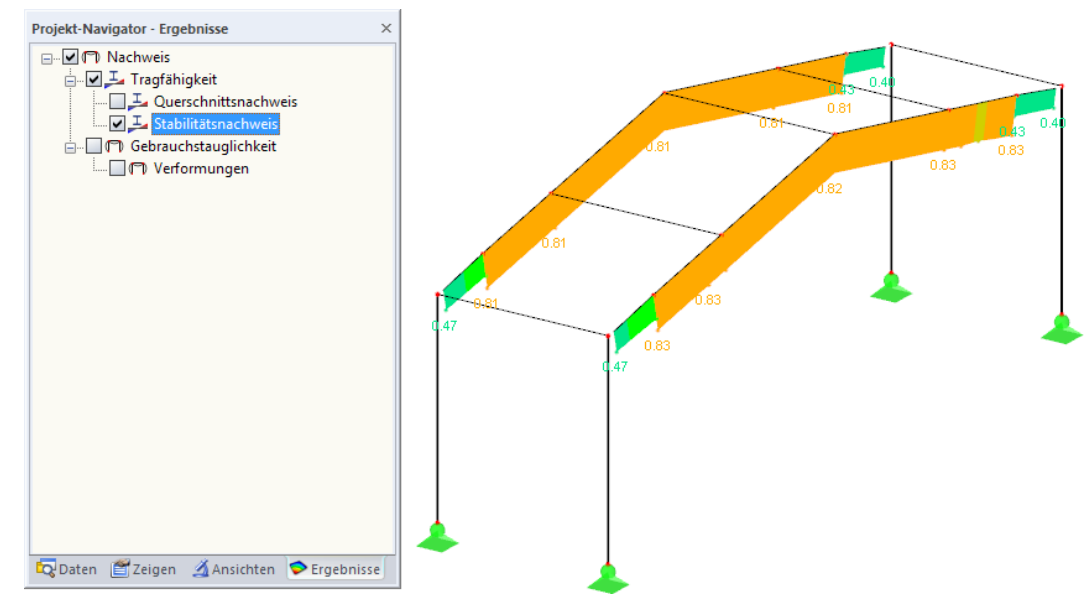

Bild 5.3: Ergebnisse-Navigator für RF-/STAHL GB

 $\circ$  xxx

 $\triangleleft$   $\triangleright$ 

Analog zur Schnittgrößenanzeige blendet die Schaltfläche [Ergebnisse ein/aus] die Darstellung der Bemessungsergebnisse ein oder aus. Die Schaltfläche [Ergebnisse mit Werten anzeigen] rechts davon steuert die Anzeige der Ergebniswerte.

Die RFEM/RSTAB-Tabellen sind für die Auswertung der Bemessungsergebnisse nicht relevant.

Die Bemessungsfälle lassen sich in der Liste der RFEM/RSTAB-Menüleiste einstellen.

Die Ergebnisdarstellung kann im Zeigen-Navigator unter dem Eintrag **Ergebnisse**→**Stäbe** gesteuert werden. Als Standard werden die Ausnutzungen Zweifarbig angezeigt.

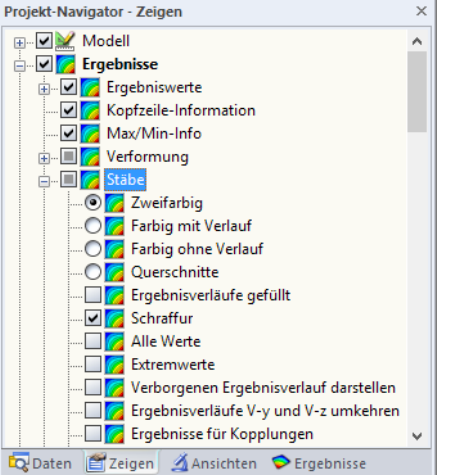

Bild 5.4: Zeigen-Navigator: Ergebnisse  $\rightarrow$  Stäbe

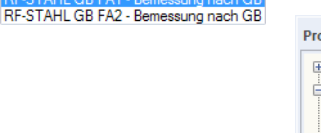

RF-STAHL GB FA1 - Bemess

LF1 - Ständige Lasten LF2 - Nutzlast LF3 - Wind LG1 - Tragfähigkeit LG2 - Gebrauchstauglichkeit

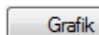

围

Bei einer mehrfarbigen Darstellung (Optionen Farbig mit/ohne Verlauf oder Querschnitte) steht das Farbpanel mit den üblichen Steuerungsmöglichkeiten zur Verfügung. Die Funktionen sind im Kapitel 3.4.6 des RFEM- bzw. RSTAB-Handbuchs beschrieben.

5

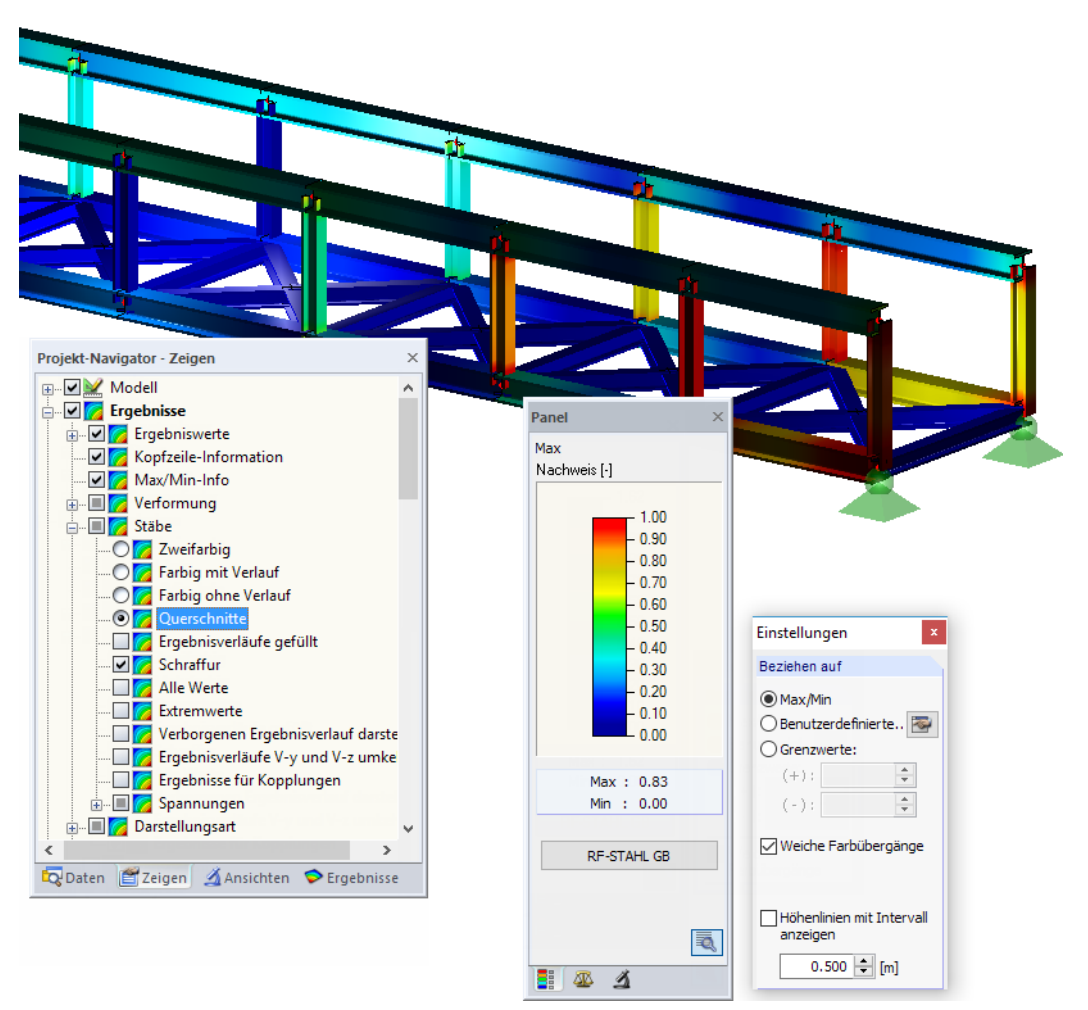

Bild 5.5: Ausnutzungsgrade mit Anzeigeoption Querschnitte

Die Grafiken der Bemessungsergebnisse können in das Ausdruckprotokoll übergeben werden (siehe [Kapitel 6.2,](#page-53-0) [Seite 53\)](#page-53-0).

RF-STAHL GB

Die Rückkehr zum Zusatzmodul ist über die Panel-Schaltfläche [RF-/STAHL GB] möglich.

# <span id="page-49-0"></span>**5.2 Ergebnisverläufe**

Die Ergebnisverläufe eines Stabes können auch im Ergebnisdiagramm grafisch ausgewertet werden.

5

 $\mathbf{E}$ 

Selektieren Sie den Stab (oder Stabsatz) in der RF-/STAHL GB-Ergebnismaske, indem Sie mit der Maus in die Tabellenzeile des Stabes klicken. Rufen Sie dann den Dialog Ergebnisverläufe im Stab über die links gezeigte Schaltfläche auf. Sie befindet sich am Ende der oberen Ergebnistabelle (siehe [Bild 5.1,](#page-45-0) [Seite 45\)](#page-45-0).

In der RFEM/RSTAB-Grafik sind die Ergebnisverläufe zugänglich über das Menü

#### **Ergebnisse** → **Ergebnisverläufe an selektierten Stäben**

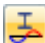

oder die entsprechende Schaltfläche in der Symbolleiste von RFEM bzw. RSTAB.

Es öffnet sich ein Fenster, in dem der Verlauf der Nachweiswerte grafisch am Stab oder Stabsatz anzeigt werden kann.

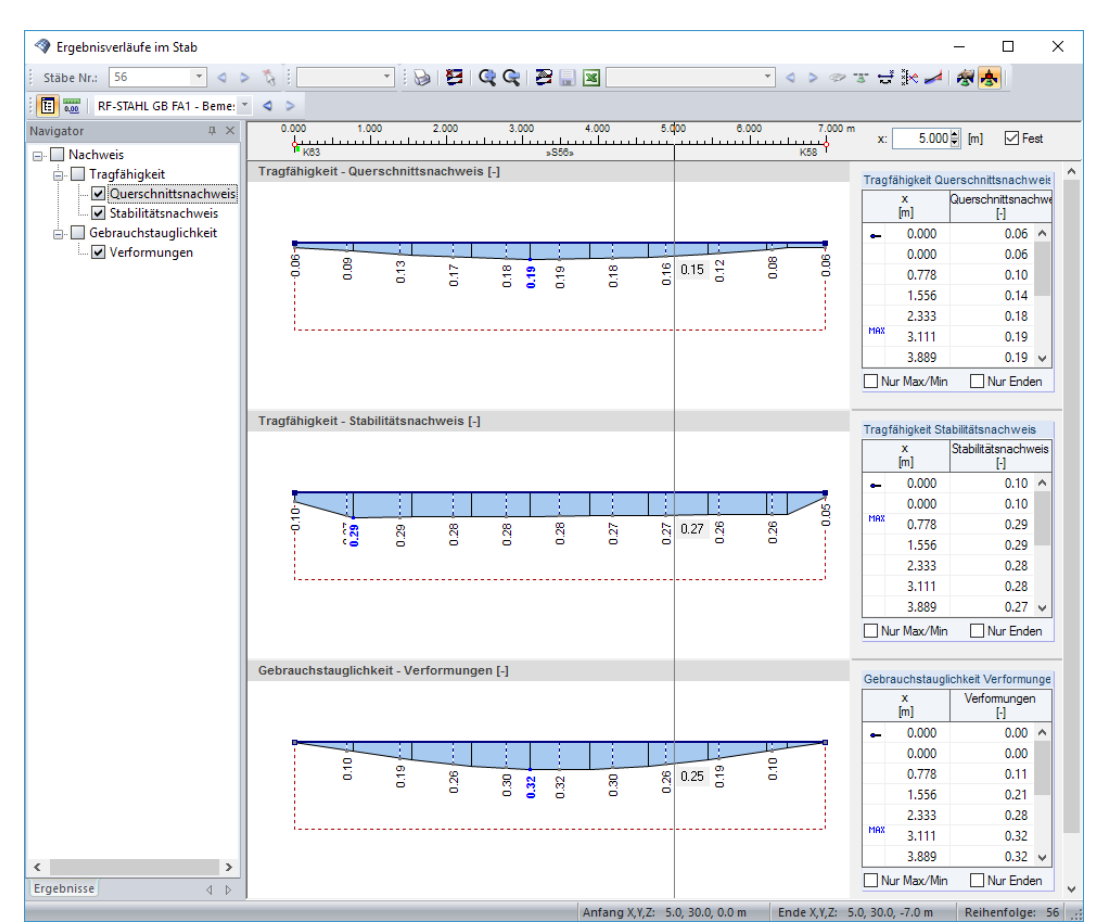

Bild 5.6: Dialog Ergebnisverläufe im Stab

Auch hier ermöglicht der Ergebnisse-Navigator eine gezielte Auswahl unter den Nachweisen der Tragfähigkeit und Gebrauchstauglichkeit.

Über die Liste in der Symbolleiste kann zwischen den RF-/STAHL GB-Bemessungsfällen gewechselt werden.

Der Dialog Ergebnisverläufe im Stab ist im Kapitel 9.5 des RFEM- bzw. RSTAB-Handbuchs beschrieben.

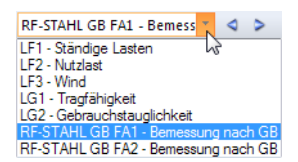

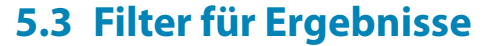

 $510$ Max Definieren Die Gliederung der RF-/STAHL GB-Ergebnismasken bietet bereits eine Auswahl nach verschiedenen Kriterien. Zusätzlich bestehen Filtermöglichkeiten für die Tabellen (siehe [Bild](#page-45-0) 5.1, [Seite](#page-45-0) 45), um die numerische Ausgabe nach Ausnutzungen einzugrenzen. Diese Funktion ist auch in einem DLUBAL-Blog beschrieben: https://www.dlubal.com/blog/11214

5

Für die grafische Auswertung der Ergebnisse lassen sich die Filtermöglichkeiten nutzen, die im Kapitel 9.9 des RFEM-Handbuchs bzw. Kapitel 9.7 des RSTAB-Handbuchs beschrieben sind.

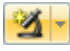

Auch für RF-/STAHL GB können die Möglichkeiten der Sichtbarkeiten genutzt werden (siehe RFEM-Handbuch, Kapitel 9.9.1 bzw. RSTAB-Handbuch, Kapitel 9.7.1), um die Stäbe für die Auswertung zu filtern.

### **Filtern von Nachweisen**

Grafik

DieAusnutzungen lassen sich gut als Filterkriterium im Arbeitsfenster von RFEM bzw. RSTAB nutzen, das über die Schaltfläche [Grafik] zugänglich ist. Hierfür muss das Panel angezeigt werden. Sollte es nicht aktiv sein, kann es eingeblendet werden über das RFEM/RSTAB-Menü

#### **Ansicht** → **Steuerpanel**

圕

oder die entsprechende Schaltfläche in der Symbolleiste.

Das Panel ist im Kapitel 3.4.6 des RFEM- bzw. RSTAB-Handbuchs beschrieben. Die Filtereinstellungen für die Ergebnisse sind im ersten Panel-Register (Farbskala) vorzunehmen. Da dieses Register bei der zweifarbigen Anzeige nicht verfügbar ist, muss im Zeigen-Navigator auf die Darstellungsarten Farbig mit/ohne Verlauf oder Querschnitte umgeschaltet werden.

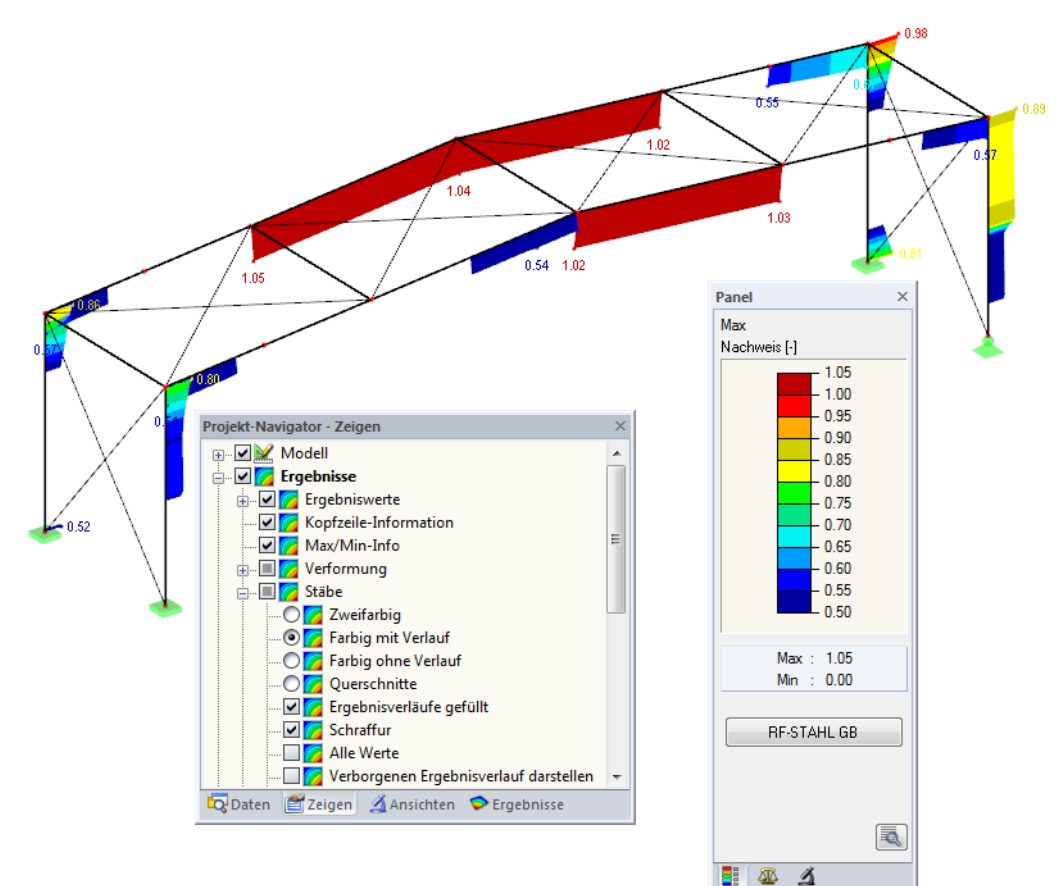

Bild 5.7: Filtern der Ausnutzungsgrade mit angepasster Farbskala

Wie das Bild oben zeigt, kann die Werteskala des Panels so eingestellt werden, dass nur Ausnutzungsgrade größer als 0,50 in den Farben zwischen blau und rot dargestellt werden.

Die Funktion Verborgenen Ergebnisverlauf darstellen im Zeigen-Navigator (**Ergebnisse** → **Stäbe**) blendet alle Ausnutzungen ein, die nicht im Bereich der Werteskala liegen. Diese Verläufe werden strichlinienhaft dargestellt.

5

#### **Filtern von Stäben**

 $\vert \Delta \vert$ 

Im Register Filter des Steuerpanels können die Nummern ausgewählter Stäbe angegeben werden, um deren Ergebnisse gefiltert anzuzeigen. Diese Funktion ist im Kapitel 9.9.3 des RFEM-Handbuchs bzw. Kapitel 9.7.3 des RSTAB-Handbuchs beschrieben.

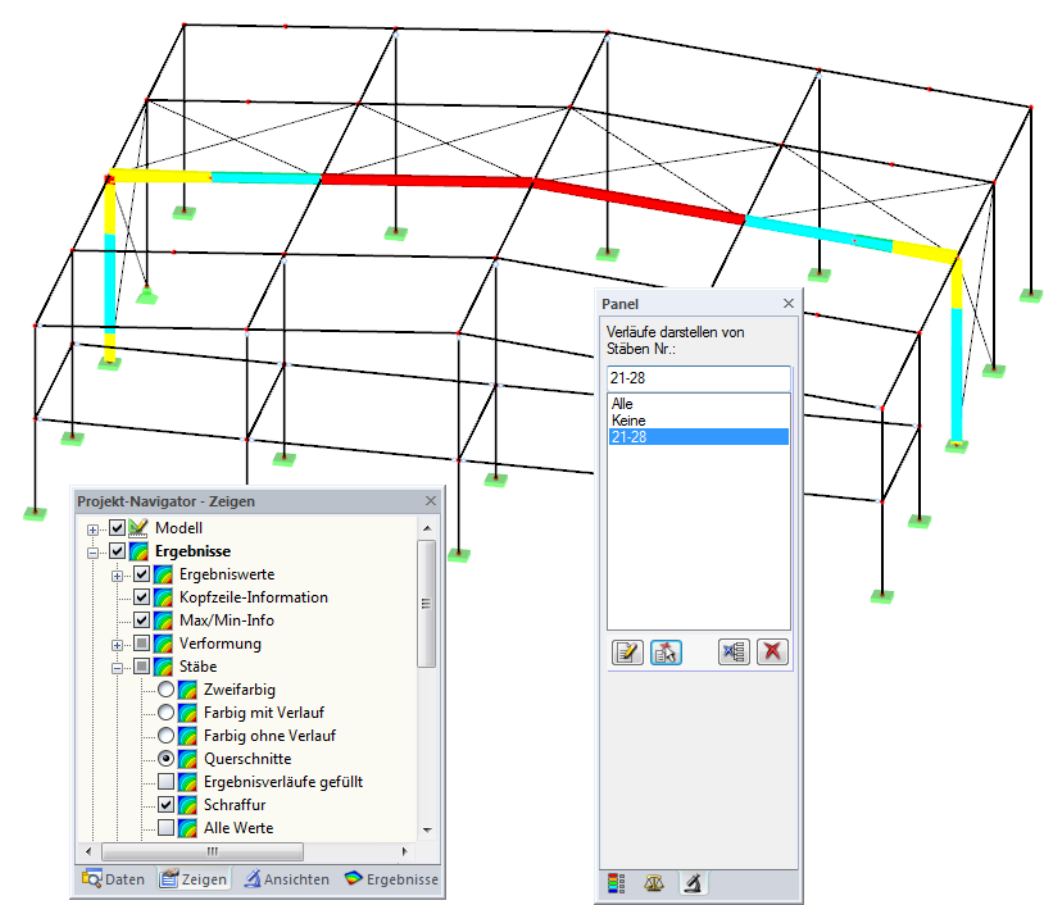

Bild 5.8: Stabfilter für Ausnutzungen eines Hallenrahmens

Im Unterschied zur Ausschnittfunktion wird das Modell vollständig mit angezeigt. Das Bild oben zeigt die Ausnutzungen eines Hallenrahmens. Die übrigen Stäbe werden im Modell dargestellt, sind in der Anzeige jedoch ohne Ausnutzungsgrade.

# <span id="page-52-0"></span>6 Ausdruck

# **6.1 Ausdruckprotokoll**

Für die Daten des Moduls RF-/STAHL GB wird – wie in RFEM oder RSTAB – ein Ausdruckprotokoll generiert, das mit Grafiken und Erläuterungen ergänzt werden kann. Die Selektion im Ausdruckprotokoll steuert, welche Daten des Bemessungsmoduls schließlich im Ausdruck erscheinen.

6

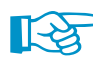

氡.

Das Ausdruckprotokoll ist im RFEM- bzw. RSTAB-Handbuch beschrieben. Das Kapitel 10.1.3.5 Selektion der Zusatzmodul-Daten erläutert, wie die Ein- und Ausgabedaten von Zusatzmodulen für den Ausdruck aufbereitet werden können.

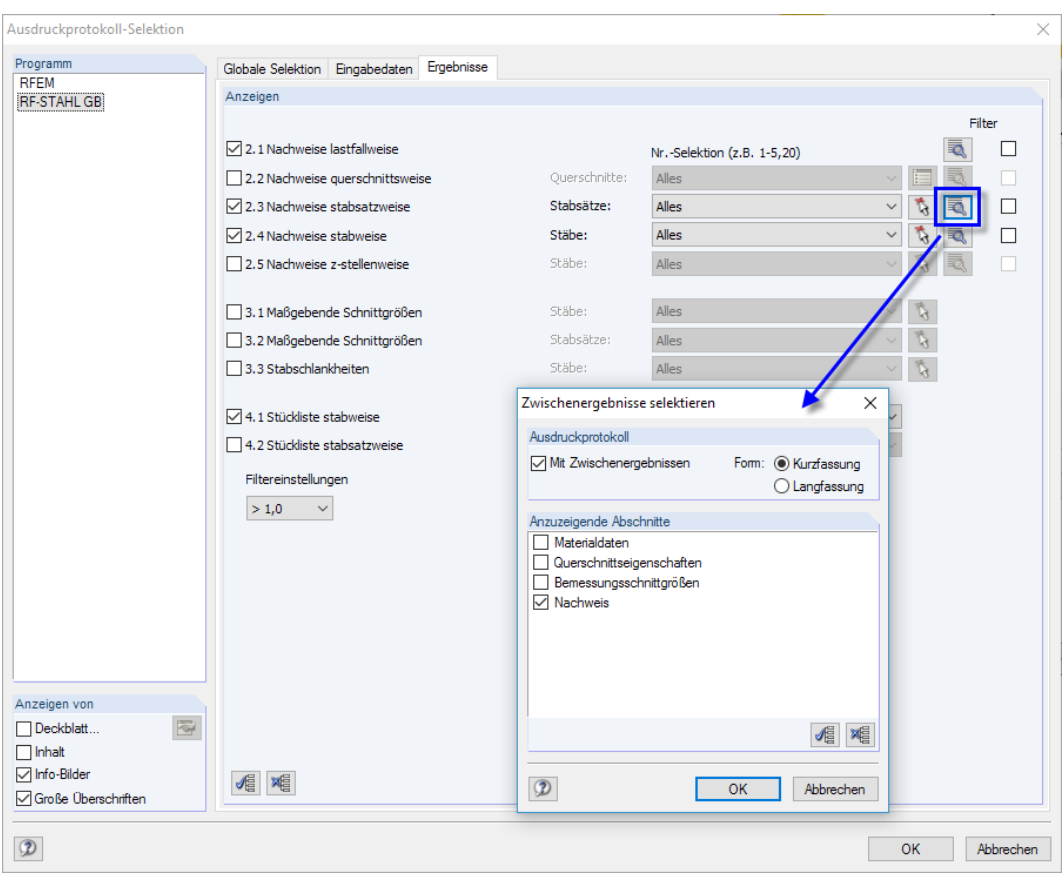

Bild 6.1: Selektion von Nachweisen und Zwischenergebnissen im Ausdruckprotokoll

Über die Schaltfläche [Details] kann gesteuert werden, ob im Ausdruck auch Zwischenergebnisse enthalten soll. Diese lassen sich in einer Liste festlegen und in Form einer Kurzfassung (kompakte Darstellung) oder Langfassung (Listendarstellung) dokumentieren.

Bei großen Systemen mit vielen Bemessungsfällen trägt die Aufteilung der Daten in mehrere Ausdruckprotokolle zur Übersichtlichkeit bei.

# <span id="page-53-0"></span>**6.2 Grafikausdruck**

In RFEM oder RSTAB kann jedes Bild, das im Arbeitsfenster angezeigt wird, in das Ausdruckprotokoll übergeben oder direkt zum Drucker geleitet werden. Somit lassen sich auch die am Modell gezeigten Ausnutzungen für den Ausdruck aufbereiten.

6

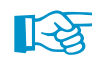

Das Drucken von Grafiken ist im Kapitel 10.2 des RFEM- bzw. RSTAB-Handbuchs beschrieben.

### **Nachweise am RFEM/RSTAB-Modell**

Die aktuelle Grafik der Ausnutzungsgrade kann gedruckt werden über das Menü

**Datei** → **Drucken**

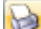

oder die entsprechende Schaltfläche in der Symbolleiste.

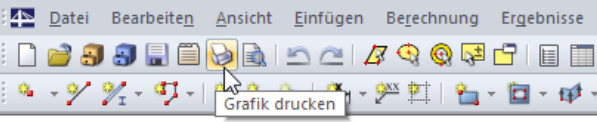

Bild 6.2: Schaltfläche Grafik drucken in RFEM-Symbolleiste

## **Ergebnisverläufe**

 $\rightarrow$ 

Auch im Dialog Ergebnisverläufe im Stab kann die Grafik der Nachweiswerte mit der Schaltfläche [Drucken] in das Protokoll übergeben oder direkt ausgedruckt werden.

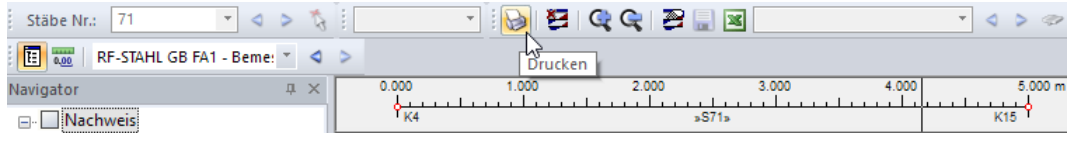

Bild 6.3: Schaltfläche Drucken im Dialog Ergebnisverläufe im Stab

#### Es wird folgender Dialog angezeigt.

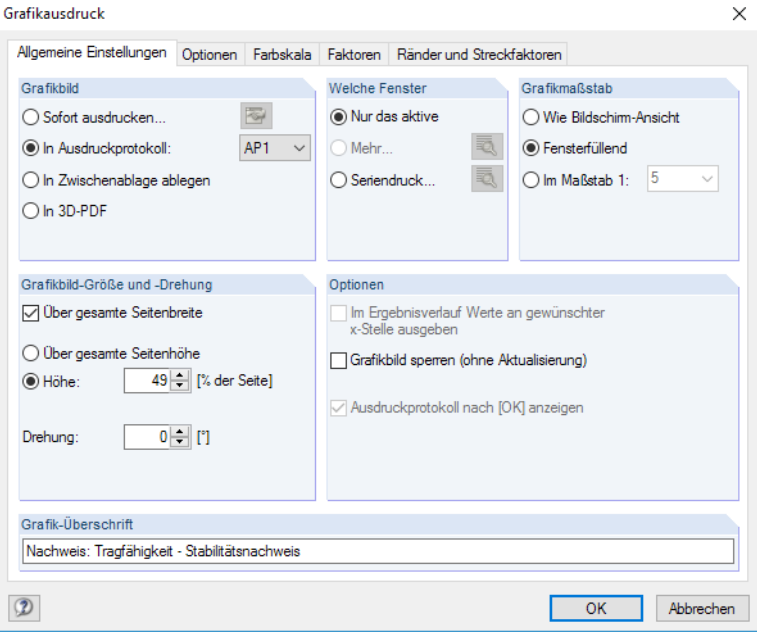

Bild 6.4: Dialog Grafikausdruck, Register Allgemeine Einstellungen

Der Dialog Grafikausdruck ist im Kapitel 10.2 des RFEM-Handbuchs beschrieben. Dort sind auch die übrigen Register des Dialogs erläutert.

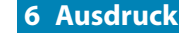

Aus Protokoll entfernen Mit neuer Seite beginnen Selektion... Selektion...<br>Eigenschaften...

Eine Grafik kann im Ausdruckprotokoll wie gewohnt per Drag-and-drop an eine andere Stelle geschoben werden.

6

Um eine Grafik nachträglich im Ausdruckprotokoll anzupassen, führen Sie einen Rechtsklick auf den entsprechenden Eintrag im Protokoll-Navigator aus. Die Option Eigenschaften im Kontextmenü ruft wieder den Dialog Grafikausdruck auf, in dem Sie die Anpassungen vornehmen können.

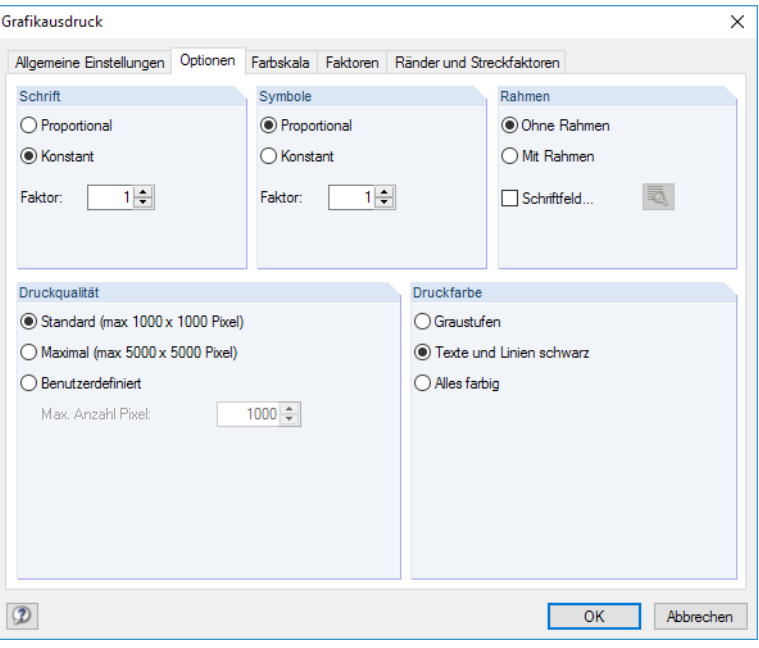

Bild 6.5: Dialog Grafikausdruck, Register Optionen

# 7 Allgemeine Funktionen

Dieses Kapitel beschreibt nützliche Menüfunktionen und stellt Exportmöglichkeiten für die Nachweise vor.

7

## **7.1 Bemessungsfälle**

Bemessungsfälle ermöglichen es, Stäbe für die Nachweise zu gruppieren: So können Bauteilgruppen zusammengefasst oder Stäbe mit bestimmten Bemessungsvorgaben (z. B. geänderte Materialien, Teilsicherheitsbeiwerte, Optimierung) untersucht werden.

Es bereitet kein Problem, einen Stab oder Stabsatz in verschiedenen Bemessungsfällen zu untersuchen.

Die Bemessungsfälle von RF-/STAHL GB sind auch in RFEM bzw. RSTAB über die Lastfall-Liste der Symbolleiste zugänglich.

### **Neuen Bemessungsfall anlegen**

Ein Bemessungsfall wird angelegt über das RF-/STAHL GB-Menü

**Datei** → **Neuer Fall**.

Es erscheint folgender Dialog.

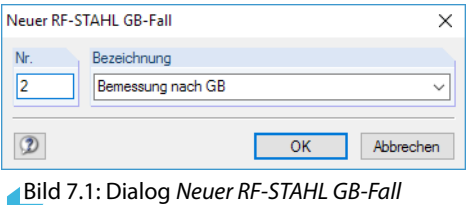

In diesem Dialog ist eine (noch freie) Nummer für den neuen Bemessungsfall anzugeben. Die Bezeichnung erleichtert die Auswahl in der Lastfall-Liste.

Nach [OK] erscheint die RF-/STAHL GB-Maske 1.1 Basisangaben zur Eingabe der Bemessungsdaten.

#### **Bemessungsfall umbenennen**

Die Bezeichnung eines Bemessungsfalls wird geändert über das RF-/STAHL GB-Menü

#### **Datei** → **Fall umbenennen**.

Es erscheint folgender Dialog.

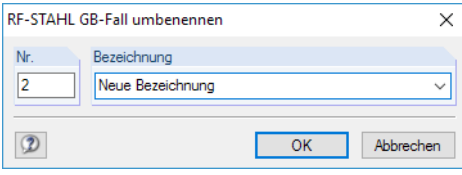

Bild 7.2: Dialog RF-STAHL GB-Fall umbenennen

Hier kann nicht nur eine andere Bezeichnung, sondern auch eine andere Nummer für den Bemessungsfall festgelegt werden.

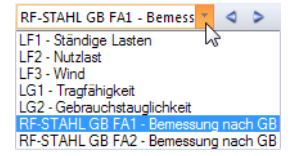

## **Bemessungsfall kopieren**

Die Eingabedaten des aktuellen Bemessungsfalls werden kopiert über das RF-/STAHL GB-Menü

7

**Datei** → **Fall kopieren**.

Es erscheint folgender Dialog.

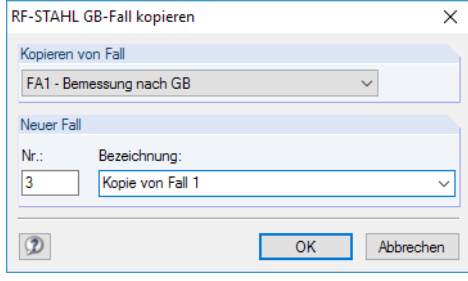

Bild 7.3: Dialog RF-STAHL GB-Fall kopieren

Es ist die Nummer und ggf. eine Bezeichnung für den neuen Fall festzulegen.

## **Bemessungsfall löschen**

Bemessungsfälle lassen sich wieder löschen über das RF-/STAHL GB-Menü

**Datei** → **Fall löschen**.

Es erscheint folgender Dialog.

| Fall löschen     |                       |                   |  |  |  |  |  |  |  |  |  |
|------------------|-----------------------|-------------------|--|--|--|--|--|--|--|--|--|
| Vorhandene Fälle |                       |                   |  |  |  |  |  |  |  |  |  |
|                  | ᄎ<br>Nr.              | Bezeichnung       |  |  |  |  |  |  |  |  |  |
|                  |                       | Bemessung nach GB |  |  |  |  |  |  |  |  |  |
|                  | 2                     | Neue Bezeichnung  |  |  |  |  |  |  |  |  |  |
|                  | 3<br>Kopie von Fall 1 |                   |  |  |  |  |  |  |  |  |  |
|                  |                       |                   |  |  |  |  |  |  |  |  |  |
|                  |                       |                   |  |  |  |  |  |  |  |  |  |
|                  |                       |                   |  |  |  |  |  |  |  |  |  |
|                  |                       |                   |  |  |  |  |  |  |  |  |  |
|                  |                       |                   |  |  |  |  |  |  |  |  |  |
|                  |                       | OK<br>Abbrechen   |  |  |  |  |  |  |  |  |  |
|                  |                       |                   |  |  |  |  |  |  |  |  |  |

Bild 7.4: Dialog Fall löschen

Der Bemessungsfall kann in der Liste Vorhandene Fälle ausgewählt werden. Mit [OK] erfolgt der Löschvorgang.

**7.2 Querschnittsoptimierung**

#### Onti mieren Nein Nein Aus Favoriten 'ASD Aus Favoriten 'NF

Im Bemessungsmodul besteht die Möglichkeit, überlastete oder kaum ausgenutzte Querschnitte zu optimieren: Legen Sie hierzu in Maske 1.3 Querschnitte die relevanten Profile fest, indem Sie in Spalte D bzw. E in der Liste auswählen, ob die Querschnitte Aus der aktuellen Reihe oder benut-zerdefinierten Favoriten ermittelt werden sollen (siehe [Bild 2.8,](#page-12-0) [Seite 12\)](#page-12-0). In den Ergebnismasken kann die Optimierung über das Kontextmenü eingeleitet werden.

7

| 2.2 Nachweise querschnittsweise |                                |               |             |                           |                                                                                          |                                        |                                                  |  |  |  |  |
|---------------------------------|--------------------------------|---------------|-------------|---------------------------|------------------------------------------------------------------------------------------|----------------------------------------|--------------------------------------------------|--|--|--|--|
|                                 | A                              | в             |             | D                         | E.                                                                                       |                                        | $\sim$                                           |  |  |  |  |
| Quersch.                        | Stab                           | <b>Stelle</b> | Belas-      | <b>Nachweis</b>           |                                                                                          |                                        |                                                  |  |  |  |  |
| Nr.                             | Nr.                            | $z$ [m]       | tung        | Ausnutzung                |                                                                                          |                                        | Nachweis nach Gleichung                          |  |  |  |  |
| $\overline{2}$                  | H HM 340x250 I GB/T 11263-2010 |               |             |                           |                                                                                          |                                        |                                                  |  |  |  |  |
|                                 | 31                             | 1.530         | <b>LK40</b> |                           | 0.02 ≤ 1   101) Querschnittsnachweis - Zug oder Druck nach 5.1.1                         |                                        |                                                  |  |  |  |  |
|                                 | 31                             | 1.530         | <b>LK40</b> |                           | 0.08 ≤ 1   121) Querschnittsnachweis - Querkraft in Achse v nach 4.1.2                   |                                        |                                                  |  |  |  |  |
|                                 | 11                             | 0.000         | <b>LK12</b> |                           | $0.001 \times 1.0000$<br>bbeulen nach 4.3 - Querkraft in Achse v<br>Gehe zum Querschnitt |                                        |                                                  |  |  |  |  |
|                                 | 22                             | 1.632         | <b>LK34</b> |                           |                                                                                          | <b>Doppelklick</b>                     |                                                  |  |  |  |  |
|                                 | 28                             | 0.000         | <b>LK40</b> | Info über den Querschnitt |                                                                                          |                                        | on und Querkraft in Achse v                      |  |  |  |  |
|                                 | 27                             | 1.794         | LK40        |                           |                                                                                          |                                        | ing um Achse x, Quer- und Normalkraft nach 5.2.1 |  |  |  |  |
|                                 | 15                             | 1.530         | <b>LK40</b> | Querschnitt optimieren    |                                                                                          |                                        | ing um Achse y, Quer- und Normalkraft nach 5.2.1 |  |  |  |  |
|                                 | 30                             | 2.550         | <b>LK40</b> |                           |                                                                                          | Optimierungsparameter des Querschnitts | elbiegung, Quer- und Normalkraft nach 5.2.1      |  |  |  |  |
|                                 | 15                             | 1.530         | <b>LK40</b> |                           | 0.03   ≤ 1   302) Stabilitatsnachweis - Biegeknicken um Achse x nach 5.1.2               |                                        |                                                  |  |  |  |  |
|                                 |                                |               | Max:        | $0.92 \leq 1$ $\Theta$    |                                                                                          |                                        | ®:∥<br>>1.0<br>$\vee$                            |  |  |  |  |

Bild 7.5: Kontextmenü zur Querschnittsoptimierung

Details..

Bei der Optimierung wird untersucht, welches Profil den Tragfähigkeitsnachweis "optimal" erfüllt, d. h. der maximal zulässigen Ausnutzung am nächsten kommt, die im Dialog Details festgelegt ist (siehe [Bild 3.6,](#page-31-0) [Seite 31\)](#page-31-0).Die erforderlichenQuerschnittswerte werden dabei mit den Schnittgrößen ermittelt, wie sie von RFEM bzw. RSTAB vorliegen. Erweist sich ein anderer Querschnitt als günstiger, so wird dieser Querschnitt für den Nachweis benutzt. In Maske 1.3 werden dann zwei Profile dargestellt – das ursprüngliche Profil von RFEM bzw. RSTAB und das optimierte Profil (siehe [Bild](#page-58-0) 7.7).

Bei einem parametrischen Querschnitt erscheint beim Anhaken von Optimieren folgender Dialog.

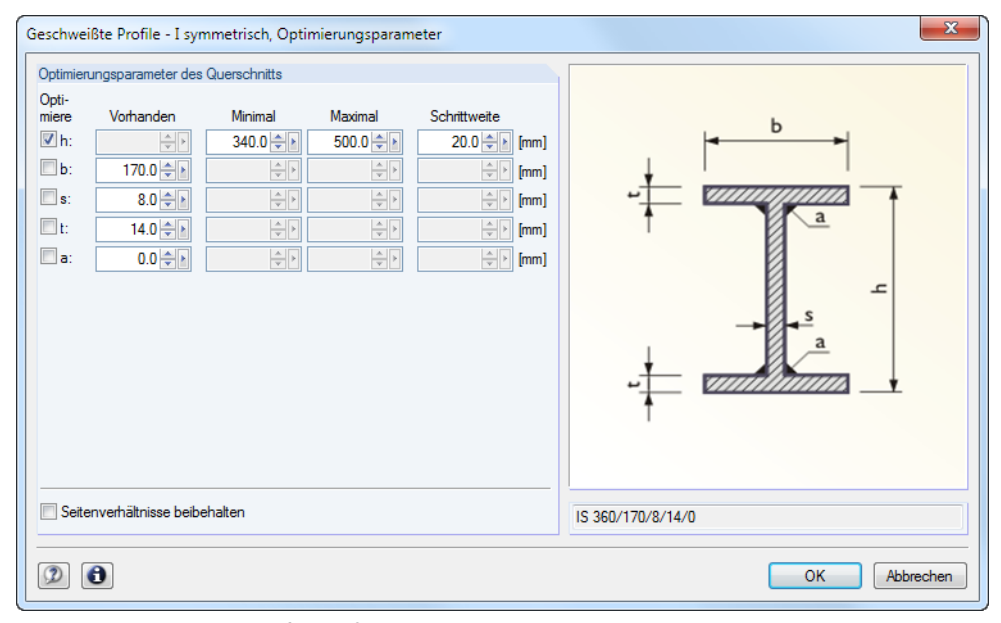

Bild 7.6: Dialog Geschweißte Profile - I-symmetrisch, Optimierungsparameter

In der Spalte Optimiere ist durch Anhaken festzulegen, welcher (oder welche) Parameter geändert werden soll. Damit werden die Spalten Minimal und Maximal zugänglich, in denen die Unter- und Obergrenzen des Parameters definiert werden können. Die Spalte Schrittweite steuert das Intervall, in dem die Abmessungen des Parameters beim Optimierungsprozess variieren.

Sollen die Seitenverhältnisse beibehalten werden, ist das entsprechende Kontrollfeld zu aktivieren. Zusätzlich müssen mindestens zwei Parameter zur Optimierung angehakt werden.

Querschnitte, die aus Walzprofilen zusammengesetzt sind, können nicht optimiert werden.

<span id="page-58-0"></span>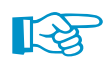

Bei der Optimierung ist zu beachten, dass die Schnittgrößen nicht automatisch neu mit den geänderten Querschnitten berechnet werden: Der Anwender entscheidet, welche Profile für eine Neuberechnung nach RFEM bzw. RSTAB übergeben werden. Wegen der geänderten Steifigkeiten im System können die Schnittgrößen, die sich mit den optimierten Querschnitten ergeben, deutlich abweichen. Es empfiehlt sich daher, nach einer ersten Optimierung die Schnittgrößen mit den geänderten Querschnitten neu zu berechnen und dann die Profile nochmals optimieren zu lassen.

7

Die geänderten Profile können nach RFEM bzw. RSTAB exportiert werden: Stellen Sie die Maske 1.3 Querschnitte ein und wählen dann das Menü

#### **Bearbeiten** → **Alle Querschnitte an RFEM/RSTAB übergeben**.

Auch über das Kontextmenü der Maske 1.3 lassen sich optimierte Profile nach RFEM bzw. RSTAB exportieren.

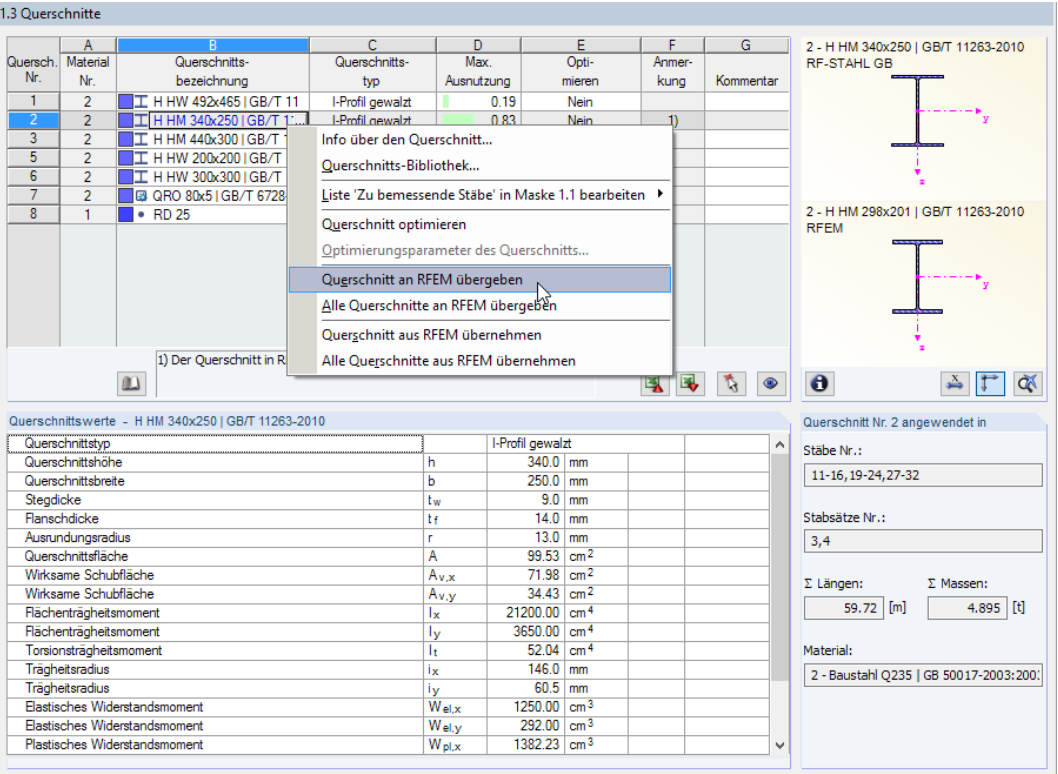

Bild 7.7: Kontextmenü der Maske 1.3 Querschnitte

Vor der Übergabe erfolgt eine Abfrage, ob die Ergebnisse von RFEM bzw. RSTAB gelöscht werden sollen.

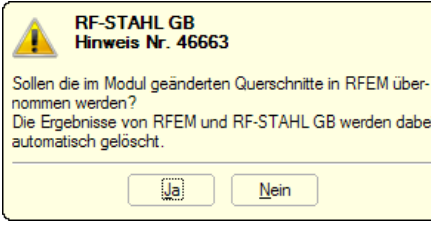

Bild 7.8: Abfrage vor Übergabe geänderter Querschnitte nach RFEM

Wurden die geänderten Querschnitte noch nicht nach RFEM bzw. RSTAB exportiert, so können mit den im Bild 7.7 gezeigten Optionen wieder die ursprünglichen Profile in das Bemessungsmodul eingelesen werden. Beachten Sie, dass diese Möglichkeit nur in Maske 1.3 Querschnitte besteht.

Falls ein Voutenstab zur Optimierung vorliegt, werden die Anfangs- und Endstellen optimiert. Danach werden die Flächenträgheitsmomente an den Zwischenstellen linear interpoliert. Da diese mit der vierten Potenz eingehen, können die Nachweise bei großen Unterschieden der Anfangs- und Endprofilhöhen ungenau werden. In einem solchen Fall empfiehlt es sich, die Voute in mehrere Stäbe zu unterteilen und so die Querschnittsverläufe manuell abzubilden.

7

# **7.3 Einheiten und Dezimalstellen**

Die Einheiten und Nachkommastellen werden für RFEM bzw. RSTAB und deren Zusatzmodule gemeinsam verwaltet. In RF-/STAHL GB ist der Dialog zum Anpassen der Einheiten zugänglich über das Menü

#### **Einstellungen** → **Einheiten und Dezimalstellen**

Es erscheint der aus RFEM bzw. RSTAB bekannte Dialog. In der Liste Programm / Modul ist das Modul RF-/STAHL GB voreingestellt.

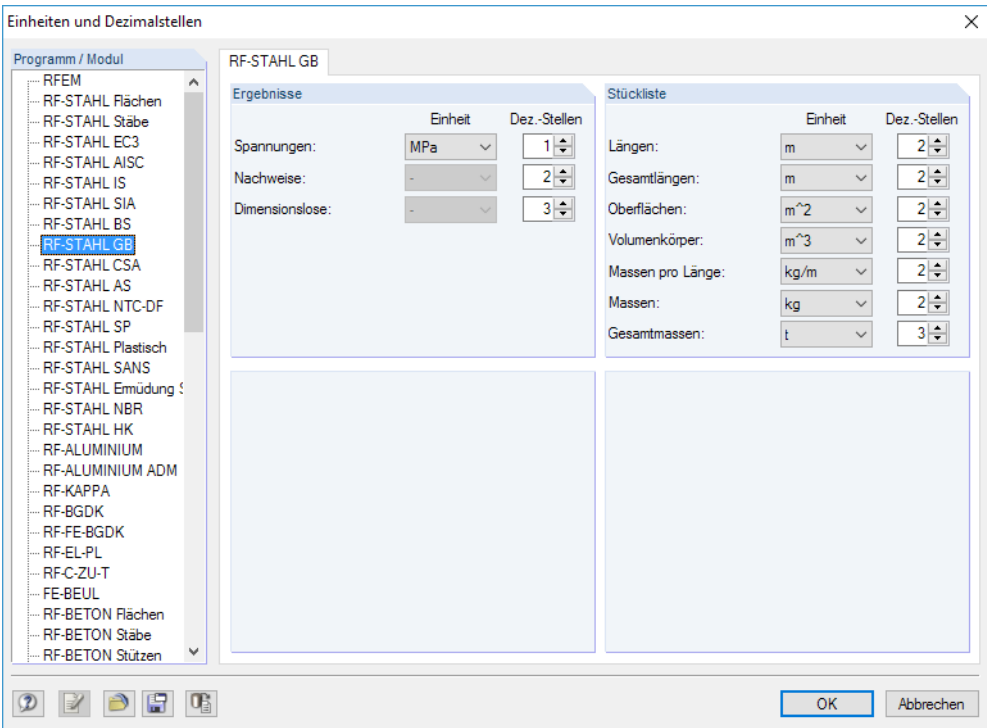

Bild 7.9: Dialog Einheiten und Dezimalstellen

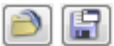

∏-≵

Die Einstellungen können als Benutzerprofil gespeichert und in anderen Modellen wieder verwendet werden. Diese Funktionen sind im Kapitel 11.1.3 des RFEM- bzw. RSTAB-Handbuchs beschrieben.

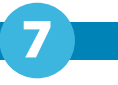

## <span id="page-60-0"></span>**7.4 Datenaustausch**

### **7.4.1 Materialexport nach RFEM/RSTAB**

Werden in RF-/STAHL GB die Materialien für die Bemessung angepasst, so können – wie bei den Querschnitten – die geänderten Materialien nach RFEM bzw. RSTAB exportiert werden: Stellen Sie die Maske 1.2 Materialien ein und wählen dann das Menü

```
Bearbeiten → Alle Materialien an RFEM/RSTAB übergeben.
```
Auch über das Kontextmenü der Maske 1.2 lassen sich Materialien nach RFEM/RSTAB exportieren.

| 1.2 Materialien |                                       |   |                                       |    |  |  |  |  |  |
|-----------------|---------------------------------------|---|---------------------------------------|----|--|--|--|--|--|
|                 |                                       |   | в                                     |    |  |  |  |  |  |
| Material        | Material                              |   |                                       |    |  |  |  |  |  |
| Nr.             | Bezeichnung                           |   | Kommentar                             |    |  |  |  |  |  |
|                 | Baustahl Q420   GB 50017-2003:2003-12 | ▾ |                                       |    |  |  |  |  |  |
| 2               | Baustahl Q235   GB 50017-2003:2003-12 |   | Materialbibliothek                    |    |  |  |  |  |  |
|                 |                                       |   | Material an RFEM übergeben            |    |  |  |  |  |  |
|                 |                                       |   | Alle Materialien an RFEM übergeben    |    |  |  |  |  |  |
|                 |                                       |   | $w^+$<br>Material aus RFEM übernehmen |    |  |  |  |  |  |
|                 |                                       |   | Alle Materialien aus RFEM übernehmen  | G. |  |  |  |  |  |

Bild 7.10: Kontextmenü der Maske 1.2 Materialien

Berechnung

Vor der Übergabe erfolgt eine Abfrage, ob die Ergebnisse von RFEM bzw. RSTAB gelöscht werden sollen. Nach dem Start der [Berechnung] in RF-/STAHL GB werden die RFEM/RSTAB-Schnittgrößen und die Nachweise in einem Rechenlauf ermittelt.

Wurden die geänderten Materialien noch nicht nach RFEM bzw. RSTAB exportiert, so können mit den im Bild 7.10 gezeigten Optionen wieder die ursprünglichen Materialien in das Bemessungsmodul eingelesen werden. Beachten Sie, dass diese Möglichkeit nur in Maske 1.2 Materialien besteht.

## **7.4.2 Export der Ergebnisse**

Die Ergebnisse von RF-/STAHL GB lassen sich auch in anderen Programmen verwenden.

## **Zwischenablage**

Markierte Zellen der Ergebnismasken können mit [Strg]+[C] in die Zwischenablage kopiert und dann mit [Strg]+[V] z. B. in ein Textverarbeitungsprogramm eingefügt werden. Die Überschriften der Tabellenspalten bleiben dabei unberücksichtigt.

## **Ausdruckprotokoll**

Die Daten von RF-/STAHL GB können in das Ausdruckprotokoll gedruckt (siehe [Kapitel](#page-52-0) 6.1, [Seite](#page-52-0) 52) und dort exportiert werden über das Menü

#### **Datei** → **Export in RTF**.

Diese Funktion ist im Kapitel 10.1.11 des RFEM- bzw. RSTAB-Handbuchs beschrieben.

## **Excel / OpenOffice**

RF-/STAHL GB ermöglicht den direkten Datenexport zu MS Excel, OpenOffice Calc oder in das CSV-Format. Diese Funktion wird aufgerufen über das Menü

**Datei** → **Tabellen exportieren**.

Es öffnet sich folgender Exportdialog.

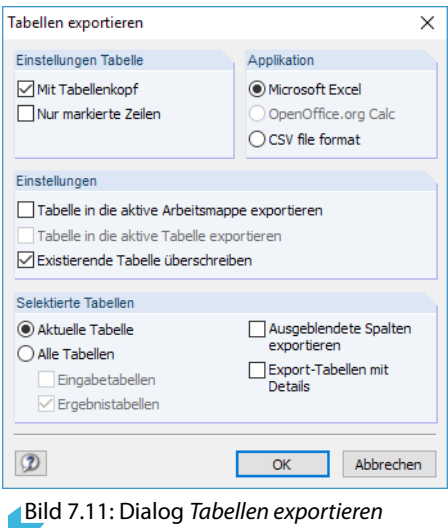

Wenn die Auswahl feststeht, kann der Export mit [OK] gestartet werden. Excel bzw. OpenOffice werden automatisch aufgerufen, d. h. die Programme brauchen nicht zuvor geöffnet werden.

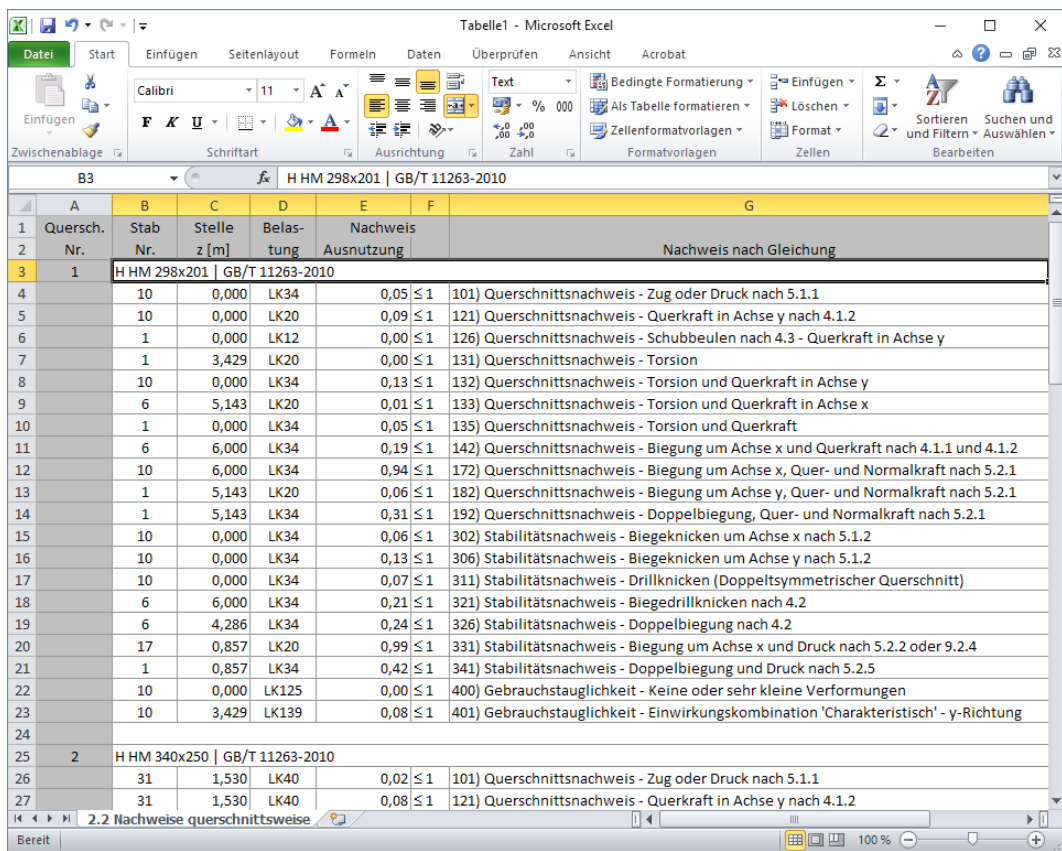

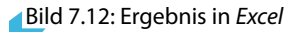

# 8 Beispiel

## **Stütze mit Druck und Doppelbiegung**

Für eine Stütze mit Druck und zweiachsiger Biegung werden der Tragsicherheitsnachweis und die maßgebenden Stabilitätsuntersuchungen im Hinblick auf Biegeknicken und Biegedrillknicken mit den Interaktionsbedingungen sowie der Gebrauchstauglichkeitsnachweis geführt.

## **8.1 Bemessungswerte**

## **System und Belastung**

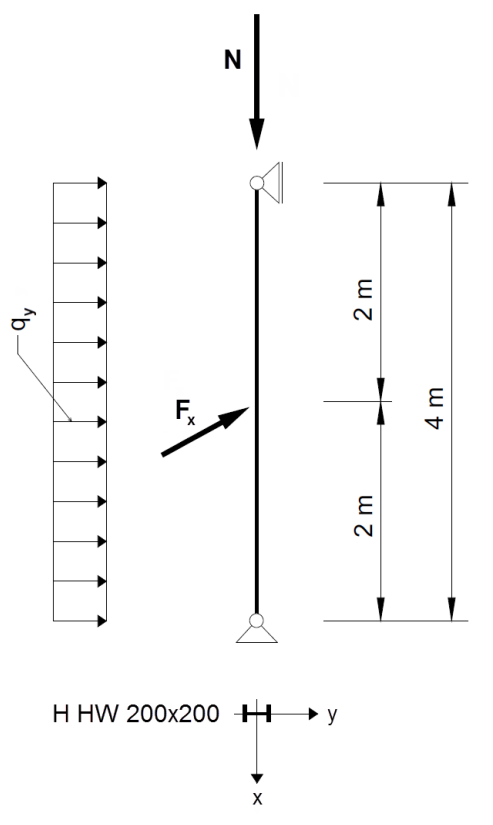

Bild 8.1: Statisches System und Belastung

H HW 200x200 | GB/T 11263-2010

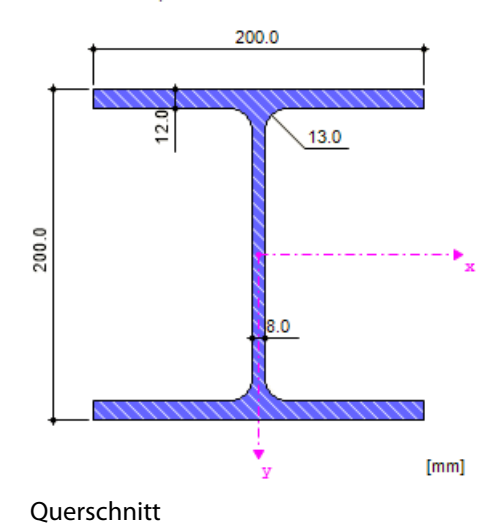

8

Bemessungswerte der statischen Lasten:  $N_d = 300$  kN  $q_{y,d} = 5,0$  kN/m  $F_{x,d} = 7.5$  kN

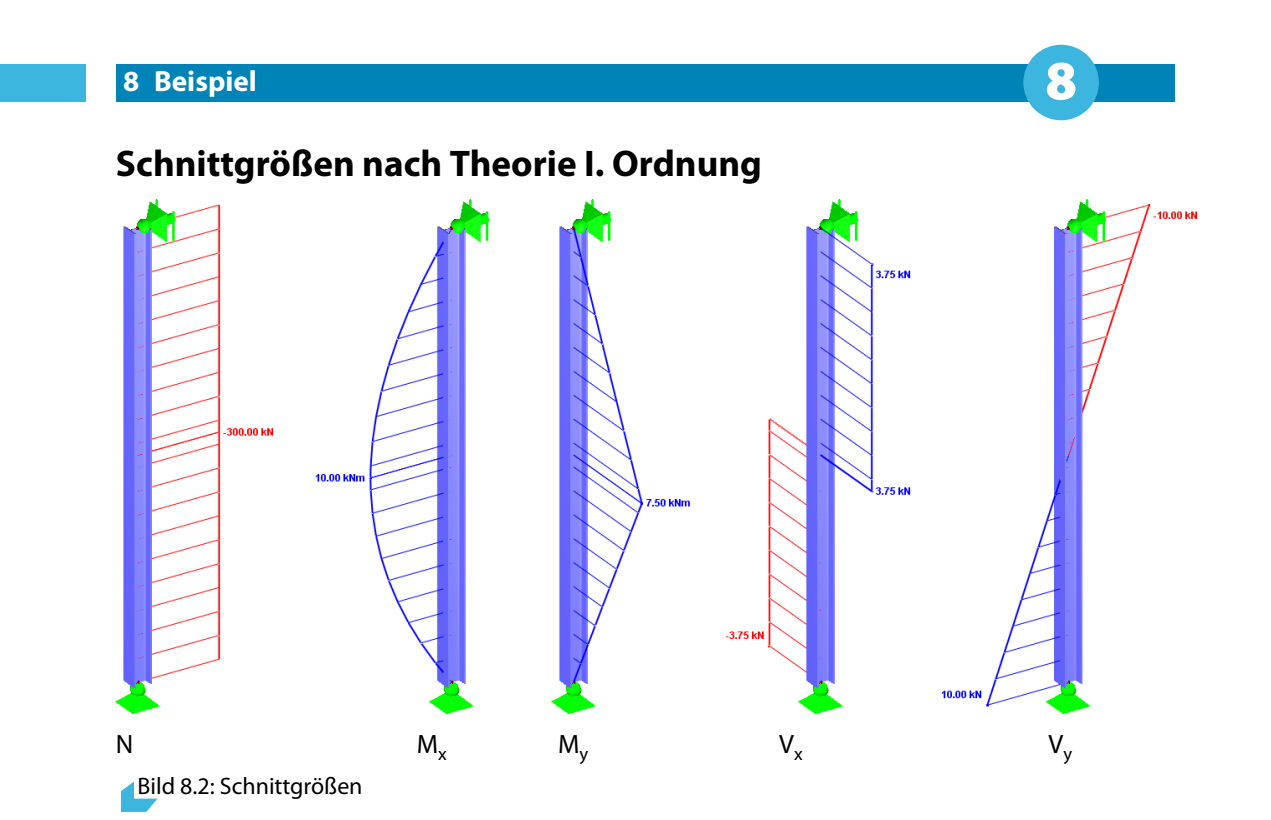

## **Nachweisstelle**

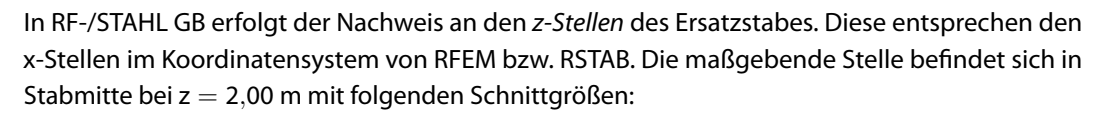

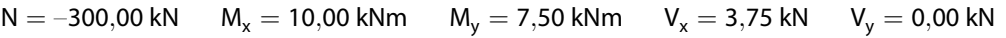

# **Querschnittswerte H HW 200x200, Stahl Q 235**

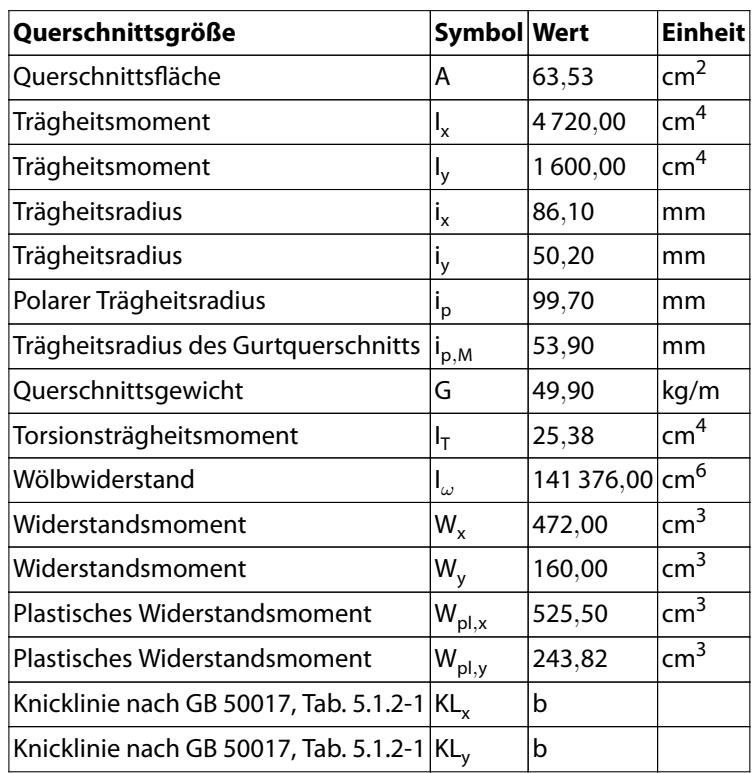

# **8.2 Tragsicherheitsnachweis**

# **Normalspannung**

$$
\sigma = \frac{N}{A_n} + \frac{M_x}{\gamma_x W_{nx}} + \frac{M_y}{\gamma_y W_{ny}} = \frac{300}{63,53} + \frac{1000}{1,05 \cdot 472} + \frac{750}{1,20 \cdot 160} = 10,65 \text{ kN/cm}^2
$$

$$
\frac{\sigma}{f} = \frac{10,65 \text{ kN/cm}^2}{21,5 \text{ kN/cm}^2} = 0,495 < 1,0
$$

⇒Nachweis erfüllt  $[1]$  $[1]$  5.2.1

#### **Berechnung mit RF-/STAHL GB**

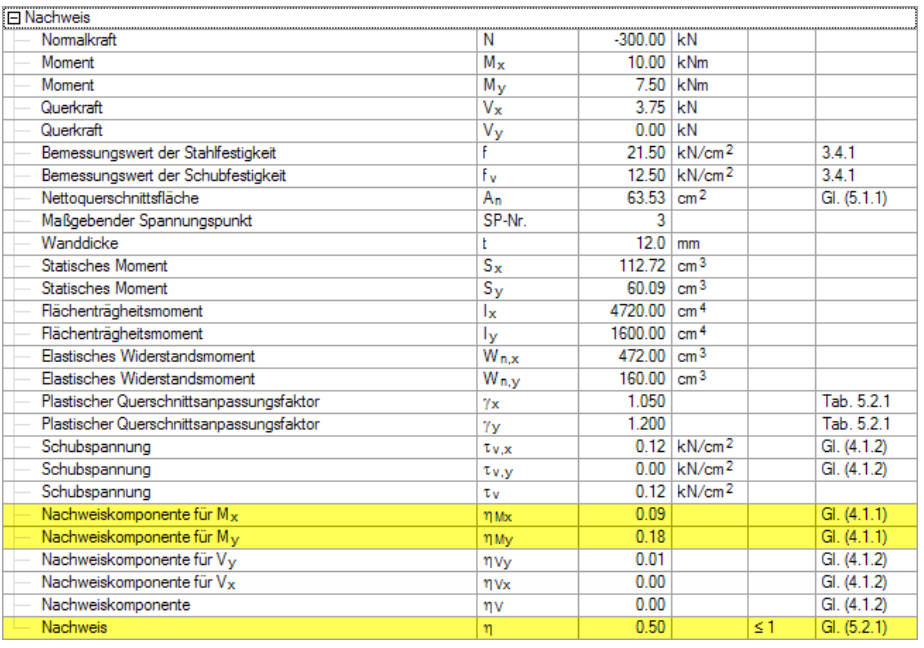

Bild 8.3: Normalspannungsnachweis für  $z = 2,00$  m

## **Schubspannung**

$$
\tau_{v,y} = \frac{V_y \cdot S_x}{I_x \cdot t_w} = \frac{10 \cdot 262,75}{4720 \cdot 0,8} = 0,696 < 12,50 \text{ kN/cm}^2
$$

$$
\tau_{v,x} = \frac{V_x \cdot S_y}{I_y \cdot t_f} = \frac{3,75 \cdot 60}{1600 \cdot 1,2} = 0,117 < 12,50 \text{ kN/cm}^2
$$

 $\Rightarrow$ Nachweis erfüllt [[1\]](#page-73-0) 4.1.2

#### **Berechnung mit RF-/STAHL GB**

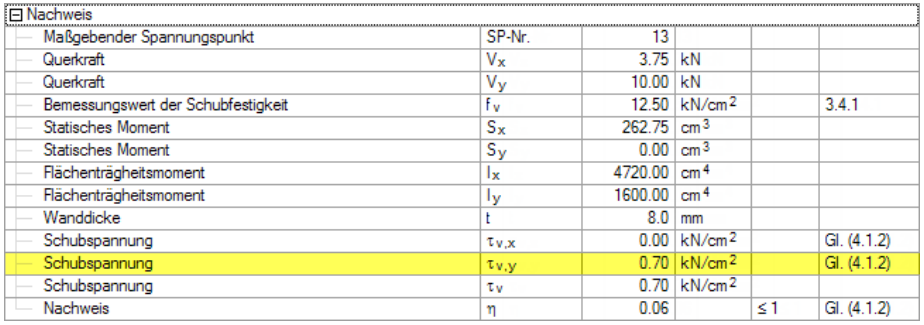

Bild 8.4: Schubspannungsnachweis für  $z = 0,00$  m

# **8.3 Stabilitätsnachweis**

Untersucht werden die Anteile für Biegeknicken und Biegedrillknicken an der maßgebenden Stelle  $z = 0.40$  m.

## **Biegeknicken um starke Achse (**⊥ **zur x-x Achse)**

#### **Schlankheitsgrad**

 $L_{\rm v} = 400 \text{ cm}$  $\lambda_{\mathsf{x}} = \frac{\mathsf{L}_{\mathsf{x}}}{\mathsf{i}}$  $\frac{\hat{i}}{\hat{i}}$  = 400  $\frac{188}{8,62} = 46,4 < [\lambda] = 150$ 

#### **Knicklinie**

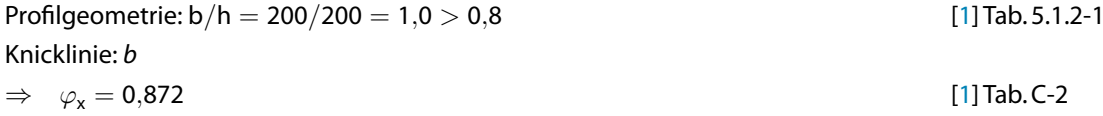

#### **Eulersche kritische Normalkraft**

 $N_{Ex} = \frac{\pi^2 E A}{1 \cdot 1 \cdot \lambda^2}$  $rac{\pi^2 \mathsf{E} \mathsf{A}}{1,1 \cdot \lambda_x^2} = \frac{3,14^2 \cdot 20\,600 \cdot 63,53}{1,1 \cdot 46,4^2}$  $\frac{180000000}{1,1.46,4^2}$  = 5453,2 kN

#### **Momentbeiwert für Biegeknicken und Biegedrillknicken**

- um x-Achse, ohne Endmoment, mit Stablasten

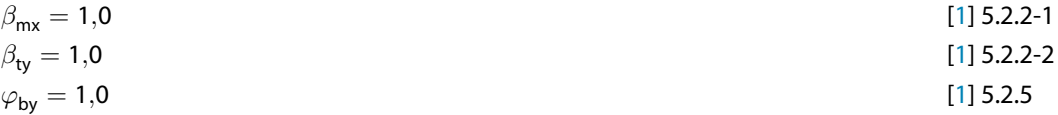

#### **Biegeknicknachweis**

$$
\frac{N}{\varphi_x \cdot A} + \frac{\beta_{mx} \cdot M_x}{\gamma_x \cdot W_x \cdot \left(1 - 0.8 \frac{N}{N_{Ex}}\right)} + \eta \cdot \frac{\beta_{ty} \cdot M_y}{\varphi_{by} \cdot W_y}
$$

$$
=\frac{300}{0,872\cdot 63,53}+\frac{1,0\cdot 10\cdot 10^{2}}{1,05\cdot 472\cdot \left(1-0,8\frac{300}{5453,2}\right)}+1,0\frac{1,0\cdot 7,5\cdot 10^{2}}{1,0\cdot 160}
$$

 $= 12,21$  kN/cm<sup>2</sup>

$$
\frac{\sigma}{f} = \frac{12,21 \text{ kN/cm}^2}{21,5 \text{ kN/cm}^2} = 0,568 < 1,0
$$

⇒ Nachweis erfüllt  $\Rightarrow$  Nachweis erfüllt

[\[1](#page-73-0)] 5.2.5-1

# **Biegedrillknicken um schwache Achse (**⊥ **zur y-y Achse)**

#### **Schlankheitsgrad**

$$
L_y = 400 \text{ cm}
$$
\n
$$
\lambda_y = \frac{L_y}{i_y} = \frac{400}{5,02} = 79,7 < [\lambda] = 150
$$

#### **Knicklinie**

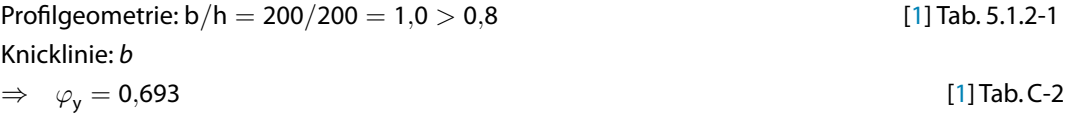

#### **Eulersche kritische Normalkraft**

$$
N_{Ey}=\frac{\pi^2\,EA}{1,1\cdot\lambda_y^2}=\frac{3,14^2\cdot 20\,600\cdot 63,53}{1,1\cdot 79,7^2}=1\,849,7\,kN
$$

#### **Momentbeiwert für Biegeknicken und Biegedrillknicken**

- um y-Achse, ohne Endmoment, mit Einzellast auf Stabmitte

$$
\beta_{\rm my} = 1,0 \tag{11 5.2.2-1} \n\beta_{\rm tx} = 1,0 \tag{11 5.2.2-2}
$$

#### **Vereinfachtes Nachweisverfahren für** φ**bx**

$$
\lambda_{\rm y} < 120
$$

Nach Anhang B.5 darf das vereinfachte Nachweisverfahren verwendet werden:

$$
\varphi_{\text{tx}} = 1,07 - \frac{\lambda_y^2}{44\,000} = 1,07 - \frac{79,7^2}{44\,000} = 0,926
$$
 [1] B.5)

#### **Biegedrillknicknachweis**

$$
\frac{N}{\varphi_y \cdot A} + \eta \cdot \frac{\beta_{tx} \cdot M_x}{\varphi_{bx} \cdot W_x} + \frac{\beta_{my} \cdot M_y}{\gamma_y \cdot W_y \cdot \left(1 - 0.8 \frac{N}{N_{Ey}}\right)}
$$
\n[1] 5.2.5-2

$$
=\frac{300}{0,693\cdot 63,53}+1,0\frac{1,0\cdot 10\cdot 10^{2}}{0,926\cdot 472}+\frac{1,0\cdot 7,5\cdot 10^{2}}{1,20\cdot 160\cdot \left(1-0,8\frac{300}{1849,7}\right)}=13,59 \text{ kN/cm}^2
$$

$$
\frac{\sigma}{f} = \frac{13,59 \text{ kN/cm}^2}{21,5 \text{ kN/cm}^2} = 0,632 < 1,0
$$

⇒ Nachweis erfüllt  $\Rightarrow$  Nachweis erfüllt

[\[1\]](#page-73-0) B.5)

# **Allgemeines Nachweisverfahren für** φ**bx**

$$
\xi = \frac{I_1 \cdot t_1}{b_1 \cdot h} = \frac{400 \cdot 1,2}{20 \cdot 20} = 1,2
$$
\n[1] Tab. B.1  
\n[1] Tab. B.1

8

$$
\beta_{\sf b}=0,\!69+0,\!13\cdot \xi=0,\!69+0,\!13\cdot 1,\!2=0,\!846
$$

$$
\eta_{b} = 0
$$
\n
$$
\varphi_{b} = \beta_{b} \cdot \frac{4320}{\lambda_{y}^{2}} \cdot \frac{A \cdot h}{W_{x}} \left[ \sqrt{1 + \left( \frac{\lambda_{y} \cdot t_{1}}{4.4 \cdot h} \right)^{2}} + \eta_{b} \right] \cdot \frac{235}{f_{y}}
$$
\n
$$
\left[ \sqrt{1 + \left( \frac{\lambda_{y} \cdot t_{1}}{4.4 \cdot h} \right)^{2}} + \eta_{b} \right] \cdot \frac{235}{f_{y}}
$$
\n
$$
\left[ \sqrt{1 + \left( \frac{\lambda_{y} \cdot t_{1}}{4.4 \cdot h} \right)^{2}} + \eta_{b} \right] \cdot \frac{235}{f_{y}}
$$
\n
$$
\left[ \sqrt{1 + \left( \frac{\lambda_{y} \cdot t_{1}}{4.4 \cdot h} \right)^{2}} + \eta_{b} \right] \cdot \frac{235}{f_{y}}
$$

$$
= 0,846 \cdot 432079,7^2 \cdot \frac{63,54 \cdot 20}{472} \left[ \sqrt{1 + \left( \frac{79,7 \cdot 1,2}{4,4 \cdot 20} \right)^2 + 0} \right] \cdot \frac{235}{235} = 2,288
$$
\n[1] B.1-2

$$
\varphi_{\mathsf{b}}' = 1{,}07 - \frac{0{,}282}{\varphi_{\mathsf{b}}} = 1{,}07 - \frac{0{,}282}{2{,}288} = 0{,}947
$$

#### **Biegedrillknicknachweis**

$$
\frac{N}{\varphi_y \cdot A} + \eta \cdot \frac{\beta_{tx} \cdot M_x}{\varphi_{bx} \cdot W_x} + \frac{\beta_{my} \cdot M_y}{\gamma_y \cdot W_y \cdot \left(1 - 0.8 \frac{N}{N_{Ey}}\right)}
$$
\n[1] 5.2.5-2

$$
= \frac{300}{0,693 \cdot 63,53} + 1,0 \frac{1,0 \cdot 10 \cdot 10^{2}}{0,947 \cdot 472} + \frac{1,0 \cdot 7,5 \cdot 10^{2}}{1,20 \cdot 160 \cdot \left(1 - 0,8 \frac{300}{1849,7}\right)} = 13,54 \text{ kN/cm}^2
$$

$$
\frac{\sigma}{f} = \frac{13.54 \text{ kN/cm}^2}{21.5 \text{ kN/cm}^2} = 0.630 < 1.0
$$

⇒ Nachweis erfüllt  $\Rightarrow$  Nachweis erfüllt

#### **Berechnung mit RF-/STAHL GB**

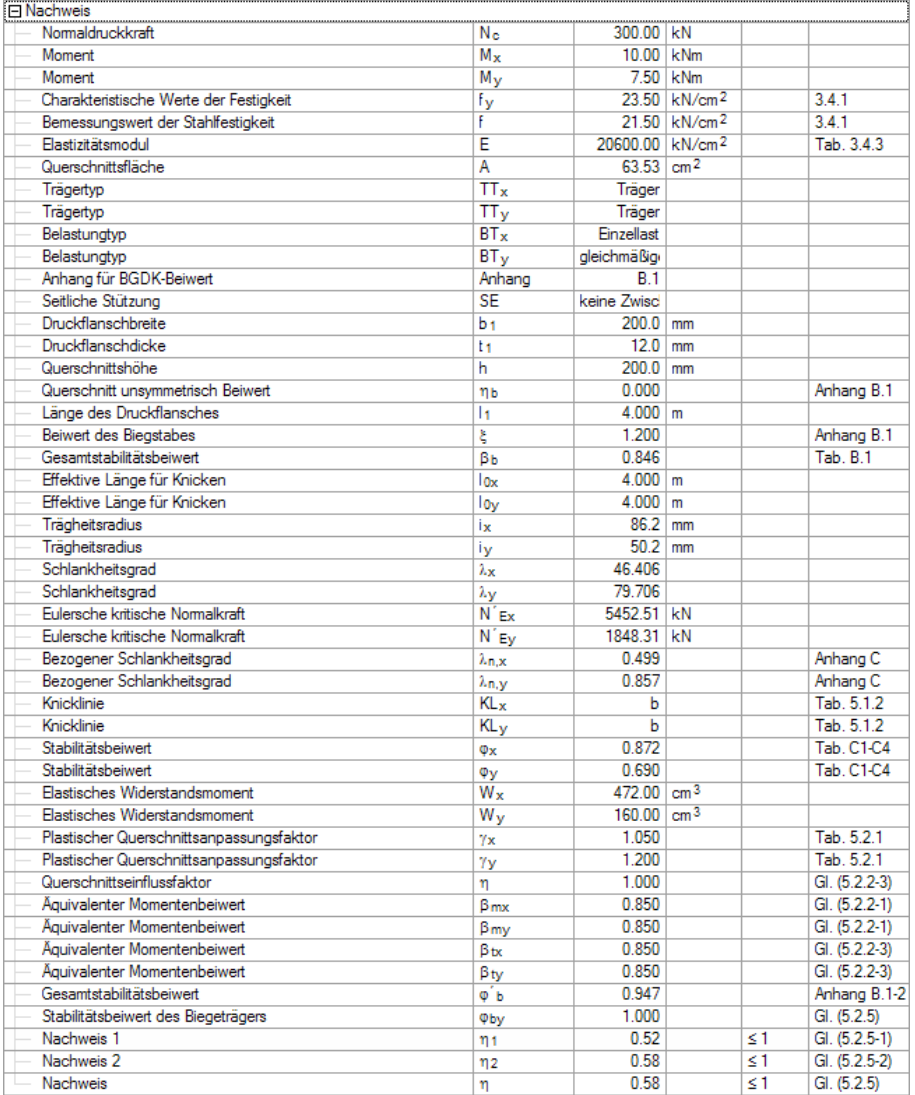

Bild 8.5: Stabilitätsnachweis für  $z = 0,40$  m

# **8.4 Gebrauchstauglichkeitsnachweis**

Durchbiegung in x-Richtung (Biegung um y-y Achse):

$$
\nu_{\text{T,x}} = \frac{\text{F L}^3}{48 \text{ E I}} = \frac{7,5 \cdot 400^3}{48 \cdot 20\,600 \cdot 1\,600} = 0,303 \text{ cm} < \frac{\text{L}}{400} = 1,0 \text{ cm}
$$

Durchbiegung in y-Richtung (Biegung um x-x Achse):

$$
\nu_{\text{T,y}} = \frac{5 \text{ q L}^4}{384 \text{ E I}} = \frac{5 \cdot 0.05 \cdot 400^4}{384 \cdot 20600 \cdot 4720} = 0.171 \text{ cm} < \frac{\text{L}}{400} = 1.0 \text{ cm}
$$

#### **Berechnung mit RF-/STAHL GB**

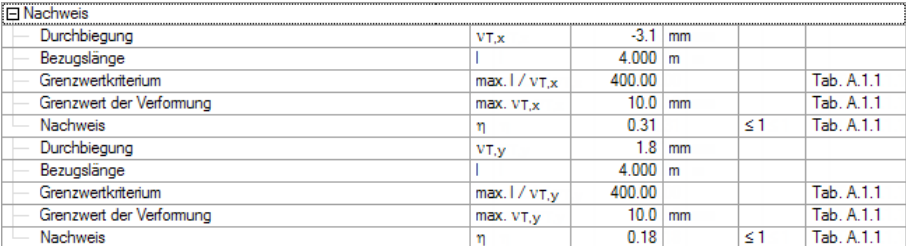

Bild 8.6: Gebrauchstauglichkeitsnachweis für  $z = 2,00$  m

# **8.5 Plastische Berechnung**

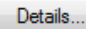

Für die plastische Analyse wird mit dem Menü **Datei** → **Neuer Fall** ein neuer Fall angelegt. Im Dialog Details, Register Tragfähigkeit kann dann die **Plastische Bemessung nach 9.1.1 - 9.3.3** für den neuen Bemessungsfall aktiviert werden.

8

[\[1](#page-73-0)] 9.1.3

[\[1](#page-73-0)] 9.1.4

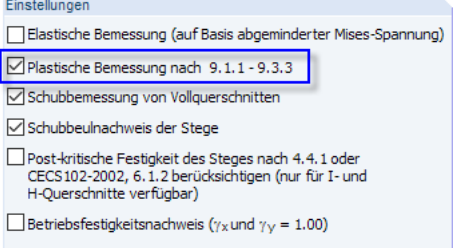

Bild 8.7: Aktivieren der plastischen Bemessung im Dialog Details

### **Kriterien für plastische Berechnung**

#### **1. Verhältnis der Materialfestigkeit:**

$$
\frac{f_u}{f_y} = \frac{37,0}{23,5} = 1,574 > 1,20
$$

**2. Verhältnis der Flanschschlankheit:**

$$
\frac{b}{t} = \frac{83,0}{12,0} = 6,92 < 9,0 \cdot \sqrt{\frac{235}{235}}
$$
\n[1] 9.1.4

#### **3. Verhältnis der Stegsschlankheit:**

$$
\frac{N}{A_n\,f}=\frac{300}{63{,}53\cdot21{,}5}=0{,}22<0{,}37
$$

$$
\frac{h_0}{t_w} = \frac{150}{8.0} = 18,75 < (72 - 100 \cdot 0.22) \cdot \sqrt{\frac{235}{235}} = 50,0
$$
 [1] 9.1.4

⇒ Nachweis nach plastischer Berechnung ist möglich [\[1](#page-73-0)] 9.1

#### **Berechnung mit RF-/STAHL GB**

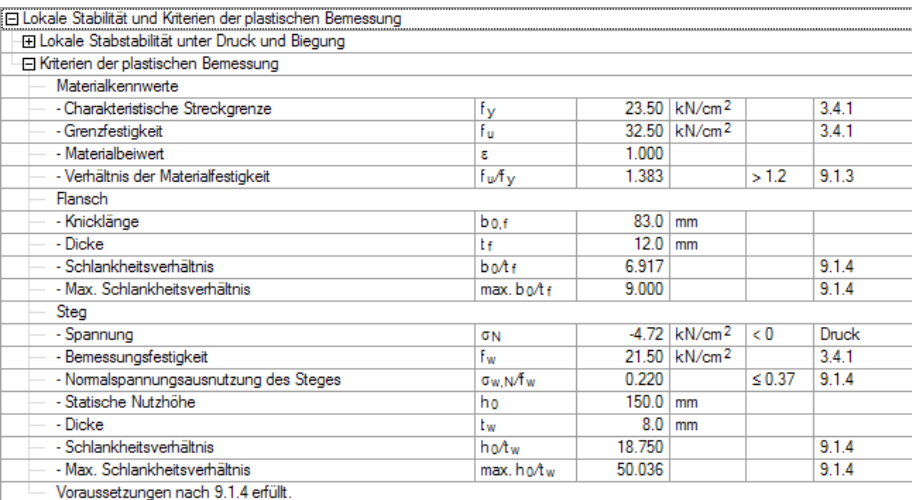

Bild 8.8: Überprüfung der Kriterien für plastische Berechnung

# **Tragsicherheitsnachweis**

#### **Normalspannung**

$$
\frac{N}{A_n f} = \frac{300}{63,53 \cdot 21,5} = 0,22 > 0,13
$$
 [1] 9.2.3

$$
\Rightarrow \frac{M_x}{1,15\,\left(1-\frac{N}{A_n\,f}\right)\,W_{\text{pl},x}\,f}+\frac{M_y}{1,15\,\left(1-\frac{N}{A_n\,f}\right)\,W_{\text{pl},y}\,f}
$$

$$
=\frac{10\cdot 10^2}{1,15\cdot (1-0.22)\cdot 525,5\cdot 21,5}+\frac{7,5\cdot 10^2}{1,15\cdot (1-0.22)\cdot 243,82\cdot 21,5}=0,26<1,0
$$

⇒ Nachweis erfüllt  $\Rightarrow$  Nachweis erfüllt

$$
\left[ \begin{array}{c} 1 \end{array} \right]
$$

[\[1](#page-73-0)] 9.2.3

8

#### **Schubspannung**

$$
\frac{N}{A_n f} = \frac{300}{63,53 \cdot 21,5} = 0,22 < 0,60
$$

$$
\Rightarrow \frac{V_y}{h_w t_w f_v} = \frac{0}{17,6 \cdot 0,8 \cdot 12,5} = 0 < 1,0
$$

$$
\Rightarrow \frac{V_y}{(A_n - h_w t_w) f_v} = \frac{3{,}75}{49{,}46 \cdot 12{,}5} = 0{,}006 < 1{,}0
$$

⇒ Nachweis erfüllt  $\Rightarrow$  Nachweis erfüllt

#### **Berechnung mit RF-/STAHL GB**

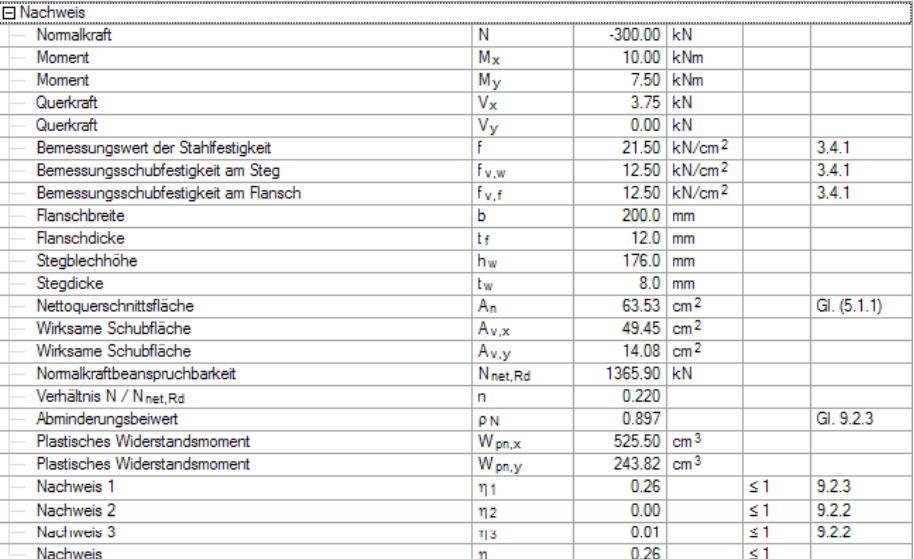

Bild 8.9: Plastischer Querschnittsnachnachweis für  $z = 2,00$  m

# **Stabilitätsnachweis**

#### **Biegeknicken um starke Achse (**⊥ **zur x-x Achse)**

$$
\frac{N}{\varphi_{x}}A + \frac{\beta_{mx} M_{x}}{W_{p1,x} \left(1 - 0.8 \frac{N}{N_{ex}}\right)} + \eta \frac{\beta_{ty} M_{y}}{\varphi_{by} W_{p1,y}}
$$
\n
$$
= \frac{300}{0.872 \cdot 63.54} + \frac{1.0 \cdot 10 \cdot 10^{2}}{525.5 \cdot \left(1 - 0.8 \cdot \frac{300}{5453.2}\right)} + 1.0 \cdot \frac{1.0 \cdot 7.5 \cdot 10^{2}}{1.0 \cdot 243.82} = 10.48 \text{ kN/cm}^{2}
$$
\n
$$
\frac{\sigma}{f} = \frac{10.48 \text{ kN/cm}^{2}}{21.5 \text{ kN/cm}^{2}} = 0.488 < 1.0
$$
\n⇒ Nachweis erfullt [1] 5.2.5-1, 9.2.4

#### **Biegedrillknicken**

[\[1\]](#page-73-0) 5.2.5-2, 9.2.4

8

$$
\frac{N}{\varphi_{\mathbf{y}}\mathsf{A}} + \eta\, \frac{\beta_{\mathsf{tx}}\,\mathsf{M}_{\mathsf{x}}}{\varphi_{\mathsf{tx}}\,\mathsf{W}_{\mathsf{pl},\mathsf{x}}} + \frac{\beta_{\mathsf{my}}\,\mathsf{M}_{\mathsf{y}}}{\mathsf{W}_{\mathsf{pl},\mathsf{y}}\,\left(1 - 0.8\frac{\mathsf{N}}{\mathsf{N}_{\mathsf{ey}}}\right)}
$$

$$
= \frac{300}{0,690 \cdot 63,54} + 1,0 \cdot \frac{1,0 \cdot 10 \cdot 10^{2}}{0,947 \cdot 525,5} + \frac{1,0 \cdot 7,5 \cdot 10^{2}}{243,82 \cdot \left(1 - 0,8 \cdot \frac{300}{1849,7}\right)} = 12,39 \text{ kN/cm²}
$$

$$
\frac{\sigma}{f} = \frac{12,39 \text{ kN/cm}^2}{21,5 \text{ kN/cm}^2} = 0,576 < 1,0
$$

⇒ Nachweis erfüllt  $\Rightarrow$  Nachweis erfüllt
#### **Berechnung mit RF-/STAHL GB**

Folgende Tabelle zeigt einen Teil der Zwischenwerte, die sich bei der Analyse mit RF-/STAHL GB ergeben. Die übrigen Zwischenwerte sind im [Bild 8.5](#page-68-0) auf [Seite 68](#page-68-0) dargestellt.

8

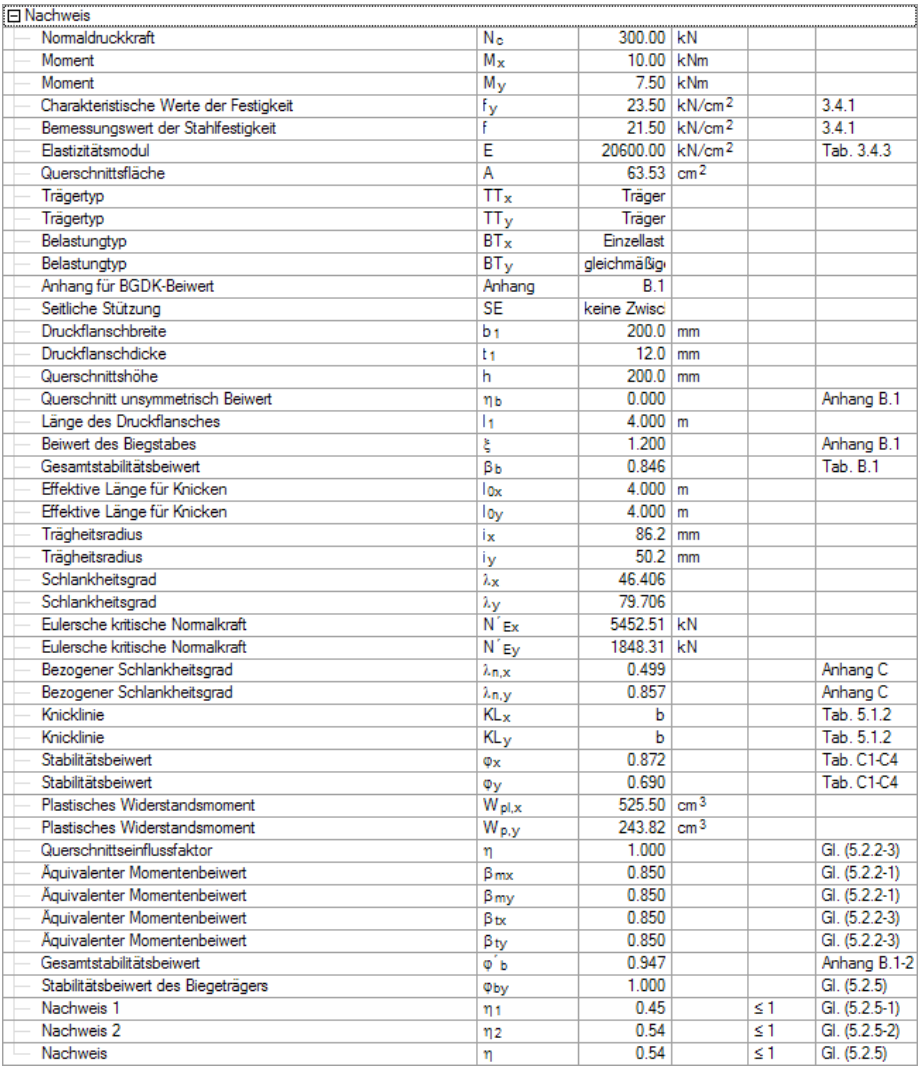

Bild 8.10: Plastischer Stabilitätsnachweis für  $z = 0,40$  m

# Literatur

- [1] GB 50017-2003, Code for design of steel structures., 2003.
- [2] GB 50009-2012, Load code for the design of building structures., 2012.
- [3] GB 50068-2001: Unified standard for reliability design of building structures., 2001.
- [4] JGJ 99-98: Technical specification for steel structure of tall buildings., 1998.
- [5] GB 50011-2010: Code for seismic design of buildings., 2010.
- [6] Shaofan Chen. Guide to Stability Design of Steel Structures., 2. Auflage, 2004.
- [7] CECS 102: Technical specification for steel structure of light-weight Buildings with gabled frames., 2002.

A

- [8] Ji Chen. Stability of Steel Structures Theory and Design., 2008.
- [9] Kritische Axiallast für Drillknicken und Biegedrillknicken, NCCI Dokument, SN001a-DE..
- [10] CECS 200, Technical code for fire safety of steel structure in Buildings., 2006.
- [11] EN 1993-1-1:2005: Bemessung und Konstruktion von Stahlbauten Teil 1-1: Allgemeine Bemessungsregeln und Regeln für den Hochbau. CEN, Brüssel, Mai 2005.
- [12] EN 1993-1-4: Bemessung und Konstruktion von Stahlbauten Teil 1-4: Ergänzende Regeln zur Anwendung von nichtrostenden Stählen. Beuth Verlag GmbH, Berlin, 2006.
- [13] Shaofan Chen. Steel Construction, Fachzeitschrift, 1-3/1992,1993,1994..
- [14] Stephen Timoshenko und James Monroe Gere. Theory of elastic stability. McGraw-Hill, New York, 2. Auflage, 1961.
- [15] Tragwerke aus Stahl nach Eurocode 3. Werner Verlag, Düsseldorf, 1. Auflage, 1996.
- [16] N.S. Trahair, M.A. Bradford, D.A. Nethercot und L. Gardner. The Behaviour and Design of Steel Structures to GB. Taylor & Francis Ltd, London / New York, 4. Auflage, 2007.
- [17] Rules for Member Stability in EN 1993-1-1. ECCS Technical Committee 8 Stability, Brussels, 2006.
- [18] Johannes Naumes, Isabell Strohmann, Dieter Ungermann und Gerhard Sedlacek. Die neuen Stabilitätsnachweise im Stahlbau nach Eurocode 3. Stahlbau, 77, 2008.
- [19] Johannes Naumes, Markus Feldmann und Gerhard Sedlacek. Biegeknicken und Biegedrillknicken von Stäben auf einheitlicher Grundlage, Band 70. Shaker Verlag, 2010.

 $\frac{4}{\text{Dluba}}$ 

# **Index**

## **A**

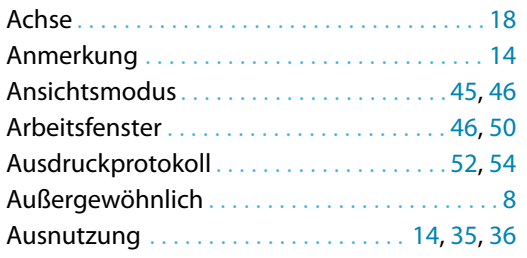

# **B**

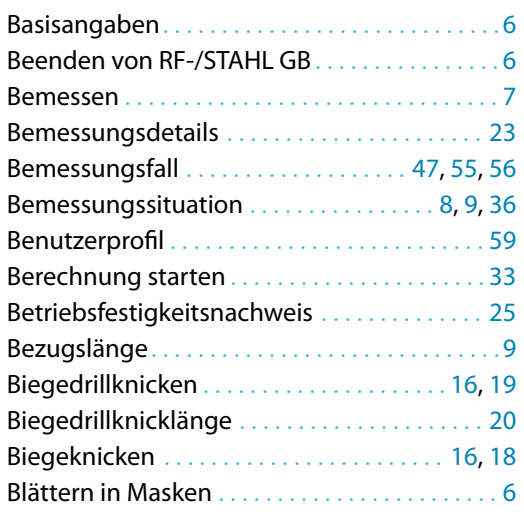

## **C**

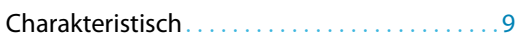

#### **D**

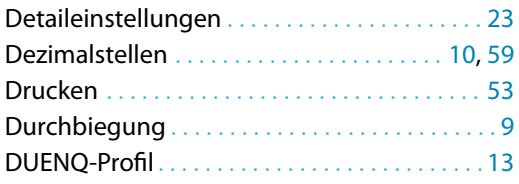

## **E**

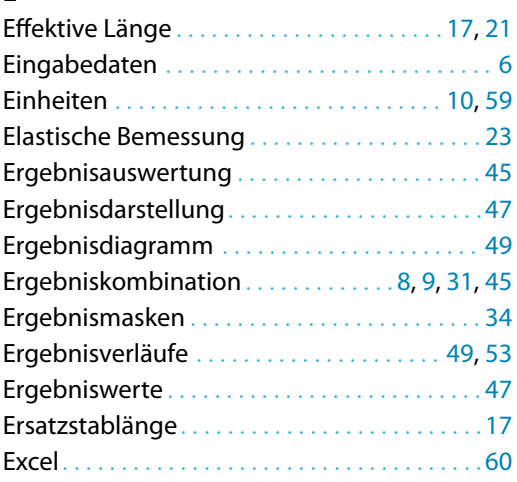

#### Export . . . . . . . . . . . . . . . . . . . . . . . . . . . . . . . . . . [60](#page-60-0) Export Material . . . . . . . . . . . . . . . . . . . . . . . . . . [60](#page-60-0) Export Querschnitt. . . . . . . . . . . . . . . . . . . . . . .[58](#page-58-0)

B

# **F**

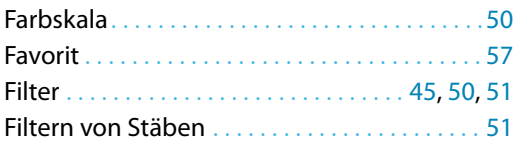

## **G**

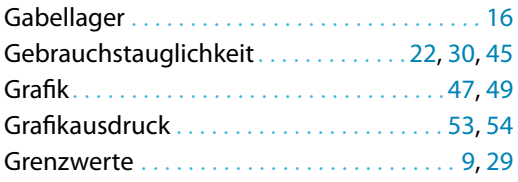

# **H**

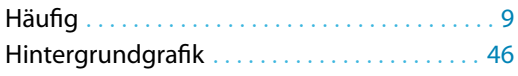

# **I**

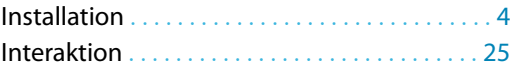

# **K**

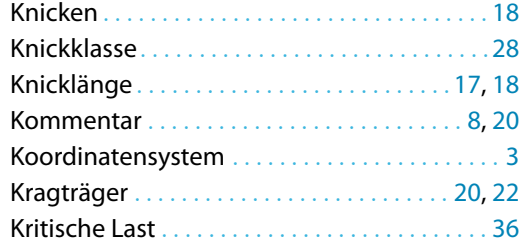

#### **L**

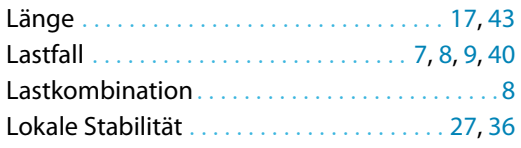

#### **M**

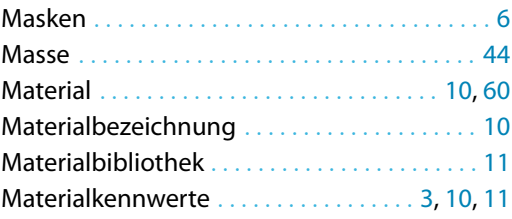

#### **N**

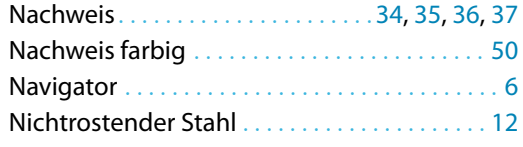

# **O**

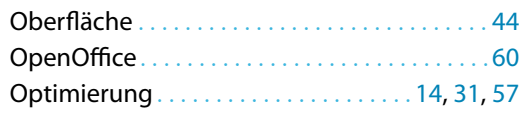

# **P**

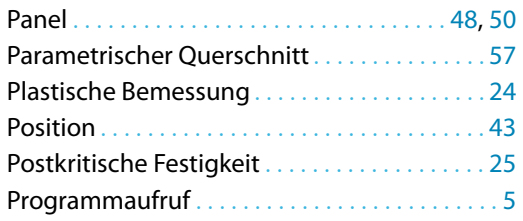

# **Q**

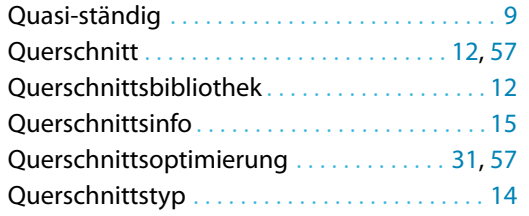

#### **R**

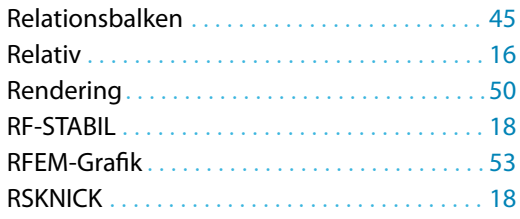

## **S**

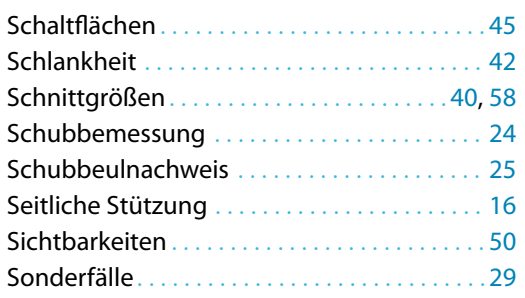

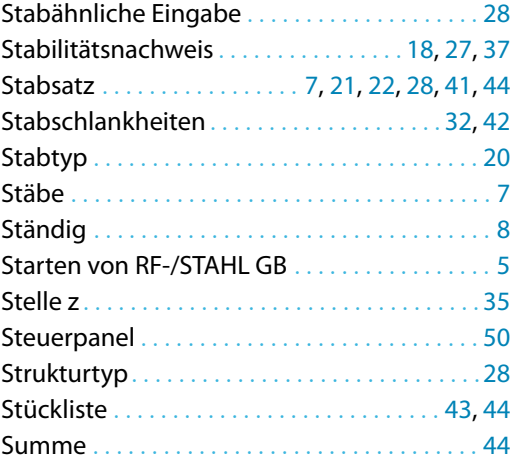

**B** 

## **T**

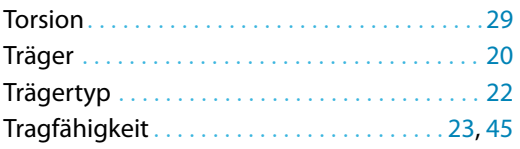

## **U**

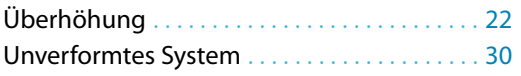

#### **V**

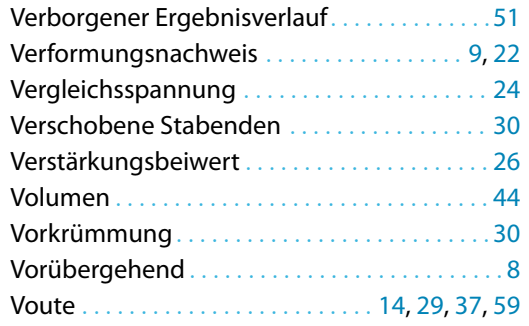

## **W**

Wichtigkeitsfaktor . . . . . . . . . . . . . . . . . . . . . [3](#page-3-0), [25](#page-25-0)

#### **Z**

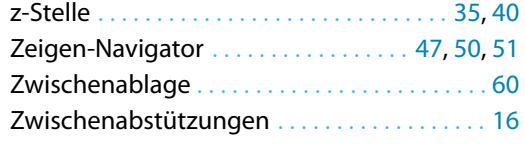